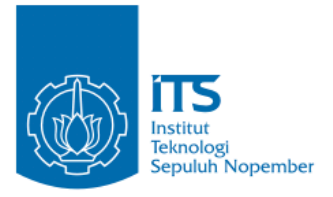

#### **TUGAS AKHIR – KI141502**

# Rancang Bangun Aplikasi Mobile Rekomendasi Layanan Kesehatan Berdasarkan Lokasi Pengguna Memanfaatkan Google Place

Stefanus Candra Kusuma Wardana NRP 5110100127

Dosen Pembimbing I Dwi Sunaryono, S.Kom., M.Kom.

Dosen Pembimbing II Sarwosri, S.Kom., M.T.

JURUSAN TEKNIK INFORMATIKA Fakultas Teknologi Informasi Institut Teknologi Sepuluh Nopember Surabaya 2016

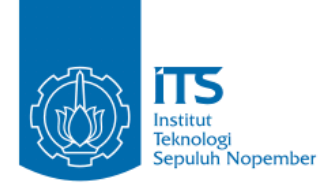

### **TUGAS AKHIR – KI141502**

# Rancang Bangun Aplikasi Mobile Rekomendasi Layanan Kesehatan Berdasarkan Lokasi Pengguna Memanfaatkan Google Place

Stefanus Candra Kusuma Wardana NRP 5110100127

Dosen Pembimbing I Dwi Sunaryono, S.Kom., M.Kom.

Dosen Pembimbing II Sarwosri, S.Kom., M.T.

JURUSAN TEKNIK INFORMATIKA Fakultas Teknologi Informasi Institut Teknologi Sepuluh Nopember Surabaya 2016

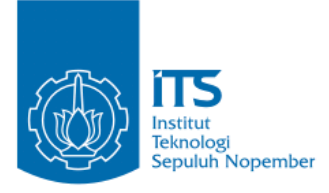

#### **FINAL PROJECT – KI141502**

# Design of Mobile Application for Health Services Recommendations Based on User Location Using Google Place

Stefanus Candra Kusuma Wardana NRP 5110100127

Advisor I Dwi Sunaryono, S.Kom., M.Kom.

Advisor II Sarwosri, S.Kom., M.T.

DEPARTEMENT OF INFORMATICS ENGINEERING Faculty of Information Technology Institut Teknologi Sepuluh Nopember Surabaya 2016

#### **LEMBAR PENGESAHAN**

# **Rancang Bangun Aplikasi Mobile Rekomendasi Layanan Kesehatan Berdasarkan Lokasi Pengguna Memanfaatkan<br>Google Place**

## **TUGAS AKHIR**

 $D<sub>1</sub>$   $\alpha$   $\beta$   $\beta$   $\beta$   $\beta$   $\beta$ jukan Guna Memenum Sarah Satu Syar<br>Memperoleh Gelar Sarjana K Memperoleh Gelar Sarjana Komputer<br>pada Bidang Studi Manajemen Informasi Program Studi S-1 Jurusan Teknik Informatika Fakultas Teknologi Informasi Institut Teknologi Sepuluh Nopember

Oleh : **STEFANUS CANDRA KUSUMA WARDANA** NRP: 5110 Disetujui oleh Dosen Pembi DWI SUNARYONO, S.Kor. ................................ NIP: 197205281997021001 empimbing 1) **JURUSAN TEKNIK INFORMAT** SARWOSRI, S.Kom., M.T.  $\sum_{n=1}^{\infty}$ NIP: 197608092001122001  $\mu$ .  $\mu$ 

> **THEFT 2016 JULI 2016**

# **Rancang Bangun Aplikasi Mobile Rekomendasi Layanan Kesehatan Berdasarkan Lokasi Pengguna Memanfaatkan Google Place**

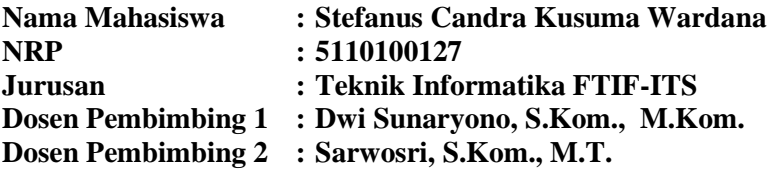

#### **ABSTRAK**

*Banyaknya layanan kesehatan yang tersebar di berbagai pelosok daerah membuat masyarakat dimudahkan untuk mendapatkan jaminan kesehatan yang layak. Akan tetapi banyak masyarakat yang terpaku kepada nama besar suatu instansi kesehatan. Karena terlalu ramai dan padat suatu instansi kesehatan yang mempunyai nama besar, maka banyak masyarakat yang terlambat mendapatkan layanan kesehatan.*

*Untuk membantu masyarakat mendapatkan dan menemukan layanan kesehatan yang sesuai dengan kebutuhan pasien, dibuatlah aplikasi yang memberikan rekomendasi layanan kesehatan yang didalamnya juga terdapat pencarian layanan kesehatan berdasarkan lokasi. Metode yang digunakan untuk memberikan rekomendasi adalah metode Cosine Similarity. Aplikasi ini dibangun dengan menggunakan platfrom Android sehingga pengguna dimudahkan dalam penggunaannya.*

*Cosine Similarity digunakan untuk memberikan rekomendasi berdasarkan kemiripan kata kunci pencarian dengan database server. Semakin banyak tingkat kemiripan maka nilai rekomendasi semakin tinggi. Pada rekomendasi ditambahkan fitur Google Maps dan Google Place untuk memberikan peta digital serta untuk menentukan layanan yang ada disekitar pengguna.*

#### *Kata Kunci : Cosine Similarity, Google Maps, Google Place*

# **Design of Mobile Application for Health Services Recommendations Based on User Location Using Google Place**

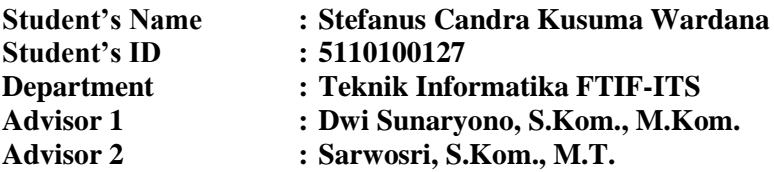

#### **ABSTRACT**

*Many health services are scattered in various corners of the area making the public are permitted to get a decent health insurance. But many people are glued to the big names a health institution. Because it is too crowded and congested a healthcare institution that has a great name, many people were late getting health care.*

*To help people get and find health care services according to the needs of patients, made applications that provide health care recommendations that it will also include health care search by location. The method is used to provide recommendations Cosine Similarity method. This application is built using Android platforms so that users facilitated in use.*

*Cosine Similarity is used to provide recommendations based on similar documents search keywords to a database server. The more the degree of similarity in the value of the higher recommendation. On the recommendation of added features of Google Maps and Google Place to provide digital maps as well as to determine the services that exist around the user.*

#### *Keyword: Cosine Similarity, Google Maps, Google Place*

## **DAFTAR ISI**

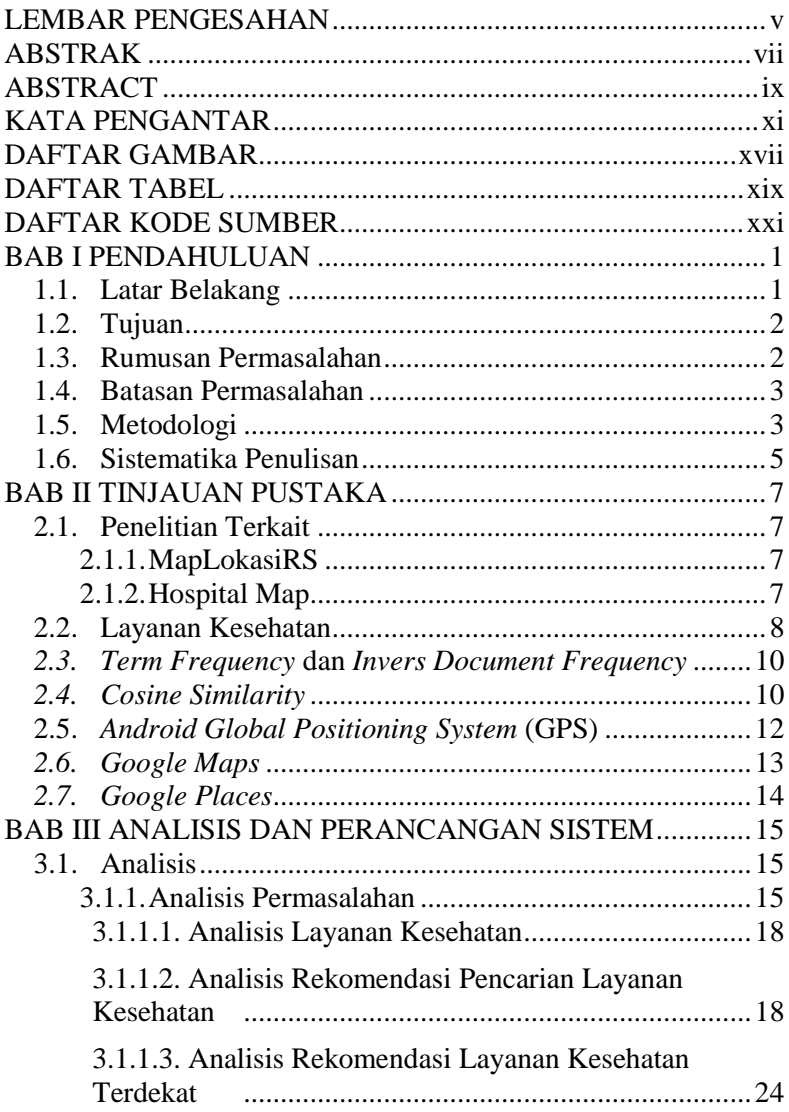

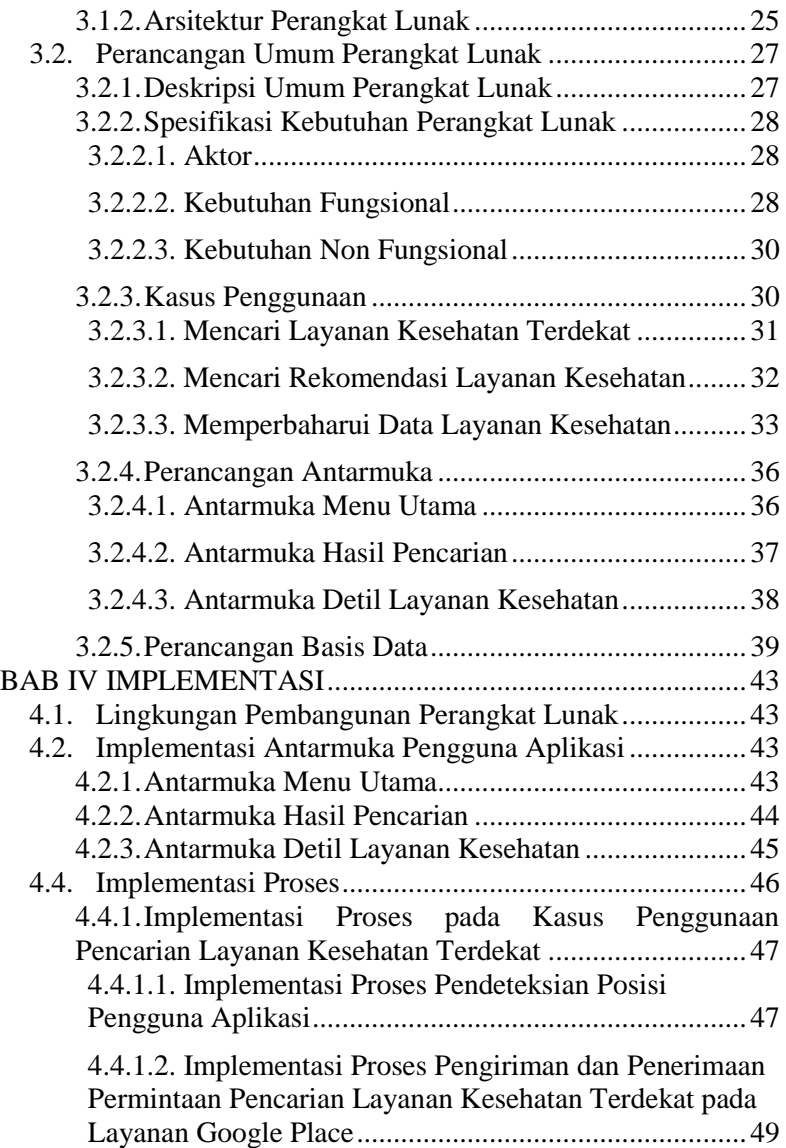

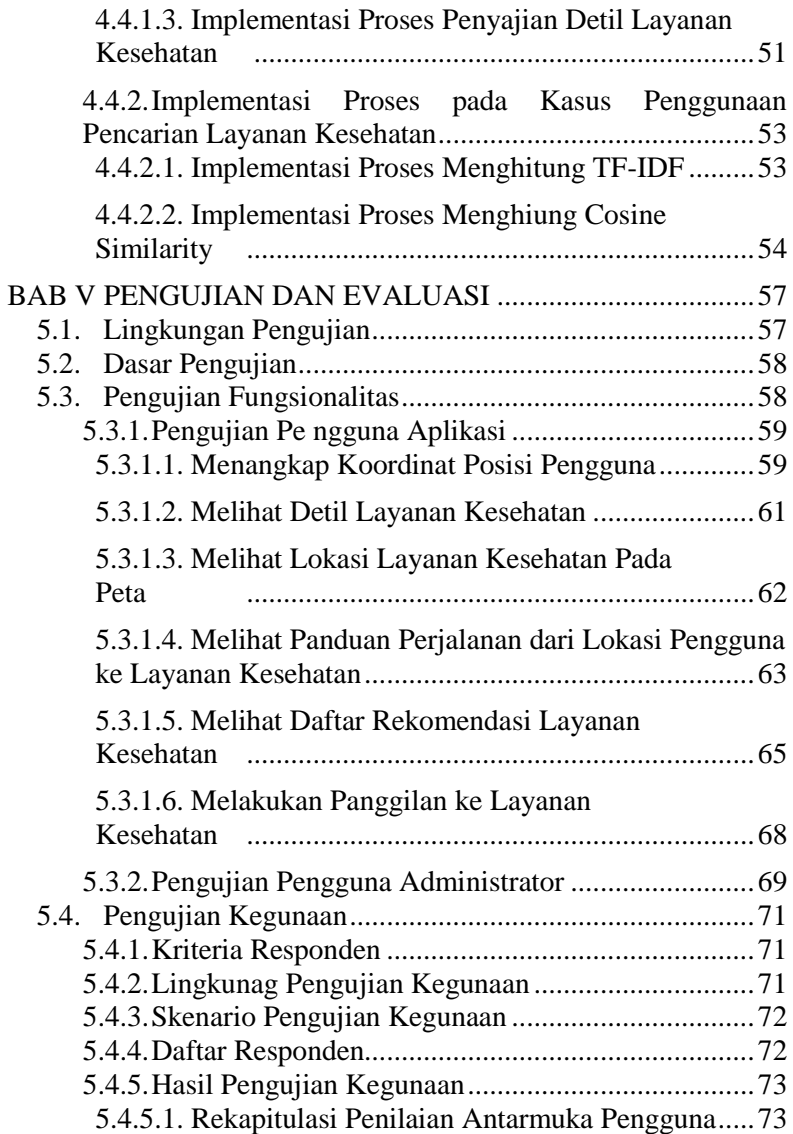

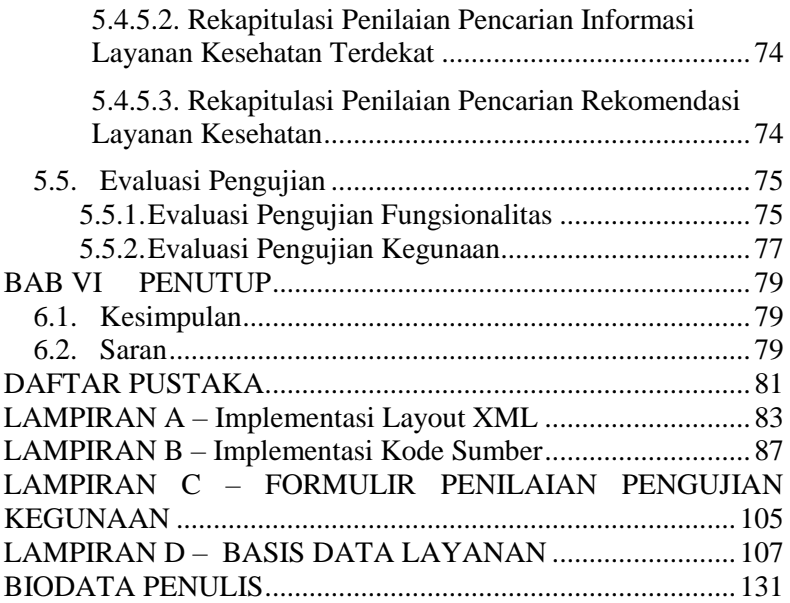

## **DAFTAR GAMBAR**

<span id="page-16-0"></span>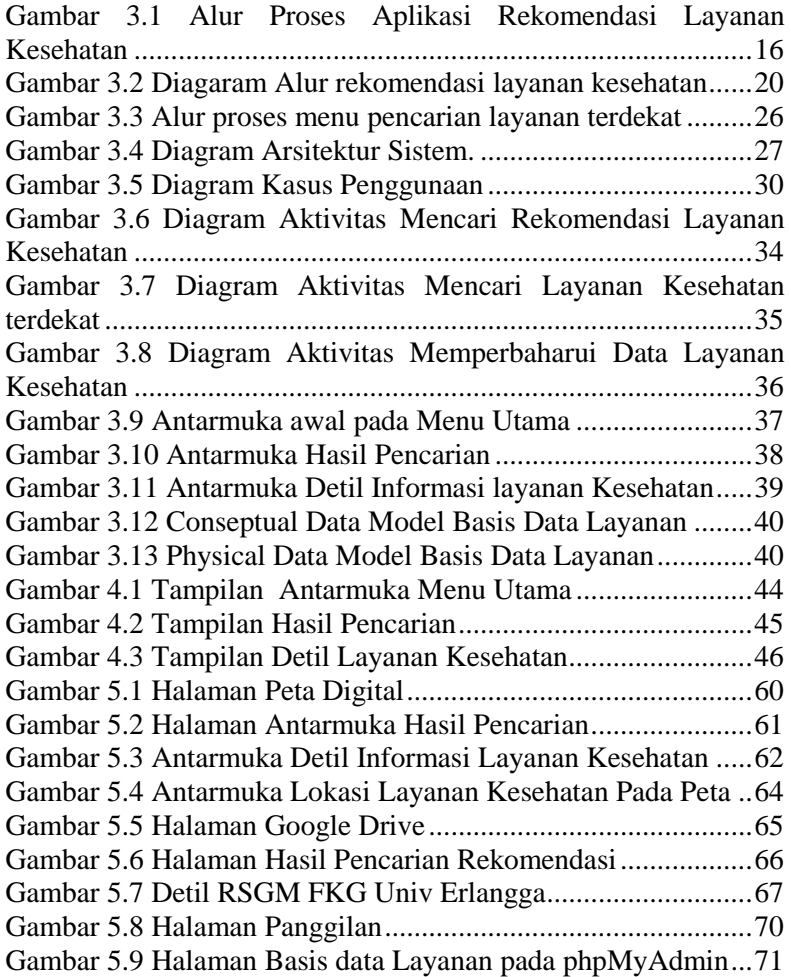

## **DAFTAR TABEL**

<span id="page-18-0"></span>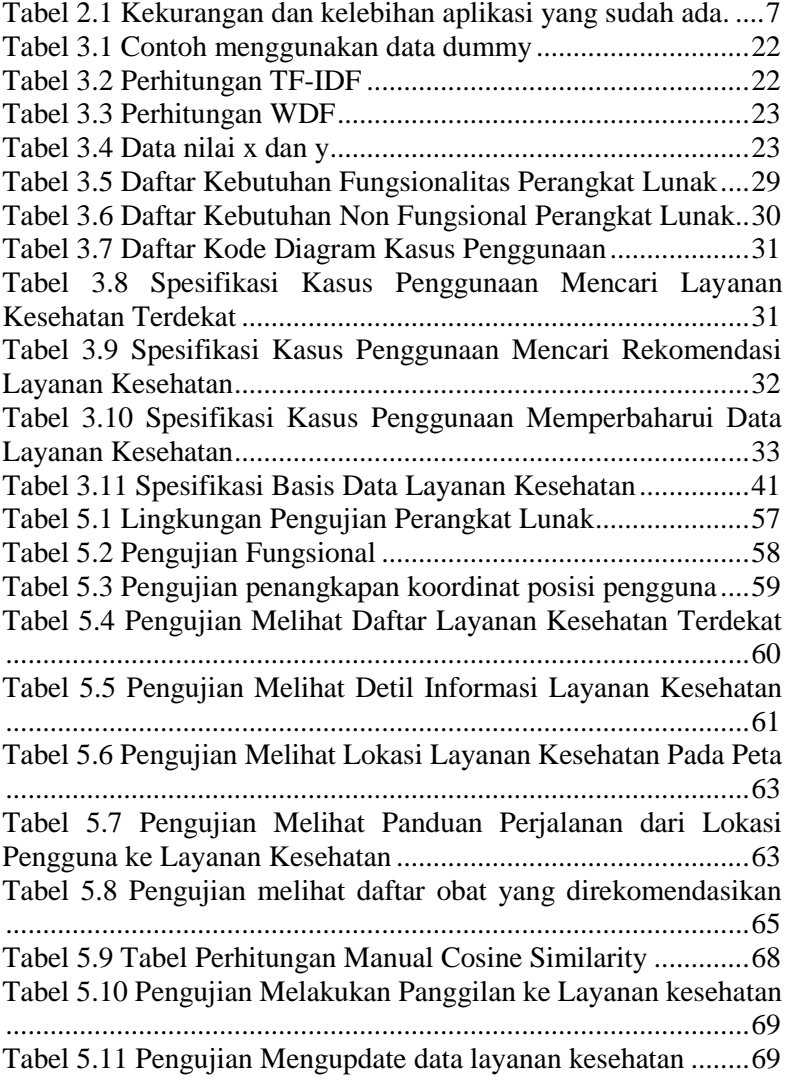

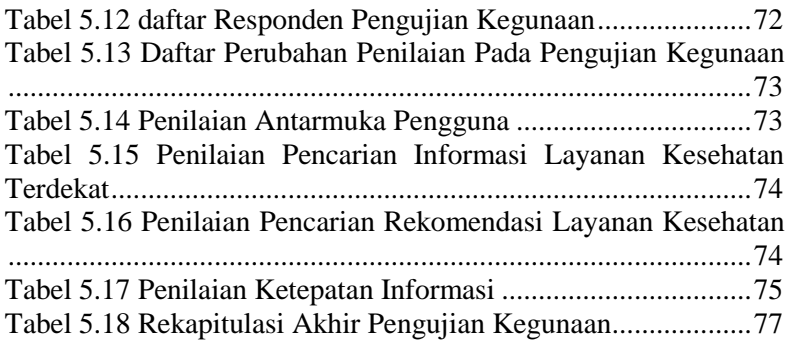

## **DAFTAR KODE SUMBER**

<span id="page-20-0"></span>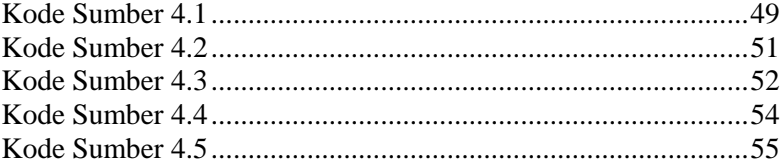

### 1**BAB I PENDAHULUAN**

Pada bab ini dipaparkan mengenai garis besar Tugas Akhir yang meliputi latar belakang, tujuan, rumusan dan batasan permasalahan, metodologi pembuatan Tugas Akhir, dan sistematika penulisan.

#### **1.1. Latar Belakang**

Kesehatan merupakan salah satu kebutuhan primer manusia yang digunakan untuk menunjang kebutuhan fisiologis setiap manusia. Kebutuhan dasar manusia menurut Abraham Maslow dalam teori Hirarki terdiri dari kebutuhan fisiologis, kemanan, cinta, harga diri, dan aktualisasi diri [1]. Pelayanan kesehatan adalah pengunaan fasilitas pelayanan yang disediakan baik dalam bentuk rawat jalan, rawat inap, kunjungan rumah oleh petugas kesehatan ataupun bentuk kegiatan lain [2].

Dalam mendapatkan pelayanan kesehatan yang memadai masyarakat mendapati banyak kendala, misalnya : Ibu hamil dan bayinya meninggal karena telat ditangani RSUD [3], Pasien demam berdarah meninggal setelah ditolak 3 Rumah Sakit [4], Bayi pasien BPPJS yang menderita *Ilius Obstuksi* meninggal karena terlambat penanganan [5], dan lain-lain. Karena banyak kasus yang terjadi disebabkan oleh kurangnya informasi serta telatnya penanganan oleh pelayan kesehatan maka diperlukan suatu aplikasi yang memberikan informasi tentang layanan kesehatan terdekat berdasarkan lokasi pasien. Dengan memanfaatkan *Google Places* dan *Google Maps* dapat ditentukan lokasi pelayanan kesehatan yang dibutuhkan oleh pasien. Rekomendasi layanan kesehatan yang dibutuhkan disesuaikan dengan penyakit yang diderita pasien serta persyaratan yang dibutuhkan untuk mendapatkan pelayanan kesehatan yang dituju. Kata kunci pencarian berupa jenis penyakit, fasilitas serta lokasi merupakan parameter yang digunakan untuk membuat daftar rekomendasi pelayanan kesehatan yang dibutuhkan. Untuk melakukan pencarian daftar rekomendasi maka digunakan metode

*Cosine Similarity*. Penggunaan metode *Cosine Similarity* didasarkan pada kedekatan yang di dapatkan dari kedua vektor (dokumen) dapat dengan mudah untuk dihitung. Metode ini juga memungkinkan perubahan bobot dari *term* yang digunakan dengan sederhana dan mudah.

Di pasar aplikasi *Google Play Store* sudah terdapat beberapa aplikasi yang menyerupai aplikasi rekomendasi ini yaitu HospitalMap dan MapLokasiRS. Kekurangan aplikasi yang terdapat di pasar aplikasi untuk saat ini adalah hanya terbatas pada menyediakan lokasi rumah sakit dan keterangannya berupa alamat dan nomor telepon, tanpa ada keterangan fasilitas. Sedangkan aplikasi rekomendasi yang dibuat pada Tugas Akhir ini merupakan panduan antara rekomendasi layanan kesehatan serta lokasi dan keterangan fasilitas dan layanan yang ada.

### **1.2. Tujuan**

Tujuan dalam Pembuatan Tugas Akhir ini adalah sebagai berikut.

- 1. Pembuatan perangkat lunak berbasis telepon pintar Android untuk rekomendasi layanan kesehatan agar pengguna dapat melakukan pencarian kapanpun dan dimanapun.
- 2. Menerapkan metode *Cosine Similarity* untuk memberikan rekomendasi layanan kesehatan.
- 3. Pemanfaatan *Google Maps* dan *Google Places* dalam pencarian layanan kesehatan terdekat dan memunculkan lokasi serta penunjuk arah menuju layanan kesehatan terdekat yang direkomendasikan.

### **1.3. Rumusan Permasalahan**

Rumusan masalah yang diangkat dalam Tugas Akhir ini adalah sebagai berikut.

- 1. Bagaimana melakukan pencarian lokasi beserta informasi layanan kesehatan dengan lingkup radius tertentu dari lokasi pengguna dengan bantuan *Google Place.*
- 2. Bagaimana menemukan daftar rekomendasi dengan menggunakan metode *Cosine Similarity.*

`

3. Bagaimana menampilkan informasi layanan kesehatan dan persyaratan yang dibutuhkan untuk mendapakan layanan kesehatan.

### **1.4. Batasan Permasalahan**

Permasalahan yang dibahas dalam Tugas Akhir ini memiliki beberapa batasan, di antaranya sebagai berikut.

- 1. Aplikasi yang dibuat adalah aplikasi berbasis perangkat bergerak untuk telepon pintar Android.
- 2. Pencarian dan rekomendasi pada aplikasi ini dibagi menjadi dua, rekomendasi layanan kesehatan dan rekomendasi lokasi layanan kesehatan terdekat.
- 3. Dilakukan perbandingan informasi yang didapat dari beberapa layanan kesehatan dengan parameter perbandingan yakni: penyakit, fasilitas, dan lokasi.
- 4. Pencarian layanan kesehatan hanya terbatas pada layanan kesehatan yang berada di wilayah Surabaya.

### **1.5. Metodologi**

Langkah-langkah yang ditempuh dalam pengerjaan Tugas Akhir ini yakni sebagai berikut.

## **1. Studi literatur**

Pada tahap ini diperlukan adanya pengumpulan informasi mengenai pembuatan perangkat lunak pada perangkat telepon pintar Android dan literatur yang diperlukan dalam proses perancangan dan implementasi sistem yang dibangun. Literatur yang digunakan adalah sebagai berikut.

- a. Teori *Cosine Similarity* untuk melakukan perbandingan.
- b. Konsep *Google Place* dalam pencarian *point of interest* pada radius area tertentu.
- c. Konsep *Google Maps* dalam menampilkan objek tertentu pada peta.
- d. Konsep *Global Positioning System* dalam pencarian koordinat posisi.

#### **2. Analisis dan Perancangan Sistem**

Pada tahap ini dilakukan analisis dan pendefinisian kebutuhan sistem untuk masalah yang sedang dihadapi. Selanjutnya, dilakukan perancangan sistem dengan beberapa tahap sebagai berikut:

- a. analisis aktor yang terlibat didalam sistem;
- b. perancangan proses aplikasi;
- c. perancangan antar muka sistem; dan
- d. perancangan diagram kelas system.

### **3. Implementasi**

Pada tahap ini dilakukan pembuatan elemen perangkat lunak. Sistem yang dibuat berpedoman pada rancangan yang telah dibuat pada proses perancangan dan analisis sistem. Perincian tahap ini adalah sebagai berikut.

- a. Implementasi penyimpanan basis data layanan kesehatan beserta informasi dan lokasinya.
- b. Implementasi *Cosine Similarity* dalam melakukan perbandingan antara masukan pengguna dengan data obat pada basis data.
- c. Implementasi *Google Place* dalam pencarian layanan kesehatan pada area sekitar dengan radius tertentu.
- d. Implementasi *Google Maps* untuk menampilkan lokasi dan penunjuk layanan kesehatan pada peta.

## **4. Pengujian dan evaluasi**

Pada tahap ini dilakukan pengujian terhadap perangkat lunak yang dibangun dengan menggunakan data yang telah dipersiapkan sebelumnya. Pengujian yang dilakukan adalah pengujian kotak hitam (*blackbox).* Pengujian kotak hitam adalah pengujian yang memiliki fokus pada spesifikasi kebutuhan dari perangkat lunak yang dibuat. Penguji tidak perlu mengetahui kode program dari aplikasi.

`

Dari perangkat lunak yang dibuat penguji dapat mendefinisikan kumpulan dari kondisi masukan dan melakukan pengujian pada fungsionalitas program. Pengujian ini dilakukan untuk melihat apakah inputan yang dimasukkan oleh penguji dapat diproses dengan baik oleh sistem dan untuk menguji apakah rekomendasi yang diberikan sudah sesuai dengan keinginan pengguna.

#### **5. Penyusunan buku Tugas Akhir**

Pada tahap ini dilakukan pendokumentasian dan pelaporan dari seluruh konsep, dasar teori, implementasi, proses yang telah dilakukan, dan hasil-hasil yang telah didapatkan selama pengerjaan Tugas Akhir.

#### **1.6. Sistematika Penulisan**

Buku Tugas Akhir ini bertujuan untuk mendapatkan gambaran dari pengerjaan Tugas Akhir ini. Selain itu, diharapkan dapat berguna untuk pembaca yang tertarik untuk melakukan pengembangan lebih lanjut. Secara garis besar, buku Tugas Akhir terdiri atas beberapa bagian seperti berikut ini.

#### **Bab I Pendahuluan**

Bab ini berisi latar belakang masalah, tujuan dan manfaat pembuatan Tugas Akhir, permasalahan, batasan masalah, metodologi yang digunakan, dan sistematika penyusunan Tugas Akhir.

#### **Bab II Tinjauan Pustaka**

Bab ini membahas beberapa teori penunjang yang berhubungan dengan pokok pembahasan dan mendasari pembuatan Tugas Akhir ini.

#### **Bab III Analisis dan Perancangan Sistem**

Bab ini membahas mengenai perancangan perangkat lunak. Perancangan perangkat lunak meliputi perancangan data, arsitektur, proses dan perancangan antarmuka pada kakas.

#### **Bab IV Implementasi**

Bab ini berisi implementasi dari perancangan perangkat lunak.

#### **Bab V Pengujian dan Evaluasi**

Bab ini membahas pengujian dengan metode pengujian subjektif untuk mengetahui penilaian aspek kegunaan (*usability*) dari perangkat lunak dan pengujian hasil analisis kakas.

#### **Bab VI Kesimpulan**

Bab ini berisi kesimpulan dari hasil pengujian yang dilakukan. Bab ini membahas saran-saran untuk pengembangan sistem lebih lanjut.

#### **Daftar Pustaka**

Merupakan daftar referensi yang digunakan untuk mengembangkan Tugas Akhir.

#### **Lampiran**

Merupakan tambahan yang berisi daftar istilah yang penting pada aplikasi ini.

`

## 2**BAB II TINJAUAN PUSTAKA**

Pada bab ini dibahas mengenai teori-teori yang menjadi dasar dari pembuatan Tugas Akhir. Teori-teori tersebut meliputi *Cosine Similarity*, *Google Maps*, *Google Place*, dan GPS.

#### **2.1. Penelitian Terkait**

Aplikasi yang ditujukan untuk mencari lokasi rumah sakit dan layanan kesehatan terdekat sudah ada *playstore*, berikut beberapa penelitian mengenai aplikasi yang sudah ada.

#### **2.1.1. MapLokasiRS**

Aplikasi MapLokasiRS adalah aplikasi yang menampilkan peta rumah sakit di Pekanbaru. Aplikasi MapLokasiRS dibuat dan ditawarkan oleh Bgov Dev. Aplikasi MapLokasiRS sudah ada di *playstore*. Fitur-fitur yang ada di aplikasi ini antara lain : kategori kecamatan, list nama rumah sakit, informasi rumah sakit dan peta digital lokasi rumah sakit.

#### **2.1.2. Hospital Map**

Aplikasi Hospital Map merupakan aplikasi yang memberikan denah lokasi rumah sakit kepada penggunanya. Fiturfitur yang terdapat di Hospital Map adalah menemukan rumah sakit terdekat, menampilkan informasi berupa nomor telepon, jarak dengan pengguna. Aplikasi ini di publikasikan oleh Go Do World.

Dari kedua aplikasi diatas dijabarkan kekurangan dan kelebihannya pada Tabel 2.1 berikut

| Nama Aplikasi      | Kelebihan           | Kekurangan          |
|--------------------|---------------------|---------------------|
| <b>MapLokasiRS</b> | Letak rumah sakit   | Tidak ada pencarian |
|                    | akurat dan tepat,   | dan hanya berkisar  |
|                    | serta informasi     | pada lokasi         |
|                    | berupa alamat serta | pengguna.           |

**Tabel 2.1 Kekurangan dan kelebihan aplikasi yang sudah ada.**

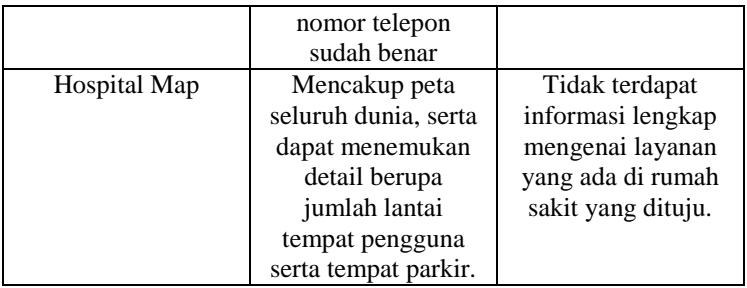

### **2.2. Layanan Kesehatan**

Menjabarkan pendapat Levey dan Loomba (1973) dalam bukunya Azwar (1996) yang dimaksud dengan Pelayanan kesehatan ialah setiap upaya yang diselenggarakan sendiri atau secara bersama – sama dalam suatu organisasi untuk memelihara dan meningkatkan kesehatan, mencegah dan menyembuhkan penyakit serta memulihkan kesehatan perorangan, keluarga, kelompok dan ataupun masyarakat. Menurut pendapat Hodgetts dan Casio, jenis pelayanan kesehatan secara umum dapat dibedakan atas dua, yaitu:

1. Pelayanan kedokteran

Pelayanan kesehatan yang termasuk dalam kelompok pelayanan kedokteran (*medical services*) ditandai dengan cara pengorganisasian yang dapat bersifat sendiri (*solo practice*) atau secara bersama-sama dalam satu organisasi. Tujuan utamanya untuk menyembuhkan penyakit dan memulihkan kesehatan, serta sasarannya terutama untuk perseorangan dan keluarga.

2. Pelayanan kesehatan masyarakat

Pelayanan kesehatan yang termasuk dalam kelompok kesehatan masyarakat (*public health service*) ditandai dengan cara pengorganisasian yang umumnya secara bersama-sama dalam suatu organisasi. Tujuan utamanya untuk memelihara dan meningkatkan kesehatan serta mencegah penyakit, serta sasarannya untuk kelompok dan masyarakat [6].

`

Berdasarkan bentuknya pelayanan kesehatan dapat dibagi menjadi 3 yaitu:

1. Pelayanan kesehatan tingkat pertama (primer)

Pelayanan yang lebih mengutamakan pelayanan yang bersifat dasar dan dilakukan bersama masyarakat dan dimotori oleh:

a. Dokter Umum (Tenaga Medis)

b. Perawat Mantri (Tenaga Paramedis)

Pelayanan kesehatan primer (*primary health care*), atau pelayanan kesehatan masyarakat adalah pelayanan kesehatan yang paling depan, yang pertama kali diperlukan masyarakat pada saat mereka mengalami gangguan kesehatan atau kecelakaan. *Primary health care* pada pokoknya ditunjukan kepada masyarakat yang sebagian besarnya bermukim di pedesaan, serta masyarakat yang berpenghasilan rendah di perkotaan. Pelayanan kesehatan ini sifatnya berobat jalan (*Ambulatory Services*). Diperlukan untuk masyarakat yang sakit ringan dan masyarakat yang sehat untuk meningkatkan kesehatan mereka atau promosi kesehatan. Contohnya: Puskesmas, Puskesmas keliling, klinik.

2. Pelayanan kesehatan tingkat kedua (sekunder)

Pelayanan kesehatan sekunder adalah pelayanan yang lebih bersifat spesialis dan bahkan kadang kala pelayanan subspesialis, tetapi masih terbatas. Pelayanan kesehatan sekunder dan tersier (*secondary and tertiary health care*), adalah rumah sakit, tempat masyarakat memerlukan perawatan lebih lanjut (rujukan). Di Indonesia terdapat berbagai tingkat rumah sakit, mulai dari rumah sakit tipe D sampai dengan rumah sakit kelas A.

Pelayanan kesehatan dilakukan oleh:

a. Dokter Spesialis

b. Dokter Subspesialis terbatas

Pelayanan kesehatan ini sifatnya pelayanan jalan atau pelayanan rawat. Diperlukan untuk kelompok masyarakat yang memerlukan perawatan inap, yang sudah tidak dapat ditangani oleh pelayanan kesehatan primer. Contohnya: Rumah Sakit tipe C dan Rumah Sakit tipe D.

3. Pelayanan kesehatan tingkat ketiga (tersier)

Pelayanan kesehatan tersier adalah pelayanan yang lebih mengutamakan pelayanan subspesialis serta subspesialis luas. Pelayanan kesehatan dilakukan oleh:

a. Dokter Subspesialis

b. Dokter Subspesialis Luas

Pelayanan kesehatan ini sifatnya dapat merupakan pelayanan jalan atau pelayanan rawat inap (rehabilitasi). Diperlukan untuk kelompok masyarakat atau pasien yang sudah tidak dapat ditangani oleh pelayanan kesehatan sekunder. Contohnya: Rumah Sakit tipe A dan Rumah sakit tipe B.

#### *2.3. Term Frequency* **dan** *Invers Document Frequency*

*Term Frequency* adalah cara untuk mengukur seberapa sering sebuah *term*/istilah muncul dalam sebuah dokumen. Karena setiap dokumen mempunyai panjang yang berbeda maka kemungkinan untuk suatu *term* muncul pada dokumen yang panjang akan lebih besar. Dengan demikian, maka *term frequency*  ini sering dibagi dengan panjang dokumen

*Invers Document Frequency* adalah metode untuk menghitung tingkat kepentingan suatu *term.* Rumus 2.3 adalah rumus yang digunakan untuk mencari IDF. Setelah *term frequency*  dihitung maka dihitung bobot dari *term* tersebut [7].

$$
idf(t, D) = \log(1 + \frac{N}{|\{d \in D : t \in d\}|})
$$
\n(2.1)

 $N =$  Jumlah dokumen

 $|\{d \in D : t \in d\}|$ = Jumlah dokumen yang terdapat *term* didalamnya.

`

#### *2.4. Cosine Similarity*

*Cosine Similarity* adalah metode yang digunakan untuk menghitung kemiripan antara dua parameter vektor dari sudut kosinus yang terbuat diantara kedua parameter tersebut. Vektor tersebut didasarkan pada jumlah kata yang mirip pada kedua dokumen teks. Jika nilai kosinus-nya adalah 1, maka parameter vektor tersebut benar-benar identik. Dan jika nilainya 0, maka kedua parameter vektor tersebut sama sekali tidak mempunyai kemiripan [8].

Langkah-langkah yang dilakukan untuk menggunakan metode *Cosine Similarity* pertama adalah menentukan bobot setiap *term* dalam dokumen yang akan dihitung. Kedua hitung kemiripan vektor (dokumen) pada *query* dengan setiap dokumen yang ada. Ketiga hitung semua hasil *query* dengan rumus lalu urutkan berdasarkan nilainya. Rumus yang digunakan untuk menghitung *Cosine Similarity* adalah:

$$
\cos(x, y) = \frac{x \cdot y}{\parallel x \parallel \parallel y \parallel}
$$
 (2.2)

Dimana,

 $x \cdot y =$  vektor *dot product* dari x dan y  $|| x ||$  = panjang dari vektor x  $|| \nu || =$  panjang dari vektor y Dan,  $x \cdot y =$  dihitung dengan  $\sum_{k=1}^{n} x_k y_k$  $|| x || =$  dihitung dengan  $\sqrt{\sum_k^n x_k^2}$  $\parallel y \parallel$  = dihitung dengan  $\sqrt{\sum_k^n y_k^2}$ sehingga diperoleh,  $cos(x, y) =$  $\sum_{k=1}^n x_k y_k$  $\mathfrak{n}$  $k=1$ 

$$
\cos(x, y) = \frac{\sum_{k=1}^{n} x_k y_k}{\sqrt{\sum_{k}^{n} x_k^2} \sqrt{\sum_{k}^{n} y_k^2}}
$$
(2.3)

keterangan:

x dan y = dokumen atau *query* yang dibandingkan n = jumlah dokumen atau *query* yang dibandingkan k = banyaknya *term* yang dihitung

Dalam proses pencarian jarak vektor terdekat digunakan rumus 2.2 untuk mencari nilai cos(x,y). Cara mencari nilai dari rumus 2.2 dijabarkan lebih detail pada rumus 2.3. Sebelum melakukan pencarian *Cosine Similarity* harus mencari panjang vektor dengan perhitungan TF-IDF.

#### **2.5.** *Android Global Positioning System* **(GPS)**

GPS (*global positioning system*) adalah sistem untuk penentuan lokasi di permukaan bumi dengan bantuan penyelarasan sinyal satelit. Sinyal diterima oleh alat penerima dan digunakan untuk penentuan letak, kecepatan, arah, dan waktu [9]. GPS menggunakan beberapa satelit yang ada pada orbit bumi untuk memancarkan sinyal ke alat penerima. Pada sistem GPS terdapat 3 bagian penting, yakni bagian pengontrol, bagian angkasa, dan bagian pengguna. Bagian pengontrol bertugas untuk melacak orbit, lokasi, ketinggian, dan kecepatan satelit. Bagian angkasa terdiri dari satelit-satelit pada orbit bumi. Bagian pengguna adalah alat navigasi yang bertugas menerima data dari satelit.

Android GPS adalah sistem GPS yang terdapat pada perangkat android. Sistem ini dioperasikan oleh *Google Location Services* API. *Google Location Services* API adalah layanan penentuan lokasi yang dapat menyederhanakan dan memudahkan pekerjaan seperti penentuan penyedia lokasi dan manajemen daya. Kita dapat menggunakan layanan penentuan lokasi ini untuk membangun aplikasi berbasis lokasi. Layanan penentuan lokasi ini menggunakan dua macam penyedia untuk menentukan lokasi pengguna, yakni penyedia lokasi GPS dan penyedia lokasi jaringan. Layanan ini memungkinkan aplikasi melakukan tiga hal. Fungsi pertama melakukan pencarian terhadap daftar penyedia lokasi. Fungsi kedua melakukan perintah untuk pemutakhiran lokasi pengguna secara berkala. Fungsi ketiga adalah melakukan perintah untuk memicu dijalankannya *intent*, jika lokasi pengguna memenuhi syarat lokasi yang telah ditentukan.

Penyedia lokasi GPS memberikan lokasi yang terakurat dibanding penyedia lokasi lainnya. Kelemahan dari penyedia

`

lokasi ini adalah hanya bekerja pada ruang terbuka, menguras baterai, dan membutuhkan waktu yang lama untuk melakukan pencarian. Penyedia lokasi jaringan menentukan lokasi pengguna dengan menggunakan menara jaringan dan sinyal wifi. Penyedia lokasi ini dapat memberikan lokasi baik ketika pengguna berada di ruang terbuka maupun ruang tertutup, dapat memberikan respon lokasi dengan cepat, serta tidak menguras baterai. Alur untuk mendapatkan lokasi pengguna adalah sebagai berikut.

- 1. Memulai aplikasi.
- 2. Memulai mendengarkan pemutakhiran dari penyedia lokasi yang diinginkan.
- 3. Mendapatkan estimasi terbaik dari lokasi saat ini.
- 4. Berhenti mendengarkan pemutakhiran lokasi.
- 5. Menggunakan estimasi lokasi yang telah didapatkan.

### *2.6. Google Maps*

*Google Maps* adalah layanan peta digital paling populer dan terefektif yang ada di internet saat ini. *Google Maps* menyediakan gambar pemetaan dari seluruh permukaan bumi. Layanan ini juga dapat menyediakan penunjuk arah ke setiap lokasi tujuan dan bahkan menghitung jarak terpendek dan rute perjalanan termurah.

*Google Maps* yang digunakan pada aplikasi android menggunakan layanan *Google Maps Android* API v2. Layanan ini dapat memunculkan penanda untuk mengidentifikasi suatu tempat, memunculkan objek diatas peta, dan menempel satu atau lebih peta sebagai *fragment*.

Dengan *Google Maps Android* API v2, kita dapat menempelkan peta pada aplikasi yang sedang dibangun ke dalam *activity* sebagai *fragment* dengan kode XML yang sederhana. Fitur yang terdapat pada *Google Maps* API adalah peta tiga dimensi, peta dalam ruangan, satelit, tanah, dan campuran. Fitur lain yang dimiliki oleh *Google Maps* adalah efek animasi pada transisi.

*Google Maps* Android API juga menyertakan fitur penanda pada peta. Penanda dapat ditambahkan pada peta untuk

menandai tempat khusus bagi pengguna. Selain penanda, *Google Maps* juga dapat memungkinkan aplikasi menggambarkan *polylines* dan *poligons* untuk menandai rute dan wilayah pada peta. *Google Maps* API memungkinkan pengguna untuk mendapatkan berbagai perspektif pada peta dengan fungsi rotasi dan pembesaran.

#### *2.7. Google Places*

*Google Places* adalah salah satu layanan Google yang menggunakan basis data yang sama dengan *Google Maps* dan *Google+ Local. Google Places* API memungkinkan aplikasi berbasis lokasi mendapatkan informasi detail mengenai tempat dari berbagai kategori. *Google Places* API dilengkapi dengan lebih dari 95 juta lokasi bisnis dan lokasi menarik yang diperbarui secara berkala. Pembaruan dapat dilakukan melalui pemilik bisnis yang terdaftar maupun kontribusi dari pengguna.

*Google Places* API memungkinkan pengguna untuk melakukan pencarian terhadap detail informasi dari suatu tempat dengan kategori yang bermacam-macam seperti perusahaan*,* lokasi menarik*,* lokasi geografis, dan sebagainya. *Google Places* API juga dapat terintegrasi kedalam *Google Maps* API sebagai Pustaka *Javascript*. *Google Places* API juga menyertakan dukungan terhadap kejadian (semua jenis acara perkumpulan, penampilan, dan promosi baik privat maupun umum). Dengan dukungan terhadap kejadian, *Google Places* memperbolehkan kita untuk mencari dan menampilkan kejadian yang digelar pada lokasi yang terdaftar pada *Google Places.*

*Google Places* dapat membantu pengguna melakukan pengambilan keputusan mengenai lokasi yang akan dituju, mulai dari restoran, hotel, hingga toko. Layanan ini juga dapat memberikan informasi lokasi non-bisnis seperti museum, sekolah, dan taman.

`
# 3**BAB III ANALISIS DAN PERANCANGAN SISTEM**

Bab ini membahas tahap analisis permasalahan dan perancangan dari sistem yang dibangun. Analisis permasalahan membahas permasalahan yang yang diangkat dalam pengerjaan Tugas Akhir. Analisis kebutuhan mencantumkan kebutuhankebutuhan yang diperlukan perangkat lunak. Selanjutnya dibahas mengenai perancangan sistem yang dibuat. Pendekatan yang dibuat dalam perancangan ini adalah pendekatan berorientasi objek. Perancangan direpresentasikan dengan diagram *Unified Modelling Language* (UML).

#### **3.1. Analisis**

Tahap analisis dibagi menjadi beberapa bagian antara lain cakupan permasalahan, deskripsi umum sistem, kasus penggunaan sistem, dan kebutuhan perangkat lunak.

#### **3.1.1. Analisis Permasalahan**

Permasalahan utama yang diangkat dalam pembuatan Tugas Akhir ini adalah bagaimana memberikan rekomendasi pencarian layanan kesehatan sesuai preferensi pengguna. Permasalahan kedua adalah bagaimana memberikan rekomendasi layanan kesehatan yang ada disekitar lokasi pengguna. Permasalahan ketiga adalah bagaimana menyediakan data informasi dari beberapa layanan kesehatan yang sesuai dengan pencarian pengguna.

Rekomendasi layanan kesehatan didapat dengan mengumpulkan informasi data dari Dinas Kesehatan Kota Surabaya, pencocokan koordinat dengan alamat menggunakan *Google Maps* dan *Google Earth* serta meninjau lokasi langsung untuk data tempat yang akurat. Beberapa infomasi layanan kesehatan yang diambil antara lain mencakup alamat, nomor

telepon, fasilitas kesehatan, dan jenis dokter yang bertugas di layanan kesehatan tersebut.

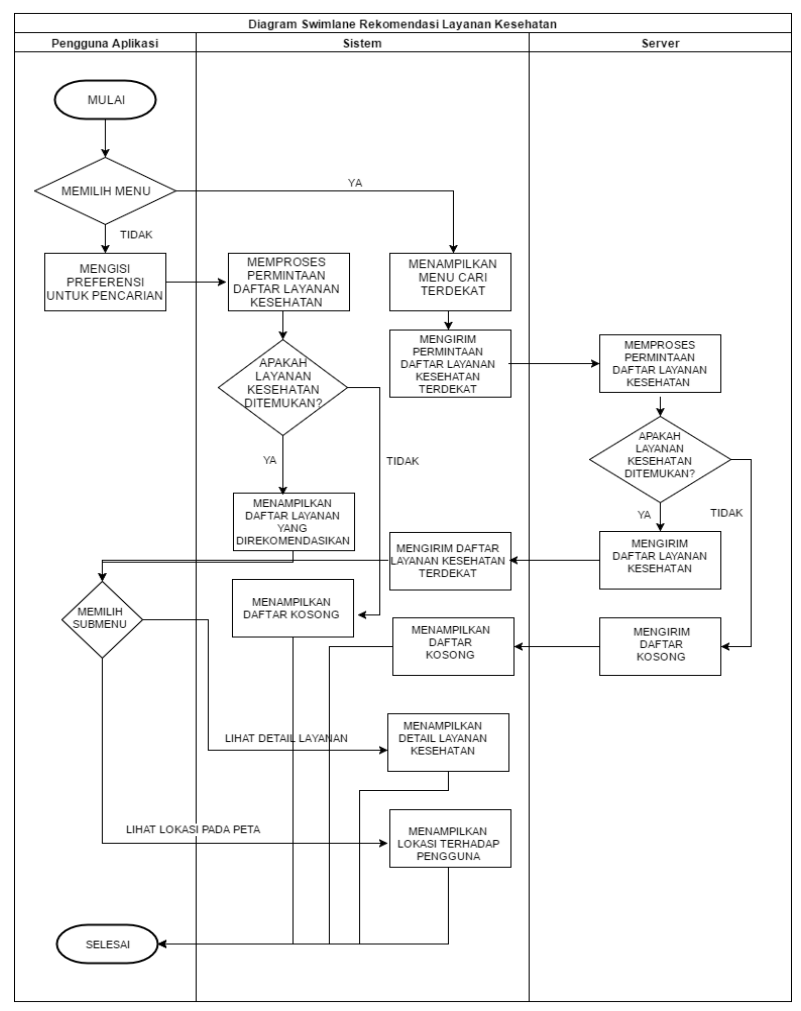

**Gambar 3.1 Alur Proses Aplikasi Rekomendasi Layanan Kesehatan**

Semua informasi yang diambil kemudian dikumpulkan ke dalam satu basis data. Pengguna aplikasi rekomendasi dapat mengisi data pencarian layanan kesehatan sesuai preferensi pengguna. Dari masukan pencarian yang diajukan pengguna dilakukan pencarian pada basis data online yang telah disiapkan. Apabila layanan kesehatan ditemukan, maka dimunculkan daftar layanan kesehatan yang direkomendasikan.

Rekomendasi layanan kesehatan terdekat didapat dengan melakukan permintaan daftar koordinat layanan kesehat terdekat pada basis data kemudian dipadukan dengan *Google Place*. Sehingga di dapat peta yang menampilkan letak-letak layanan kesehatan yang terdekat dengan lokasi pengguna.

Aplikasi serupa lainnya yang banyak ditemui pada *Google Play Store* adalah aplikasi pencarian rumah sakit. Aplikasi ini memiliki fitur pencarian informasi rumah sakit serta alamat dan nomor teleponnya. Pencarian terbatas pada peta lokasi rumah sakit tanpa dilengkapi dengan fasilitas rumah sakit yang ada. Aplikasi lainnya yang ada di *Google Play Store* juga terbatas pada lokasi yang ada di kota Jakarta serta dengan basis data rumah sakit yang bekerjasama dengan pembuat aplikasi tersebut.

Dari aplikasi yang sudah ada selama ini ditemukan beberapa kekurangan. Kekurangan pertama adalah aplikasi yang sudah ada hanya memiliki satu jenis pencarian. Pencarian hanya terbatas pada pencarian rumah sakit terdekat, info dokter, atau pencarian alamat. Kekurangan kedua adalah informasi hanya terbatas pada satu jenis layanan yaitu dokter atau rumahsakit. Penggunaan satu sumber pencarian menimbulkan keterbatasan rekomendasi layanan kesehatan.

Aplikasi tersebut diatas memiliki keterbatasan pencarian hanya satu jenis tipe pencarian saja. Dari kekurangan diatas dibuatlah aplikasi baru, yakni aplikasi rekomendasi layanan kesehatan. Aplikasi ini menggabungkan fitur pencarian layanan kesehatan, rekomendasi layanan kesehatan, hingga informasi fasilitas dan dokter yang bertugas di layanan kesehatan tersebut.

Aplikasi baru ini juga memiliki basis data layanan kesehatan yang lebih lengkap karena menggunakan banyak sumber data serta proses survey langsung ke lokasi layanan kesehatan. Aplikasi ini juga memiliki kelebihan dengan melakukan pencarian layanan kesehatan berdasarkan tiga aspek sekaligus, yakni penyakit, fasilitas, dan lokasi. Kelebihan terakhir, aplikasi ini memiliki banyak jenis layanan kesehatan sekaligus.

### **3.1.1.1. Analisis Layanan Kesehatan**

Jenis layanan kesehatan yang akan dimasukkan kedalam aplikasi ini terdiri dari dua jenis yaitu

1. Rumah Sakit

Jenis layanan kesehatan ini dipakai karena merupakan layanan kesehatan yang paling umum ada di indonesia dan keberadaannya menyebar di setiap daerah.

2. Puskesmas

Puskesmas adalah jenis layanan kesehatan menengah kebawah yang menjadi tempat rujukan pertama sebelum dibawa ke rumah sakit untuk mendapat penanganan lebih lanjut

Penggunaan dua jenis layanan diatas didasari pada kebutuhan masyarakat secara umum dari kelas atas, menengah, dan bawah.

### **3.1.1.2. Analisis Rekomendasi Pencarian Layanan Kesehatan**

Sistem yang dikembangkan dituntut dapat memberikan rekomendasi layanan kesehatan yang sesuai dengan kebutuhan pengguna. Rekomendasi layanan kesehatan didapat dengan mengakses informasi layanan kesehatan pada basis data layanan kesehatan. Setiap kali sistem memberikan rekomendasi, sistem meminta preferensi nama, informasi, dan lokasi layanan kesehatan. Langkah-langkah yang dibutuhkan untuk mendapatkan preferensi pengguna, informasi layanan kesehatan hingga rekomendasi layanan kesehatan adalah sebagai berikut.

Sistem mendapatkan masukan kata kunci dari pengguna, kata kunci berupa jenis-jenis penyakit dan jenis fasilitas yang dicari. Contoh masukan penyakit : gigi, jantung, *orthopedi*, mata. Contoh masukan fasilitas: USG, UGD, CT-Scan. Setelah mendapatkan masukan pencarian dari pengguna, data disimpan dalam variable *query*, kemudian sistem meminta data layanan kesehatan yang terdapat pada server basis data. Sistem menyimpan data dari server basis data dalam bentuk daftar dokumen, kemudian mengakumulasi bobot TF-IDF untuk mengitung panjang vektor dokumen maupun *query* masukan. Bobot TF-IDF yang telah hitung kemudian digunakan untung menghitung tingkat kemiripannya dengan masukan pencarian. Proses menghitung tingkat kemiripan ini menggunakan metode *Cosine Similarity*. Setiap bobot vektor dokumen maupun *query* masukan dibandingkan dan diperoleh tingkatan kemiripan yang nanti diurutkan sesuai dengan tingkat kemiripan terbesar. Setelah hasil perhitungan *Cosine Similarity* diperoleh maka dimunculkan daftar rekomendasi layanan kesehatan berdasarkan besar nilai *Cosine Similarity* dari yang mendekati 1 sampai mendekati 0. Jika data dari hasil perhitungan *Cosine Similarity* sama dengan 0 untuk keseluruhan data, maka sistem akan menampilkan daftar layanan kesehatan terdekat secara umum kepada pengguna.

Alur proses rekomendasi layanan kesehatan dapat dilihat pada Gambar 3.2. Pada gambar tersebut diperlihatkan alur proses dari awal masukan diterima oleh sistem kemudian dibandingkan dengan dokumen dari basis data sehingga ditemukan nilai dari *Cosine Similarity,* dan dalam perhitungannya digunakan rumus 2.2 dan 2.3. Serta rumus 2.1 untuk menghitung IDF.

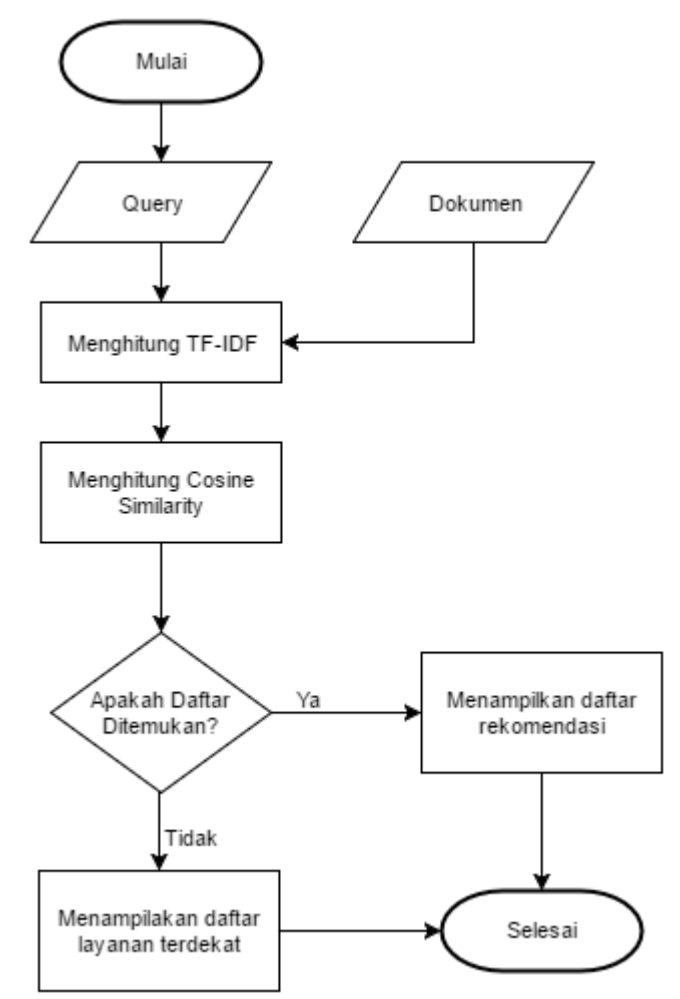

**Gambar 3.2 Diagaram Alur rekomendasi layanan kesehatan**

$$
\cos(x, y) = \frac{x \cdot y}{\parallel x \parallel \parallel y \parallel}
$$
 (2.2)

Dimana,

 $x = query$  masukan dari pengguna *y =* dokumen pembanding dari basis data server  $|| x ||$  = panjang dari vektor x  $|| \nu || =$  panjang dari vektor y Dan,  $x \cdot y =$  dihitung dengan  $\sum_{k=1}^{n} x_k y_k$  $|| x || =$  dihitung dengan  $\sqrt{\sum_k^n x_k^2}$  $||y|| =$  dihitung dengan  $\sqrt{\sum_k^n y_k^2}$ sehingga diperoleh,  $\sum_{k=1}^n x_k y_k$ 

$$
\cos(x, y) = \frac{\sum_{k=1}^{n} x_k y_k}{\sqrt{\sum_{k}^{n} x_k^2} \sqrt{\sum_{k}^{n} y_k^2}}
$$
(2.3)

keterangan:

x dan y = dokumen atau *query* yang dibandingkan n = jumlah dokumen atau *query* yang dibandingkan k = banyaknya *term* yang dihitung

$$
idf(t, D) = \log(1 + \frac{N}{|\{d \in D : t \in d\}|})
$$
\n(2.1)

 $N =$  Jumlah dokumen

 $t = term$ 

 $D =$ dokumen keseluruhan

d = dokumen yang mengandung *term*

 $|\{d \in D : t \in d\}|$ = Jumlah dokumen yang terdapat *term* didalamnya.

Untuk memudahkan pemahaman dari pencarian rekomendasi maka dibuat contoh kasus perhitungan dengan metode *Cosine Similarity* sebagai berikut:

| Tuber on Conton menggununun uutu uunnny |                                        |  |  |
|-----------------------------------------|----------------------------------------|--|--|
| Dokumen                                 | Term yang mewakili dokumen             |  |  |
| query                                   | Penyembuhan Jantung                    |  |  |
| doc1                                    | Rehabilitasi pasien penghidap penyakit |  |  |
|                                         | jantung                                |  |  |
| doc2                                    | Penyembuhan dan terapi                 |  |  |
| doc3                                    | Operasi dan penanganan penyakit        |  |  |
|                                         | jantung                                |  |  |

**Tabel 3.1 Contoh menggunakan data dummy**

Dari Tabel 3.1 dapat ditentukan bahwa nilai dari  $N = 4$ . *Query* yang dimasukkan oleh pengguna yang nantinya digunakan sebagai *query* pembanding, dalam hal ini mewakili x pada rumus diatas. Sedangkan data doc1, doc2, dan doc3 adalah contoh basis data *dummy* yang akan digunakan sebagai pembanding y pada rumus diatas.

tf idf *Term* query  $\frac{d}{d}$  doc2  $\frac{d}{d}$  doc3 df  $\frac{d}{d}$  Log(n/ df) Penyembuhan 1 1 1 2 0.301 Penyakit 1 1 1 2 0.301 Jantung 1 1 1 1 1 3 0.477 Rehabilitasi 1 1 1 1 1 1 0.602 Pasien | 1 | 1 | 1 0.602 Pengidap 1 1 1 0.602 Terapi 1 1 0.602 Operasi 1 1 0.602 Penanganan | | | | | | 1 | 0.602

**Tabel 3.2 Perhitungan TF-IDF**

|              | Wdt=tf.idf       |       |          |       |
|--------------|------------------|-------|----------|-------|
| Term         | query            | doc1  | doc2     | doc3  |
| Penyembuhan  | 0.301            |       | 0.301    |       |
| Penyakit     |                  | 0.301 |          | 0.301 |
| Jantung      | 0.477            | 0.477 |          | 0.477 |
| Rehabilitasi |                  | 0.602 | $\Omega$ |       |
| Pasien       |                  | 0.602 |          |       |
| Pengidap     | $\left( \right)$ | 0.602 |          |       |
| Terapi       | 0                |       | 0.602    |       |
| Operasi      |                  |       |          | 0.602 |
| Penanganan   |                  |       |          | 0.602 |

**Tabel 3.3 Perhitungan WDF**

Pada Tabel 3.2 menentukan bobot setiap *term* berupa pencarian *term frequency* (TF). Kemudian dihitung *invers document frequency* (IDF), barulah setelah itu perkalian antara TF dengan IDF akan menghasilkan *weight document frequency*  (WDT) atau bobot dokumen pada Tabel 3.3

| query*WDt      |                |          | Panjang vektor |          |          |          |
|----------------|----------------|----------|----------------|----------|----------|----------|
| doc1           | doc2           | doc3     | query          | doc1     | doc2     | doc3     |
| $\overline{0}$ | 0.091          | $\theta$ | 0.091          | $\Omega$ | 0.091    | $\Omega$ |
| 0              | $\overline{0}$ | $\theta$ | $\Omega$       | 0.091    | $\Omega$ | 0.091    |
| 0.228          | $\theta$       | 0.228    | 0.228          | 0.228    | $\Omega$ | 0.228    |
| $\overline{0}$ | $\theta$       | $\theta$ | $\Omega$       | 0.362    | $\Omega$ | $\Omega$ |
| 0              | $\theta$       | $\theta$ | $\Omega$       | 0.362    | $\Omega$ | $\Omega$ |
| 0              | 0              | $\theta$ | $\Omega$       | 0.362    | $\Omega$ | $\Omega$ |
| 0              | 0              | $\theta$ | $\Omega$       | $\theta$ | 0.362    | $\Omega$ |

**Tabel 3.4 Data nilai x dan y**

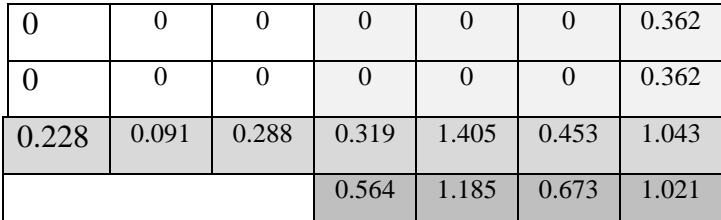

Pada Tabel 3.4 sebelah kiri merupakan perhitungan perkalian antara *query* dengan bobot dokumen yang lainnya, kemudian dijumlahkan. Sebelah kanan adalah menghitung panjang dokumen, dengan cara mengkuadratkan bobot setiap *term* dalam setiap dokumen, kemudian jumlahkan nilai kuadrat lalu diakarkan. Langkah terakhir adalah menerapkan rumus 2.2 dengan menghitung kemiripan *query* dengan dokumen doc1, doc2, dan doc3.

> Cos (query,doc1) =  $0.228/(0.564*1.185)$  = 0.668 Cos (query,doc2) =  $0.091/(0.564*0.673)$  =  $0.379$ Cos (query,doc3) =  $0.288/(0.564*1.021)$  =  $0.575$

Dari hasil hasil diatas terlihat bahwa dokumen doc1 mempunyai kemiripan tertinggi dengan 67% disusul dokumen doc3 sebesar 58% dan terakhir dokumen doc3 38%. Ketiga data ini nantinya akan ditampilkan kepada pengguna untuk memberikan rekomendasi termirip dari studi kasus yang diberikan.

#### **3.1.1.3. Analisis Rekomendasi Layanan Kesehatan Terdekat**

Pada permasalahan ini sistem dituntut untuk bisa memberikan rekomendasi nama dan lokasi layanan kesehatan terdekat relatif terhadap posisi pengguna saat ini. Rekomendasi layanan kesehatan didapatkan dengan terlebih dulu mendeteksi posisi pengguna saat menggunakan aplikasi ini. Kemudian sistem meminta daftar layanan kesehatan terdekat dari layanan *Google Place*. Langkah – langkah yang dibutuhkan untuk mendeteksi lokasi pengguna hingga mendapatkan layanan kesehatan terdekat adalah sebagai berikut.

Setelah mendapatkan posisi pengguna, sistem mengirimkan permintaan data layanan kesehatan pada layanan *Google Place.* Selain mengirimkan permintaan sistem juga mengirimkan parameter yang dibutuhkan yakni nilai latitude dan longitude, tempat yang dicari, serta batas radius pencarian.

Setelah permintaan diterima *Google Place* dan didapatkan daftar layanan kesehatan yang diminta, sistem menampilkan daftar layanan kesehatan terdekat. Pengguna juga dimungkinkan untuk melihat detail layanan kesehatan berupa nama, alamat, dan nomor telepon layanan. Hasil dari pencarian juga dapat berupa lokasi layanan kesehatan terdekat relatif terhadap posisi pengguna. Lokasi dan penunjuk jalan menuju layanan kesehatan terdekat pada peta digital dimungkinkan dengan penggunaan layanan *Google Maps.* Untuk lebih jelasnya dapat dilihat pada Gambar 3.3.

#### **3.1.2. Arsitektur Perangkat Lunak**

Dalam membuat aplikasi ini terdapat beberapa elemen yang digunakan yaitu pengguna, aplikasi pada ponsel pintar, dan server basis data. Untuk lebih jelasnya dapat dilihat pada Gambar 3.4, pengguna akan memasukkan data pencarian berupa *query* sesuai dengan kebutuhannya kedalam aplikasi, kemudian aplikasi akan meminta lokasi pengguna melalui *Global Positioning System* (GPS) dan kedua data tersebut akan di proses di dalam aplikasi. Setelah data yang didapatkan, aplikasi akan meminta daftar rekomendasi sesuai dengan masukan menggunakan metode *Cosine Similarity*. Selain data *query* yang dimasukkan oleh pengguna aplikasi juga memngambil data pembanding dari server basis data serta alamat pada peta *Google Maps*. Setelah data semua diproses dan ditemukan hasil dari perhitungan *Cosine Similarity* maka ditampilkan kepada pengguna melalui interface hasil di aplikasi. Server basis data akan secara berkala diperbaharui oleh administrator.

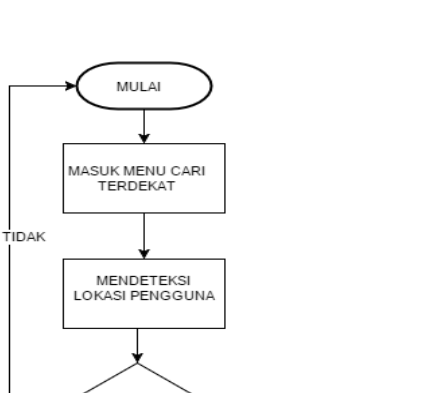

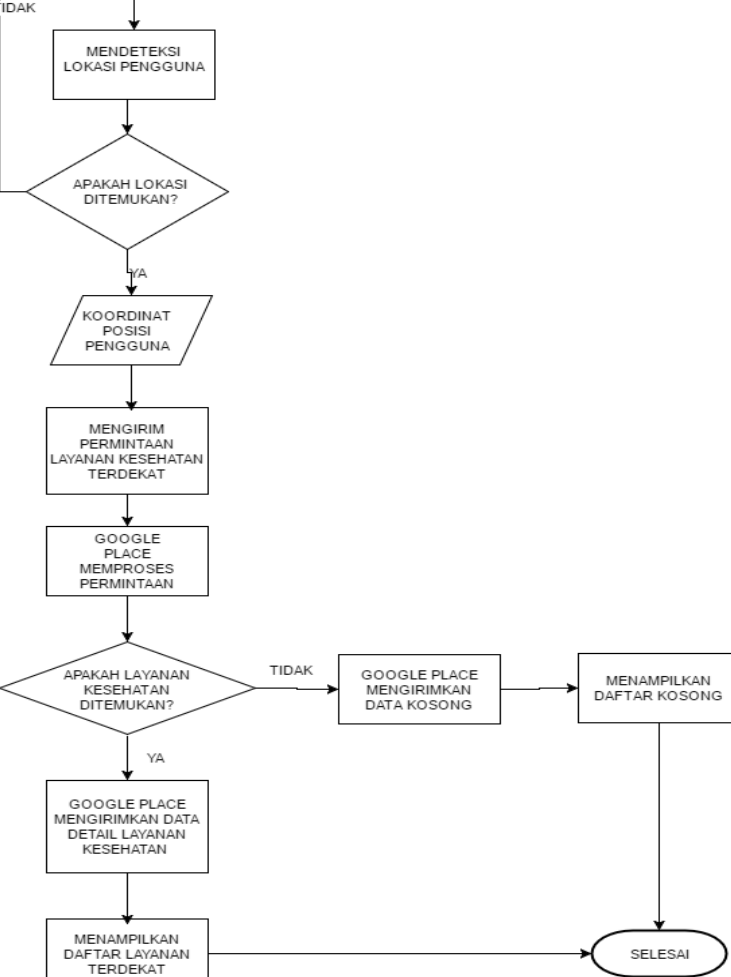

**Gambar 3.3 Alur proses menu pencarian layanan terdekat**

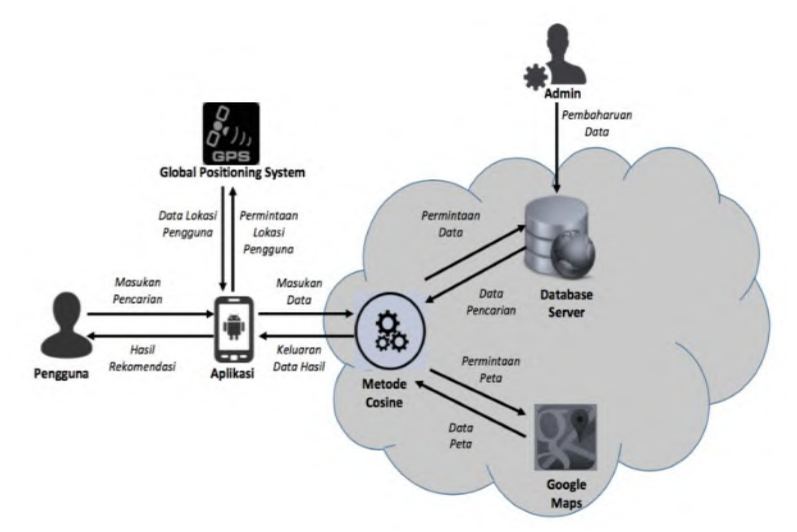

**Gambar 3.4 Diagram Arsitektur Sistem.**

#### $32<sub>2</sub>$ **Perancangan Umum Perangkat Lunak**

Perancangan umum perangkat lunak terdiri dari beberapa bagian, yaitu deskripsi umum perangkat lunak, spesifikasi kebutuhan perangkat lunak, analisis aktor, arsitektur perangkat lunak, kasus penggunaan dan spesifikasi kebutuhan perangkat lunak.

# **3.2.1. Deskripsi Umum Perangkat Lunak**

Perangkat lunak yang dibuat adalah perangkat lunak portabel untuk rekomendasi layanan kesehatan. Perangkat lunak ini berjalan pada ponsel pintar Android. Rekomendasi dapat berupa info layanan kesehatan terdekat dan info layanan kesehatan yang direkomendasikan sesuai pencarian untuk pengguna.

Perangkat lunak ini diharapkan dapat membantu pengguna dalam melakukan pencarian layanan kesehatan terdekat. Perangkat lunak ini dapat menampilkan detil layanan kesehatan hingga lokasi dan penunjuk jalan pada peta. Pada rekomendasi layanan kesehatan, perangkat lunak ini juga dapat membantu pengguna dalam mencari info layanan kesehatan yang dicari hingga alamat dari layanan kesehatan tersebut.

# **3.2.2. Spesifikasi Kebutuhan Perangkat Lunak**

Bagian ini berisi semua kebutuhan perangkat lunak yang diuraikan secara rinci dalam bentuk diagram kasus, diagram urutan, dan diagram aktivitas. Masing-masing diagram menjelaskan perilaku atau sifat dari sistem ini. Diantaranya adalah penjelasan tentang aktor dan kebutuhan fungsionalitas dan non fungsionalitas.

# **Aktor**

3. Aktor mendefinisikan entitas-entitas yang terlibat dan berinteraksi langsung dengan sistem. Entitas ini bisa berupa manusia maupun sistem atau perangkat lunak yang lain. Terdapat dua aktor yang dapat menggunakan sistem ini yaitu sebagai berikut.

a. Pengguna aplikasi

Pengguna aplikasi adalah pengguna yang menggunakan aplikasi ini untuk mendapatkan rekomendasi layanan kesehatan dan mendapatkan informasi lokasi dan detil layanan kesehatan.

b. Administrator basis data Administrator adalah pengguna yang menggunakan aplikasi ini untuk memperbaharui data layanan kesehatan.

# **Kebutuhan Fungsional**

Kebutuhan fungsional berisi proses-proses yang harus dimiliki sistem. Kebutuhan fungsional mendefinisikan layanan yang harus disediakan dan reaksi sistem terhadap masukan atau pada situasi tertentu. Daftar kebutuhan fungsional dapat dilihat pada Tabel 3.1.

| <b>Kode</b> | <b>Kebutuhan</b>                                                                    | <b>Deskripsi</b>                                                                                                    |  |
|-------------|-------------------------------------------------------------------------------------|----------------------------------------------------------------------------------------------------|--|
| Kebutuhan   | <b>Fungsional</b>                                                                   |                                                                                                    |  |
| F-0001      | Menangkap<br>Koordinat<br>Posisi<br>Pengguna                                        | Sistem menangkap koordinat<br>posisi pengguna saat ini dan<br>mendapatkan nilai latitude dan<br>longitude.                                                                                    |  |
| $F-0002$    | Daftar<br>Melihat<br>Kesehatan<br>Layanan<br>Terdekat                               | Pengguna dapat melihat daftar<br>Layanan Kesehatan terdekat dari<br>posisi<br>pengguna<br>saat<br>ini<br>menggunakan Google Place.                                                            |  |
| F-0003      | Detil<br>Melihat<br>Kesehatan<br>Layanan<br>Terdekat                                | Pengguna dapat melihat detail<br>informasi dari masing-masing<br>Kesehatan<br>Layanan<br>dengan<br>atribut nama,<br>alamat,<br>nomor<br>telepon, dan informasi fasilitas<br>layanan kesehatan |  |
| F-0004      | Lokasi<br>Melihat<br>Layanan Kesehatan<br>Terdekat Pada Peta                        | Pengguna dapat melihat lokasi<br>Layanan Kesehatan pada peta<br>digital (Google Maps) relatif<br>terhadap posisi pengguna saat<br>ini.                                                        |  |
| F-0005      | Melakukan Panggilan<br>ke<br>Layanan<br>Kesehatan                                   | Pengguna<br>dapat<br>melakukan<br>panggilan kepada<br>layanan<br>kesahatan yang dituju.                                                                                                    |  |
| F-0006      | Melihat<br>Panduan<br>dari<br>Perjalanan<br>Lokasi Pengguna ke<br>Layanan Kesehatan | Pengguna dapat melihat panduan<br>perjalanan menggunakan Google<br>Drive dari posisi pengguna ke<br>tempat layanan kesehatan yang<br>dipilih.                                                 |  |
| $F-0007$    | Melihat<br>Daftar<br>Rekomendasi<br>Layanan Kesehatan                               | melihat<br>Pengguna dapat<br>rekomendasi<br>Layanana<br>Kesehatan berdasarkan<br>kata<br>kunci yang dimasukkan                                                                                |  |
| F-0008      | Memperbaharui data<br>Kesehatan<br>Layanan<br>pada<br>basis<br>data<br>layanan      | Administrator Memperbaharui<br>data layanan kesehatan pada<br>server basis data                                                                                                    |  |

**Tabel 3.5 Daftar Kebutuhan Fungsionalitas Perangkat Lunak**

# **Kebutuhan Non Fungsional**

Kebutuhan non fungsional terdiri dari faktor-faktor selain kebutuhan fungsional. Kebutuhan non fungsional mendefinisikan faktor-faktor yang mendukung jalannya sebuah sistem. Daftar kebutuhan non fungsional dapat dilihat pada Tabel 3.2.

| Tabel 9.0 Danan Trebutunan Twiff migsional I changrat Dunar |                   |                                    |  |  |
|-------------------------------------------------------------|-------------------|------------------------------------|--|--|
| Kode                                                        | Kebutuhan         | Non Deskripsi                      |  |  |
| <b>Kebutuhan</b>                                            | <b>Fungsional</b> |                                    |  |  |
| NF-0001                                                     | Usability         | Pengguna dapat mengoperasikan      |  |  |
|                                                             |                   | rekomendasi<br>aplikasi<br>Layanan |  |  |
|                                                             |                   | Kesehatan dengan mudah.            |  |  |

**Tabel 3.6 Daftar Kebutuhan Non Fungsional Perangkat Lunak**

### **3.2.3. Kasus Penggunaan**

Berdasarkan analisis spesifikasi kebutuhan fungsional dan analisis aktor dari sistem dibuat kasus penggunaan sistem. Kasus-kasus penggunaan dalam sistem ini dijelaskan secara rinci pada subbab ini. Kasus penggunaan digambarkan dalam sebuah diagram kasus penggunaan. Diagram kasus penggunaan dapat dilihat pada Gambar 3.5. Tabel 3.3 berisi penjelasan dari setiap kasus penggunaan.

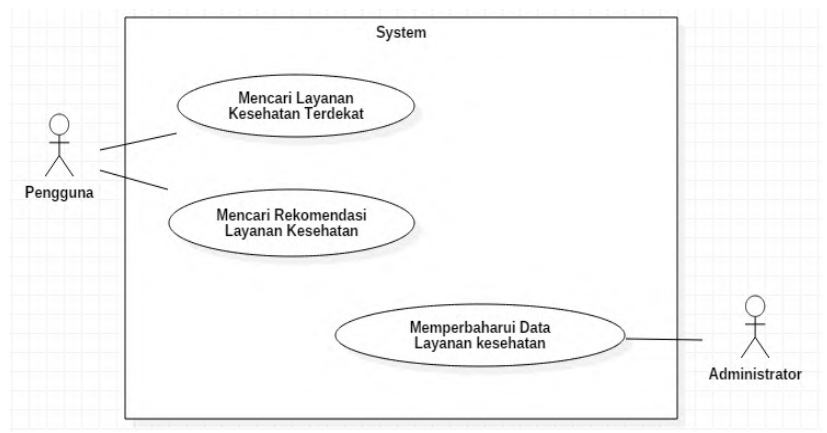

**Gambar 3.5 Diagram Kasus Penggunaan**

| Tuber off Durant Albac Daugrum Alubub I enggumum |                                    |  |  |
|--------------------------------------------------|------------------------------------|--|--|
| Kode Kasus Penggunaan                            | <b>Nama</b>                        |  |  |
| <b>UC-0001</b>                                   | Mencari Layanan Kesehatan Terdekat |  |  |
| UC-0002                                          | Rekomendasi<br>Mencari<br>Layanan  |  |  |
|                                                  | Kesehatan                          |  |  |
| UC-0003                                          | Memperbaharui<br>Data<br>Layanan   |  |  |
|                                                  | kesehatan                          |  |  |

**Tabel 3.7 Daftar Kode Diagram Kasus Penggunaan**

# **Mencari Layanan Kesehatan Terdekat**

Pada kasus penggunaan ini, sistem menerima masukan berupa perintah untuk mencari dan menampilkan daftar Layanan Kesehatan tedekat. Spesifikasi kasus penggunaan ini dapat dilihat pada Tabel 3.8. Diagram aktivitas dapat dilihat pada Gambar 3.6.

| <b>Nama</b>                  | Mencari Layanan Kesehatan terdekat                                                                                                    |  |  |  |
|------------------------------|----------------------------------------------------------------------------------------------------|--|--|--|
| Kode                         | UC-0001 (F-0001)                                                                                                    |  |  |  |
| <b>Deskripsi</b>             | Melakukan proses pencarian Layanan Kesehatan<br>terdekat.                                                                                                    |  |  |  |
| <b>Tipe</b>                  | Fungsional                                                                                                    |  |  |  |
| <b>Pemicu</b>                | Pengguna memilih menu untuk masuk pada halaman<br>pencarian Layanan Kesehatan terdekat.                                                                                                    |  |  |  |
| <b>Aktor</b>                 | Pengguna aplikasi                                                                                                    |  |  |  |
| <b>Kondisi Awal</b>          | Pengguna sudah masuk pada halaman utama aplikasi<br>rekomendasi Layanan Kesehatan.                                                                                                    |  |  |  |
| Aliran:<br>- Kejadian Normal | Pengguna memilih menu pencarian Layanan<br>1.<br>Kesehatan terdekat<br>Sistem menampilkan daftar Layanan Kesehatan<br>2.<br>yang sudah terdaftar dalam sistem<br>Pengguna memilih salah satu Layanan Kesehatan<br>3.<br>Sistem menampilkan detail Layanan Kesehatan<br>4.<br>berupa data alamat, nomor telepon, dan juga<br>koordinat lokasi apotek pada peta |  |  |  |

**Tabel 3.8 Spesifikasi Kasus Penggunaan Mencari Layanan Kesehatan Terdekat**

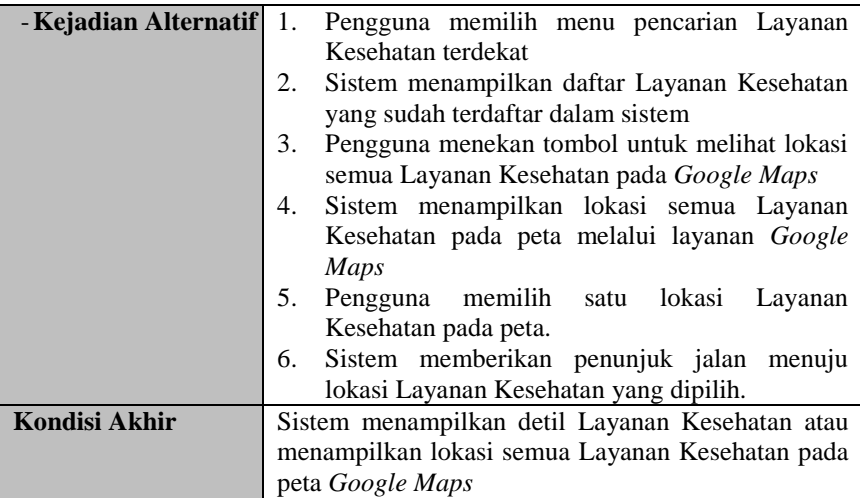

# **Mencari Rekomendasi Layanan Kesehatan**

Pada kasus penggunaan ini, sistem menerima masukan berupa preferensi layanan kesehatan yang diinginkan oleh pengguna. Sistem menampilkan layanan kesehatan yang sesuai preferensi dari pengguna. Spesifikasi kasus penggunaan ini dapat dilihat pada Tabel 3.9. Diagram aktivitas dapat dilihat pada Gambar 3.7.

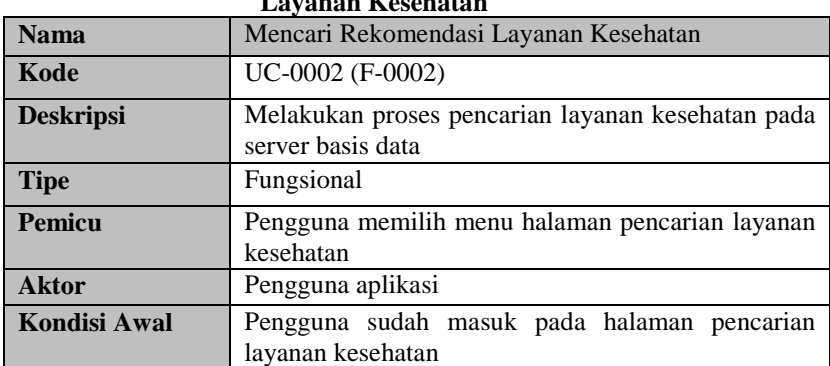

**Tabel 3.9 Spesifikasi Kasus Penggunaan Mencari Rekomendasi Layanan Kesehatan**

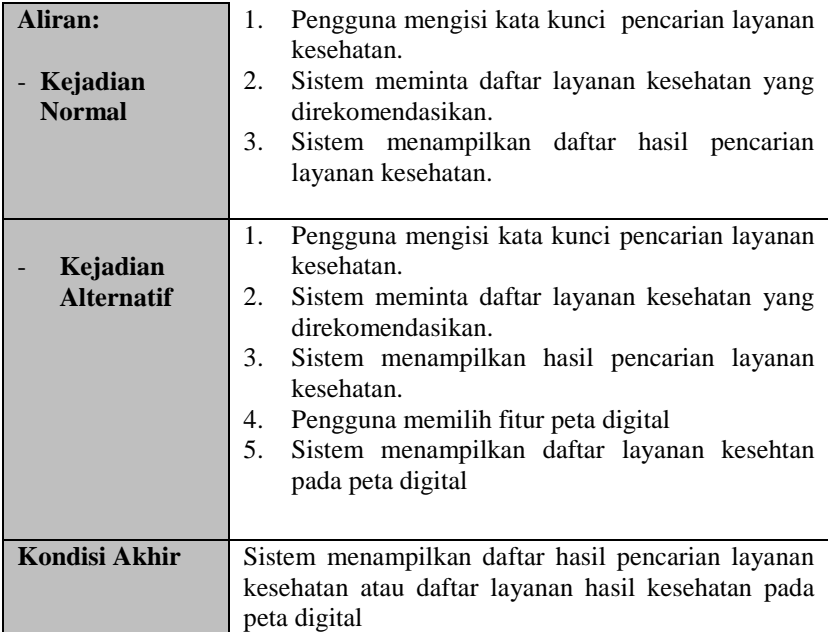

### **Memperbaharui Data Layanan Kesehatan**

Pada kasus penggunaan ini, sistem mendapatkan perintah untuk melakukan memperbaharui data layanan kesehatan di server basis data. Perintah dan konfigurasi dilakukan oleh administrator. Spesifikasi kasus penggunaan ini dapat dilihat pada Tabel 3.10. Diagram aktivitas dapat dilihat pada Gambar 3.8.

**Tabel 3.10 Spesifikasi Kasus Penggunaan Memperbaharui Data Layanan Kesehatan**

| <b>Nama</b>      | Memperbaharui Data Layanan Kesehatan                                                 |  |  |
|------------------|--------------------------------------------------------------------------------------|--|--|
| Kode             | UC-0003 (F-0003)                                                                     |  |  |
| <b>Deskripsi</b> | Melakukan<br>proses pembaharuan data<br>layanan<br>kesehatan pada server basis data. |  |  |
| <b>Tipe</b>      | Fungsional                                                                           |  |  |
| Pemicu           | Pengguna membuka situs cpanel server basis data                                      |  |  |

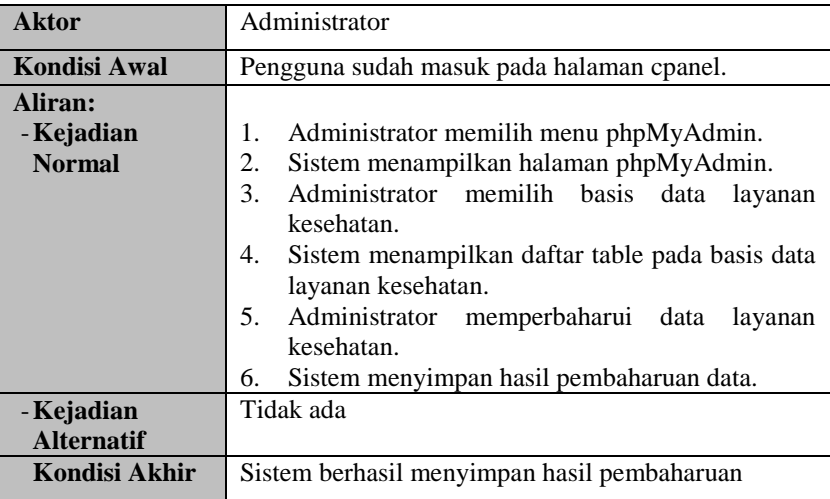

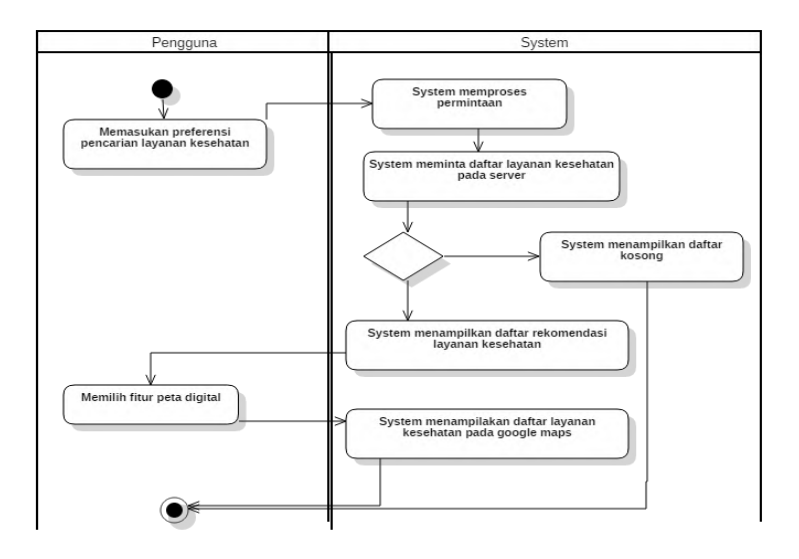

**Gambar 3.6 Diagram Aktivitas Mencari Rekomendasi Layanan Kesehatan**

 $\overline{\phantom{a}}$ 

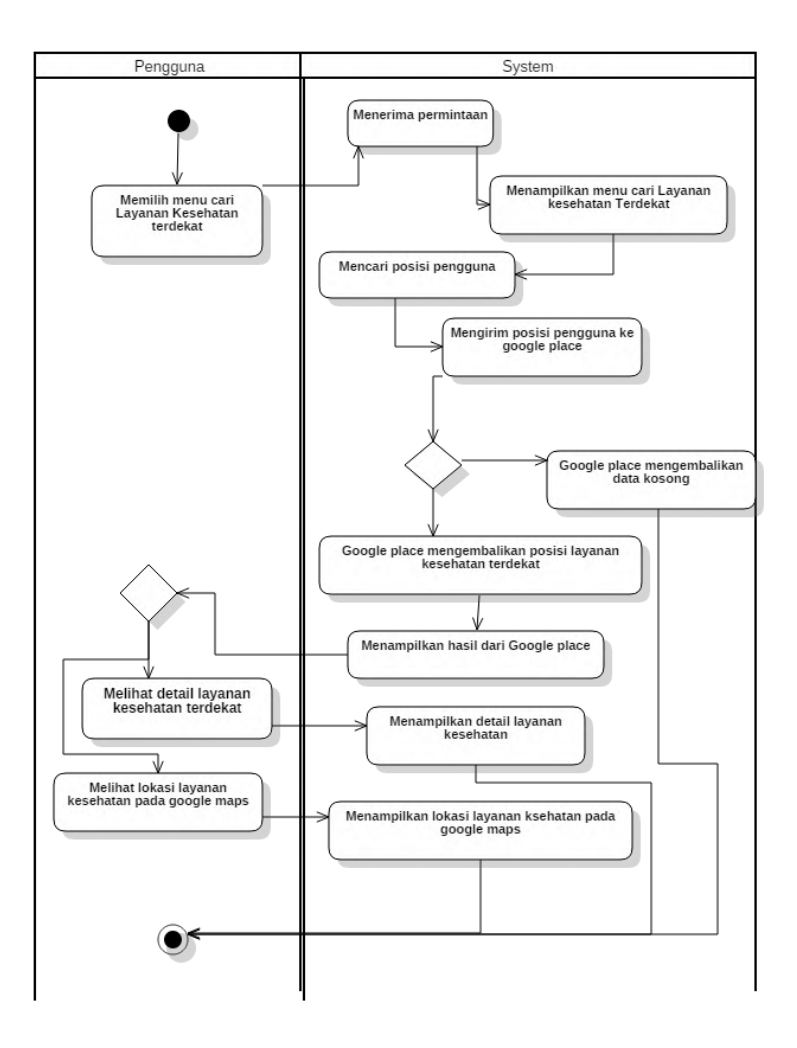

**Gambar 3.7 Diagram Aktivitas Mencari Layanan Kesehatan terdekat**

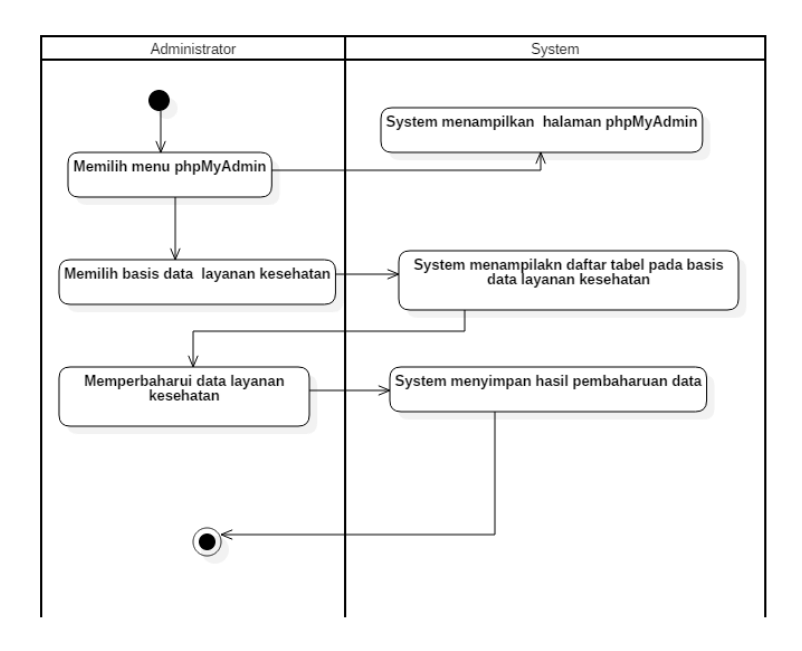

**Gambar 3.8 Diagram Aktivitas Memperbaharui Data Layanan Kesehatan**

#### **3.2.4. Perancangan Antarmuka**

Pembahasan pada subbab ini adalah mengenai rancangan antarmuka fitur-fitur yang nantinya akan diterapkan pada pembuatan aplikasi rekomendasi layanan kesehatan ini.

#### **Antarmuka Menu Utama**

Perancangan antarmuka menu utama adalah perancangan tampilan awal ketika pengguna mengoperasikan aplikasi ini pada ponsel pintarnya. Pada antarmuka utama terdapat kotak pencarian dan tombol pencarian layanan terdekat.

Kotak pencarian berfungsi sebagai wadah untuk masukan kata pencarian yang diinginkan oleh pengguna, yang kemudian

akan menampilkan rekomendasi layanan kesehatan sesuai dengan kata kunci yang sudah dimasukkan pengguna. Tombol pencarian layanan terdekat akan menampilkan antarmuka pencarian layanan kesehatan terdekat berupa daftar layanan terdekat serta opsi membuka daftar layanan pada peta digital. Untuk lebih jelasnya dapat dilihat pada Gambar 3.9.

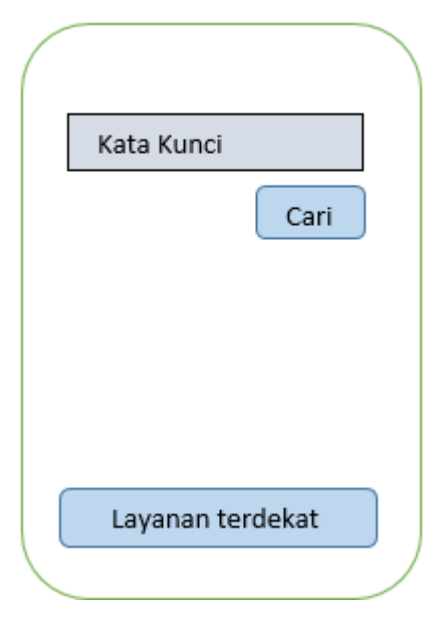

**Gambar 3.9 Antarmuka awal pada Menu Utama**

# **Antarmuka Hasil Pencarian**

Antarmuka hasil pencarian ini menampilkan daftar hasil pencarian baik rekomendasi maupun pencarian layanan kesehatan terdekat. Hasil pencarian akan menampilakn daftar terdiri dari: nama, alamat, dan nomor telepon. Terdapat pilihan untuk melihat detail layanan kesehatan dengan menyentuh atau menekan salah satu daftar layanan kesehatan. Terdapat juga pilihan untuk

membuka daftar layanan pada peta digital. Untuk lebih jelas dapat dilihat pada Gambar 3.10 berikut.

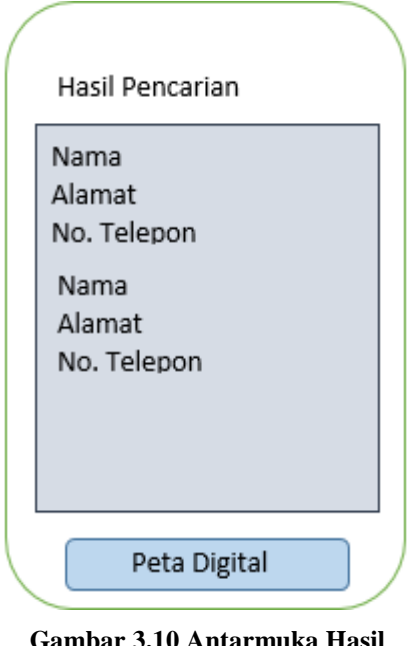

**Pencarian** 

#### **Antarmuka Detil Layanan Kesehatan**

Antarmuka detil layanan kesehatan menampilkan informasi lengkap mengenai layanan yang dipilih oleh pengguna. Antarmuka ini terdiri dari daftar informasi layanan kesehatan, tombol petunjuk *navigasi*, dan tombol telepon untuk menghubungi layanan kesehatan yang dipilih. Ketika tombol navigasi dipilih maka akan membuka aplikasi pihak ketiga dari *Google Drive* untuk membimbing pengguna dari lokasi menuju ke layanan kesehatan yang dituju. Pada tombol telepon maka pengguna akan melakukan panggilan ke nomor layanan kesehatan yang ada. Untuk lebih jelas tentang antarmuka ini dapat dilihat pada Gambar 3.11.

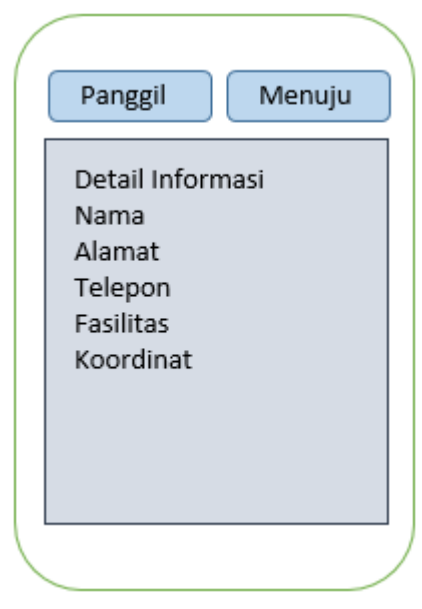

**Gambar 3.11 Antarmuka Detil Informasi layanan Kesehatan**

# **3.2.5. Perancangan Basis Data**

Basis data merupakan sekumpulan informasi yang disimpan di dalam komputer secara sistematik sehingga dapat diperiksa menggunakan suatu program komputer untuk memperoleh informasi dari basis data tersebut.

Perangkat lunak yang digunakan untuk mengelola dan memanggil kueri basis data disebut sistem manajemen basis data, atau biasa disebut DBMS. Pada sistem ini, DBMS yang digunakan yakni MySQL (PHPMyAdmin).

Ilustrasi perancangan basis data digambarkan menggunakan CDM ( *Conceptual Data Model* ) pada gambar dan PDM ( *Physical Data Model* ) Seperti pada gambar. Spesifikasi basis data sistem dijelaskan pada Tabel 3.11.

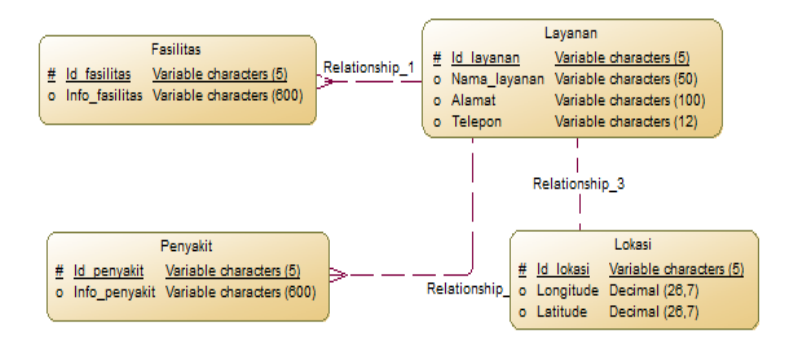

**Gambar 3.12 Conseptual Data Model Basis Data Layanan**

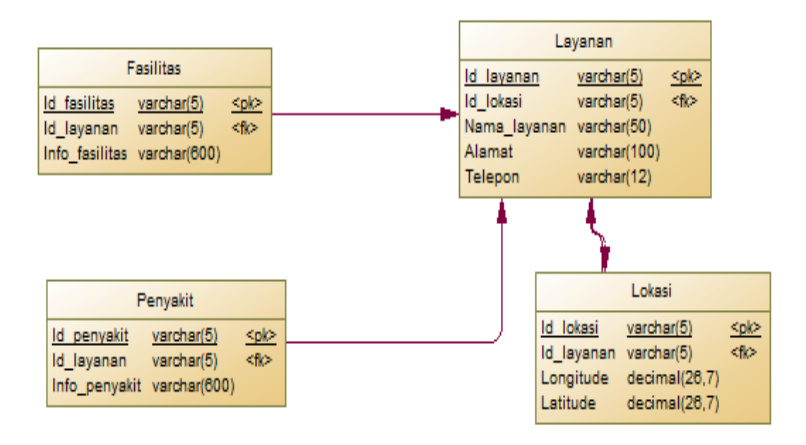

**Gambar 3.13 Physical Data Model Basis Data Layanan**

| No.            | Tabel     | Atribut               | <b>Tipe Data</b> | Fungsi                                               |
|----------------|-----------|-----------------------|------------------|------------------------------------------------------|
| 1.             | Layanan   | <b>ID LAYANAN</b>     | varchar $(5)$    | Menyimpan                                            |
|                |           | <b>ID LOKASI</b>      | varchar $(5)$    | informasi                                            |
|                |           | NAMA LAYANAN          | varchar $(50)$   | umum layanan<br>kesehatan                            |
|                |           | <b>ALAMAT</b>         | varchar $(100)$  |                                                      |
|                |           | <b>TELEPON</b>        | varchar $(12)$   |                                                      |
| 2.             | Fasilitas | <b>ID FASILITAS</b>   | varchar $(5)$    | Menyimpan                                            |
|                |           | <b>ID LAYANAN</b>     | varchar $(5)$    | informasi                                            |
|                |           | <b>INFO_FASILITAS</b> | varchar $(600)$  | fasilitas yang<br>terapat di<br>layanan<br>kesehatan |
| 3              | Penyakit  | <b>ID PENYAKIT</b>    | varchar $(5)$    | Menyimpan                                            |
|                |           | <b>ID LAYANAN</b>     | varchar $(5)$    | informasi                                            |
|                |           | <b>INFO PENYAKIT</b>  | varchar $(600)$  | dokter yang<br>melayani                              |
| $\overline{4}$ | Lokasi    | <b>ID_LOKASI</b>      | varchar $(5)$    | Menyimpan                                            |
|                |           | <b>ID_LAYANAN</b>     | varchar $(5)$    | lokasi                                               |
|                |           | <b>LONGITUDE</b>      | decimal(26,7)    |                                                      |
|                |           | <b>LATITUDE</b>       | decimal(26,7)    |                                                      |

**Tabel 3.11 Spesifikasi Basis Data Layanan Kesehatan**

*(Halaman ini sengaja dikosongkan)*

 $\ddot{\phantom{0}}$ 

# 4**BAB IV IMPLEMENTASI**

Pada bab ini dijelaskan mengenai implementasi dari perancangan perangkat lunak. Implementasi yang dijelaskan meliputi lingkungan pembangunan perangkat lunak, implementasi antarmuka pengguna, dan implementasi proses.

#### **4.1. Lingkungan Pembangunan Perangkat Lunak**

Perangkat keras yang digunakan dalam pembangunan perangkat lunak ini berupa laptop dengan spesifikasi *processor* Intel Core i5-2520m @ 2.50 GHz (4CPU), *memory* 8192MB RAM. Perangkat lunak pada laptop yang digunakan dalam pembangunan perangkat lunak antara lain:

- Sistem Operasi Windows 10 Pro 64-bit
- $\bullet$  StarUML v2.7.0
- Android Studio 141
- Notepad $++ v6.9.2$
- Microsoft Excel 2016

#### **4.2. Implementasi Antarmuka Pengguna Aplikasi**

Implementasi antarmuka pengguna aplikasi adalah antarmuka yang berfungsi untuk menyajikan berbagai fitur rekomendasi yang ditawarkan oleh aplikasi. Pada bagian ini dijelaskan implementasi dari antarmuka pengguna aplikasi.

#### **4.2.1. Antarmuka Menu Utama**

Antarmuka menu utama adalah antarmuka yang berfungsi untuk menampilkan menu pencarian kepada pengguna. Pengguna memasukkan pencarian melalui *textbox* yang disediakan kemudian mengklik *button* cari, maka aplikasi akan menampilkan daftar pencarian.

Tampilan akhir tampilan antarmuka menu utama dapat dilihat pada gambar 4.1 dibawah ini. Implementasi antarmuka menu utama dapat dilihat pada Lampiran 4.1.

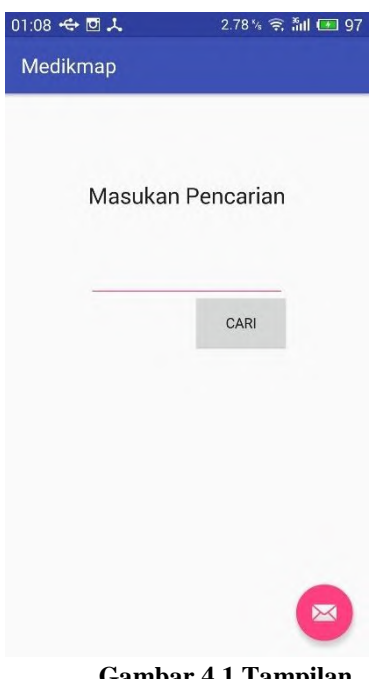

**Gambar 4.1 Tampilan Antarmuka Menu Utama**

# **4.2.2. Antarmuka Hasil Pencarian**

Antarmuka Hasil Pencarian adalah antarmuka yang berfungsi untuk menampilkan hasil pencarian baik melalui pencarian lokasi terdekat maupun melalui pencarian dengan kata kunci .

Hasil pencarian ditampilkan dengan *listview* agar dapat digeser keatas dan kebawah. Setiap hasil pencarian ditampilkan Nama Layanan, Alamat, dan Nomor Telepon jika pengguna mencari berdasarkan lokasi terdekat. Jika pengguna mencari

 $\ddot{\phantom{0}}$ 

berdasarkan kata kunci maka akan ditampilkan Nama layanan, prosentase rekomendasi, dan Nomor telepon.

Tampilan akhir tampilan antarmuka hasil pencarian dapat dilihat pada gambar 4.2 dibawah ini. Implementasi antarmuka hasil pencarian dapat dilihat pada Lampiran 4.2.

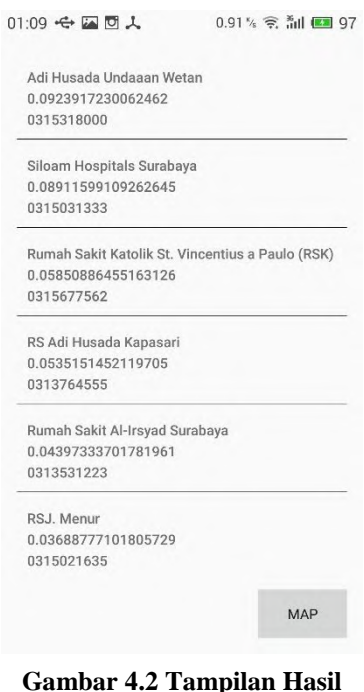

**Gambar 4.2 Tampilan Hasil Pencarian**

# **4.2.3. Antarmuka Detil Layanan Kesehatan**

Antarmuka detil layanan kesehatan adalah antarmuka yang berfungsi untuk menampilkan detil layanan kesehatan. Detil layanan kesehatan yang ditampilkan adalah informasi layanan kesehatan sesuai yang dipilih oleh pengguna aplikasi.

Informasi layanan kesehatan yang ditampilkan meliputi nama, alamat, no.telepon, dan lokasi koordinat layanan kesehatan.

Tampilan antarmuka dapat dilihat pada Gambar 4.3. Implementasi tampilan dapat dilihat pada Lampiran 4.3.

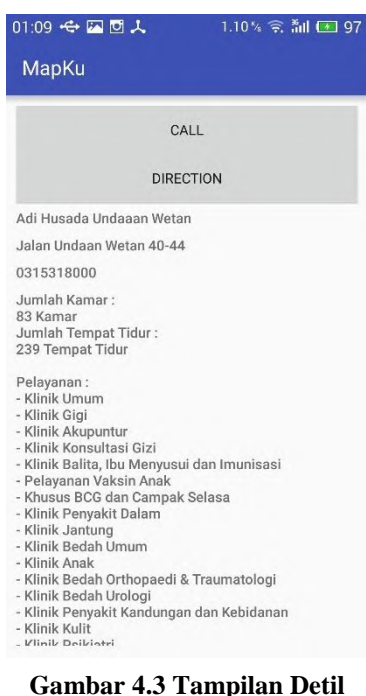

# **Layanan Kesehatan**

#### **4.4. Implementasi Proses**

Bagian ini menjelaskan tentang implementasi prosesproses pada perangkat lunak yang dikembangkan dalam Tugas Akhir ini. Penjelasan mengenai implementasi proses pada Rancang Bangun Aplikasi Mobile Rekomendasi Layanan Kesehatan Berdasarkan Lokasi Pengguna Memanfaatkan *Google Place*. Implementasi proses meliputi pencarian layanan kesehatan terdekat dengan layanan *Google Places* dan *Google Maps,* pencarian informasi layanan kesehatan pada basis data layanan dengan metode *Cosine Similarity*.

# **4.4.1. Implementasi Proses pada Kasus Penggunaan Pencarian Layanan Kesehatan Terdekat**

Bagian ini menjelaskan tentang implementasi prosesproses yang tedapat dalam kasus penggunaan pencarian layanan kesehatan terdekat. Proses pertama adalah pendeteksian posisi pengguna aplikasi. Proses kedua adalah pengiriman dan penerimaan permintaan pencarian apotek terdekat pada layanan *Google Place.* Proses ketiga adalah penyajian informasi detil layanan kesehatan. Proses keempat adalah penyajian lokasi layanan kesehatan terdekat pada peta digital dengan menggunakan layanan *Google Maps.*

### **4.4.1.1. Implementasi Proses Pendeteksian Posisi Pengguna Aplikasi**

Proses pendeteksian posisi pengguna ditangani oleh kelas GPSTracker yang berjalan pada proses utama aplikasi. Kelas ini akan dipanggil ketika pengguna aplikasi masuk ke menu cari terdekat. Ketika dilakukan pemanggilan, kelas ini melakukan pengecekan terhadap status location access. Apabila sumber lokasi dalam keadaan mati, baik gps satellites maupun network location, maka aplikasi akan memunculkan peringatan pada pengguna untuk melakukan pengaturan location access. Apabila salah satu sumber lokasi dalam keadaan hidup maka akan masuk ke tahap pendeteksian lokasi.

Pada proses pendeteksian lokasi dilakukan pengecekan terlebih dulu terhadap stasus network location. Apabila network location dalam keadaan hidup, maka dilakukan permintaan posisi pengguna. Pada proses ini didapatkan nilai latitude dan longitude yang berasal dari sumber network location.

Proses pendeteksian berakhir ketika telah didapat nilai posisi dari network location. Apabila nilai posisi gagal didapatkan dengan network location, maka digunakan GPS

satellites sebagai alternatif. Pada proses ini juga didapatkan nilai latitude dan longitude sebagai alternatif dari proses sebelumnya. Implementasi kode program diperlihatkan pada Kode Sumber  $\ddot{4}$  1.

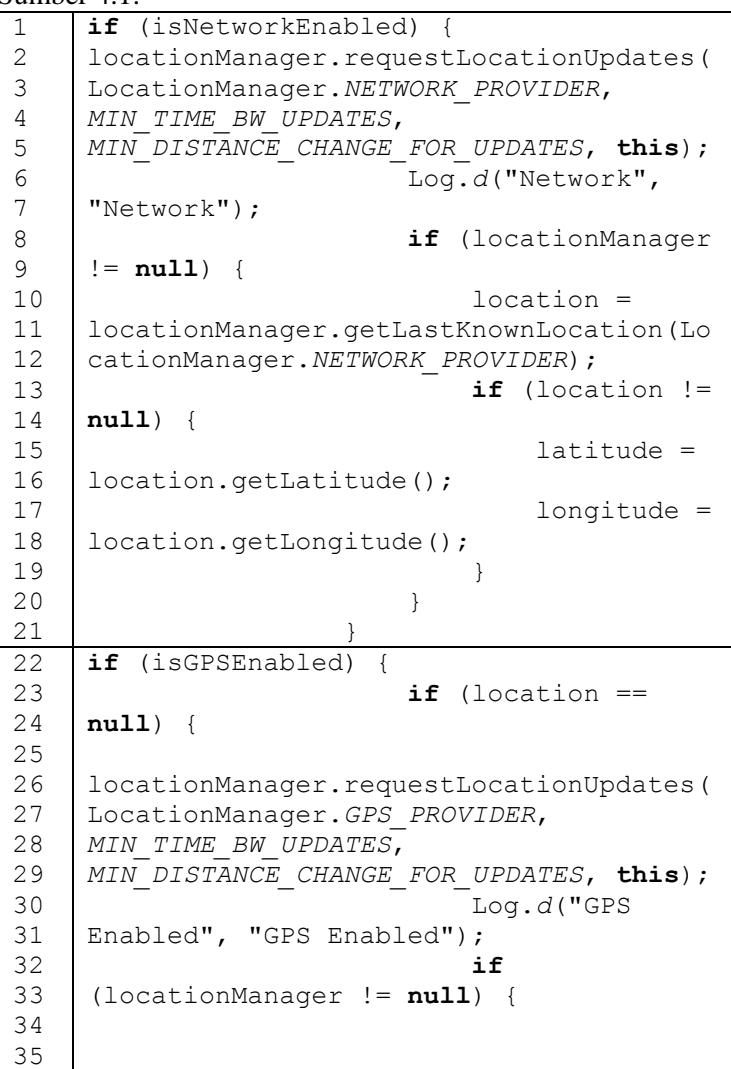

```
36
37
38
39
40
41
42
43
44
45
46
                         location = 
   locationManager.getLastKnownLocation(Lo
   cationManager.GPS_PROVIDER);
   if \mathbf{if}(location != null) {
   latitude = location.getLatitude();
   lonatitude = location.getLongitude();
    }
    }
    }
    }
```
**Kode Sumber 4.1**

# **4.4.1.2. Implementasi Proses Pengiriman dan Penerimaan Permintaan Pencarian Layanan Kesehatan Terdekat pada Layanan Google Place**

Proses pengiriman dan penerimaan permintaan pencarian apotek terdekat dengan layanan *Google Places* ditangani oleh kelas GooglePlace. Kelas ini dijalankan pada proses latar dan akan berjalan seketika setelah pengguna masuk ke menu cari terdekat. Kelas GooglePlace membutuhkan beberapa parameter untuk dapat berjalan. Parameter yang dibutuhkan adalah nilai latitude dan longitude, nilai radius batas pencarian, serta tipe lokasi atau objek yang dicari. Pada aplikasi ini nilai latitude dan longitude diisi dengan hasil deteksi posisi pengguna. Nilai radius ditentukan sebesar 2000 meter. Tipe lokasi yang dicari adalah rumah sakit.

Pada saat kelas GooglePlace berialan, permintaan pencarian beserta parameter yang dibutuhkan dikirim. Alamat pengiriman disimpan pada peubah PLACES\_SEARCH\_URL. Setelah permintaan diproses, daftar rumah sakit hasil pencarian diubah ke dalam format data Place. Setiap data rumah sakit yang ditemukan dimasukkan ke dalam *arraylist* yang kemudian ditampikan dalam bentuk listview. Implementasi kode program diperlihatkan pada Kode Sumber 4.2.

```
1
2
3
4
5
6
7
8
9
10
11
     googlePlaces = new GooglePlaces();
                  try {
                       String types = "Rumah 
    Sakit"; 
                       double radius = 2000; 
                       nearPlaces = 
    googlePlaces.search(gps.getLatitude(),g
    ps.getLongitude(), radius, types);
                   } catch (Exception e) {
                       e.printStackTrace();
      }
12
13
14
15
16
17
18
19
20
21
22
23
24
25
26
27
28
29
30
31
32
33
34
35
36
37
    public PlaceList search(double
     latitude, double longitude, double
    radius, String types) throws Exception 
     {
              this._latitude = latitude;
              this._longitude = longitude;
              this._radius = radius;
              try {
                  HttpRequestFactory 
    httpRequestFactory = 
     createRequestFactory(HTTP_TRANSPORT);
                  HttpRequest request = 
    httpRequestFactory.buildGetRequest(new
    GenericUrl(PLACES_SEARCH_URL));
                  request.getUrl().put("key", 
    API_KEY);
    request.getUrl().put("location", 
    lattice + "," + longitude);request.getUrl().put("radius", 
    radius); // in meters
    request.getUrl().put("sensor", 
     "false");
                 if(types != null)
```
```
38
39
40
41
42
43
44
45
46
47
48
49
50
51
52
     request.getUrl().put("types", types);
                   PlaceList list = 
     request.execute().parseAs(PlaceList.cla
     ss);
                   Log.d("Places Status", "" + 
     list.status);
                   return list;
               } catch (HttpResponseException 
     e) {
                   Log.e("Error:", 
     e.getMessage());
                   return null;
      }
      }
```

```
Kode Sumber 4.2
```
## **4.4.1.3. Implementasi Proses Penyajian Detil Layanan Kesehatan**

Proses penyajian detil layanan kesehatan dilakukan dengan cara melakukan pemanggilan terhadap aktifitas Detail\_layanan. Setiap pemanggilan aktifitas disertai dengan KEY\_REFERENCE. Penyertaan ini bertujuan agar proses ini dapat menampilkan detil informasi layanan kesehatan sesuai pilihan pengguna.

Setelah aktifitas Detail layanan terpanggil, aktifitas melakukan proses pengiriman permintaan detil layanan kesehatan. Kelas ini berjalan pada proses latar ketika aktifitas SinglePlaceActivity dijalankan. Permintaan detil layanan kesehatan membutuhkan reference key sebagai parameter. Setelah permintaan diproses, setiap detil layanan kesehatan ditampilkan dalam bentuk textview. Implementasi kode program diperlihatkan pada Kode Sumber 4.3.

```
1
2
3
     setContentView(R.layout.activity detail
     _layanan);
```
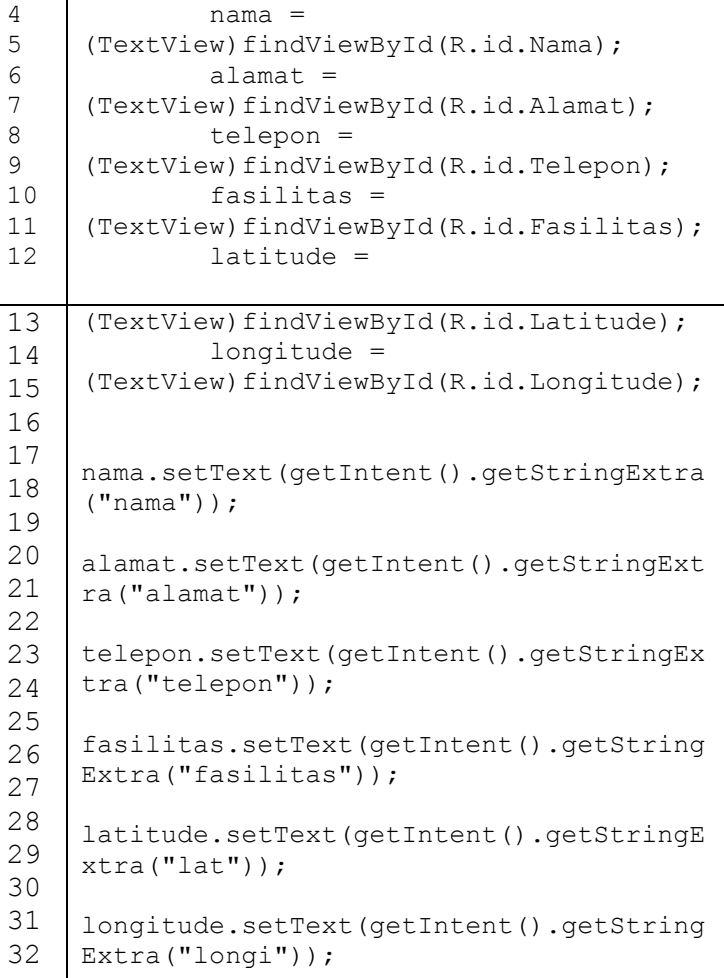

## **Kode Sumber 4.3**

Pada implementasi pencarian layanan kesehatan terdekat setelah semua hasil diproses maka ditampilkan kepada pengguna. Kode lebih lengkap dapat dilihat pada Lampiran B.1

## **4.4.2. Implementasi Proses pada Kasus Penggunaan Pencarian Layanan Kesehatan**

Bagian ini menjelaskan tentang implementasi prosesproses yang tedapat dalam kasus penggunaan pencarian layanan kesehatan. Proses pertama adalah menghitung TF-IDF. Proses kedua adalah menghitung *Cosine Similarity*.

## **4.4.2.1. Implementasi Proses Menghitung TF-IDF**

Pada implementasi pencarian rekomendasi dengan metode *Cosine Similarity* yang harus diakukan pertama kali adalah menghitung bobot setiap term yang masuk melalui kelas tfCalculator. Setelah hasil TF ditemukan makan akan dilanjutkan dengan pencarian idf dengan kelas idfCalculator. Implementasi kode program diperlihatkan pada Kode Sumber 4.4.

```
1
2
3
4
5
6
7
8
9
1<sub>0</sub>11
12
13
14
15
16
17
18
19
2021
22
23
   public double tfCalculator(String[] 
   totalterms, String termToCheck){
        double count = 0:
         for (String s : totalterms){
             if 
    (s.equalsIgnoreCase(termToCheck)){
                 count++;
     }
     }
         return count / totalterms.length;
    }
   public double idfCalculator(List<String[]> 
   allTerms, String termToCheck){
        double count = 0;
         for (String[] ss : allTerms){
             for (String s : ss){
   if(s.equalsIgnoreCase(termToCheck)){
                     count++;
                     break;
     }
     }
```

```
24
25
26
27
28
     }
         return Math.log10(1+(allTerms.size() / 
    count));
    }
```
### **Kode Sumber 4.4**

**4.4.2.2. Implementasi Proses Menghiung Cosine Similarity**

Pada proses penghitungan *Cosine Similarity* dibutuhkan data berupa *query* masukan serta nilai dari TF-IDF. Kelas cosineSimilarity kemudian diproses dengan membandingkan antara dotProduct dengan docVector1 dan docVector1. Setelah nilai *cosine* ditemukan maka list layanan kesehatan yang ada akan disortir menurut nilai *cosine* terbesar. Implementasi kode program diperlihatkan pada Kode Sumber 4.5.

```
1
2
3
4
5
6
7
8
9
10
11
12
13
14
15
16
17
18
19
20
21
22
23
    public double cosineSimilarity(double[] 
    docVector1, double[] docVector2) {
         double dotProduct = 0.0;
         double magnitude1 = 0.0;
         double magnitude2 = 0.0;
         double cosineSimilarity = 0.0;
        for (int i = 0; i < document>docVector1.length;i++) //docVector1 and docVector2 must be 
    of same length
     {
             dotProduct += docVector1[i] * 
    docVector2[i]; //a.b
             magnitude1 += 
    Math.pow(docVector1[i], 2); //(a^2)
             magnitude2 += 
    Math.pow(docVector2[i], 2); //(b^2)
     }
        magnitude1 =Math.sqrt(magnitude1);//sqrt(a^2)
         magnitude2 = 
    Math.sqrt(magnitude2);//sqrt(b^2)
```

```
24
25
26
27
28
29
30
31
32
33
        \textbf{if} (magnitude1 != 0.0 | magnitude2 !=
    0.0) {
              cosineSimilarity = dotProduct / 
    (magnitude1 * magnitude2);
          } else {
              return 0.0;
     }
         return cosineSimilarity;
    }
```
### **Kode Sumber 4.5**

Pencarian melalui kata kunci dengan metode *Cosine Similarity* akan ditampilkan pada *listview* pada antarmuka hasil pencarian. Kode lebih lengkap dapat dilihat pada Lampiran B.2

*(Halaman ini sengaja dikosongkan)*

 $\ddot{\phantom{0}}$ 

## 5**BAB V PENGUJIAN DAN EVALUASI**

Bab ini membahas pengujian dan evaluasi pada sistem informasi yang dikembangkan. Pengujian yang dilakukan adalah pengujian terhadap kebutuhan fungsionalitas sistem dan kegunaan sistem. Pengujian fungsionalitas mengacu pada kasus penggunaan pada bab tiga. Pengujian kegunaan program dilakukan dengan mengetahui tanggapan dari pengguna terhadap sistem.

#### $5.1$ . **Lingkungan Pengujian**

Lingkungan pengujian sistem pada pengerjaan Tugas Akhir ini dilakukan pada lingkungan dan alat kakas sebagai berikut:

|                | $-$ 5 $-$ 1 $-$ |                                          |  |  |  |
|----------------|-----------------|------------------------------------------|--|--|--|
|                | Prosesor        | Intel Core i5-2520m @ 2.50<br>GHz (4CPU) |  |  |  |
| Laptop         | Memori          | 8192MB RAM                               |  |  |  |
|                | Sistem Operasi  | Windows 10 Ultimate 64-bit               |  |  |  |
| Telepon        | Prosesor        | Quad-core 1.3 GHz Cortex-<br>A53         |  |  |  |
| Pintar         | Memori          | 2 GB RAM                                 |  |  |  |
|                | Sistem Operasi  | Android OS, v5.1 (Lollipop)              |  |  |  |
| Kakas<br>Bantu | Android Studio  | V. 1.4.1                                 |  |  |  |
| Basis Data     | Layanan         | 127 dokumen layanan<br>kesehatan         |  |  |  |

**Tabel 5.1 Lingkungan Pengujian Perangkat Lunak**

Basis Data yang digunakan dalam pengujian aplikasi ini terdiri dari 127 dokumen yang terbagi menjadi 2 jenis yaitu rumah sakit dan puskesmas. Isi dokumen lengkap terlampir pada Lampiran D.

#### **Dasar Pengujian**  $5.2.$

Pengujian pada rancang bangun aplikasi mobile rekomendasi layanan kesehatan berdasarkan lokasi pengguna memanfaatkan *Google Place* dilakukan dengan menggunakan sebuah laptop dan ponsel pintar. Pengujian perangkat lunak ini menggunakan metode pengujian kotak hitam yang berfokus pada kebutuhan fungsional. Pengujian ini dilakukan untuk menguji apakah fungsionalitas yang diidentifikasi pada tahap kebutuhan benar-benar diimplementasi dan bekerja seperti yang semestinya

#### $5.3.$ **Pengujian Fungsionalitas**

Pengujian fungsionalitas dilakukan untuk mengetahui kesesuaian keluaran dari tiap tahap atau langkah penggunaan fitur terhadap skenario yang dipersiapkan. Berikut ini penjabaran skenario dan hasil uji coba fungsionalitas yang dilakukan terhadap perangkat lunak yang dibangun dapat dilihat pada tabel 5.2.

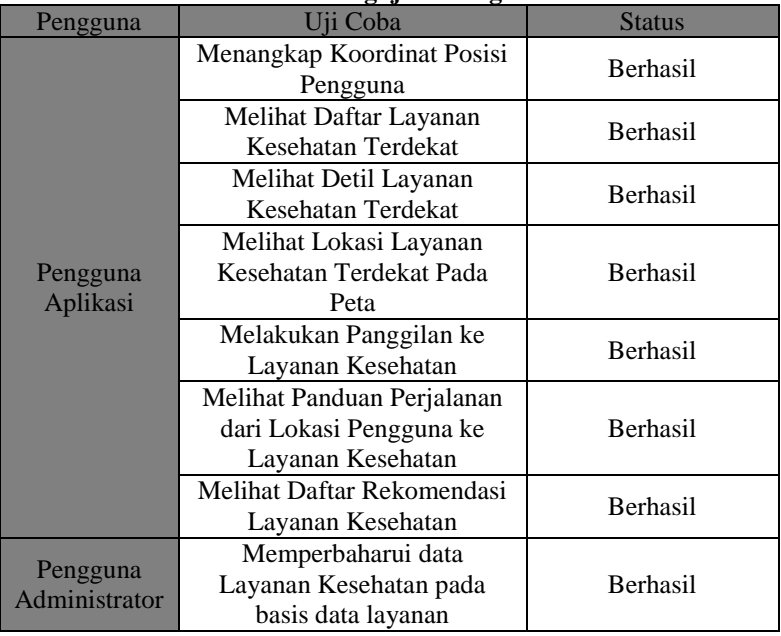

**Tabel 5.2 Pengujian Fungsional**

### **5.3.1. Pengujian Pe ngguna Aplikasi**

Pada pengujian pengguna aplikasi, diuji tentang kehandalan fungsi atau yang berkenaan dengan kebutuhan pengguna aplikasi.

### **Menangkap Koordinat Posisi Pengguna**

Skenario pengujian ini merupakan skenario pengujian untuk mengetahui fungsionalitas aplikasi pada fitur penangkapan koordinat posisi pengguna. Skenario pengujian dijelaskan pada Tabel 5.3. Tampilan pengujian diperlihatkan pada Gambar 5.1.

| Kode Pengujian                                             |              |                                      | <b>TC-P-01</b>                           |              |  |
|------------------------------------------------------------|--------------|--------------------------------------|------------------------------------------|--------------|--|
| Tujuan Pengujian                                           |              | Menangkap koordinat posisi pengguna. |                                          |              |  |
| Kondisi Awal                                               |              |                                      | Pengguna aplikasi masuk ke halaman utama |              |  |
| Data Masukan                                               | Prosedur     | Hasil yang                           | Hasil yang                               | Kesimpulan   |  |
|                                                            | Pengujian    | Diharapkan                           | Diperoleh                                |              |  |
| Tidak Ada                                                  | 1. Menekan   | Peta digital                         | Peta digital                             | Proses       |  |
|                                                            | tombol cari. | Google Maps                          | Google Maps                              | pendeteksian |  |
|                                                            | 2. Menekan   | menampilkan                          | menampilkan                              | posisi       |  |
|                                                            | tombol map.  | marker                               | marker                                   | pengguna     |  |
|                                                            |              | berwarna                             | berwarna                                 | berhasil.    |  |
|                                                            |              | merah dengan                         | merah pada                               |              |  |
|                                                            |              | titik hitam                          | lokasi sesuai                            |              |  |
|                                                            |              | ditengah pada                        | dengan tempat                            |              |  |
|                                                            |              | lokasi sesuai<br>pengguna            |                                          |              |  |
|                                                            |              | dengan tempat                        | berada.                                  |              |  |
|                                                            |              | pengguna                             |                                          |              |  |
|                                                            |              | berada.                              |                                          |              |  |
| Kondisi Akhir<br>Pengguna berada pada halaman peta digital |              |                                      |                                          |              |  |

**Tabel 5.3 Pengujian penangkapan koordinat posisi pengguna**

### **5.3.1.1 Melihat Daftar Layanan Kesehatan Terdekat**

Skenario pengujian ini merupakan skenario pengujian untuk mengetahui fungsionalitas aplikasi pada fitur melihat daftar layanan kesehatan terdekat. Skenario pengujian dijelaskan pada Tabel 5.4. Tampilan pengujian diperlihatkan pada Gambar 5.2.

| тарсі он тендаран інсійне рацаг тауапан терепаван тегесіме |            |                                                         |                                          |               |  |
|------------------------------------------------------------|------------|---------------------------------------------------------|------------------------------------------|---------------|--|
| Kode Pengujian                                             |            | $TC-P-02$                                               |                                          |               |  |
| Tujuan Pengujian                                           |            |                                                         | Melihat Daftar Layana Kesehatan Terdekat |               |  |
| Kondisi Awal                                               |            |                                                         | Pengguna aplikasi masuk ke halaman utama |               |  |
|                                                            |            |                                                         | aplikasi                                 |               |  |
| Data Masukan                                               | Prosedur   | Hasil yang                                              | Hasil yang                               | Kesimpulan    |  |
|                                                            | Pengujian  | Diharapkan                                              | Diperoleh                                |               |  |
| Tidak Ada                                                  | 1. Memilih | Menu cari                                               | Menu cari                                | <b>Proses</b> |  |
|                                                            | menu cari  | layanan                                                 | layanan                                  | melihat       |  |
|                                                            | layanan    | kesehatan                                               | kesehatan                                | daftar        |  |
|                                                            | terdekat.  | terdekat                                                | terdekat                                 | layanan       |  |
|                                                            |            | menampilkan                                             | menampilka                               | kesehatan     |  |
|                                                            |            | daftar layanan<br>n daftar                              |                                          | terdekat      |  |
|                                                            |            | kesehatan                                               | layanan                                  | berhasil.     |  |
|                                                            |            | terdekat.                                               | kesehatan                                |               |  |
|                                                            |            |                                                         | terdekat.                                |               |  |
| Kondisi Akhir                                              |            | Pengguna aplikasi berada pada antarmuka hasil pencarian |                                          |               |  |

**Tabel 5.4 Pengujian Melihat Daftar Layanan Kesehatan Terdekat**

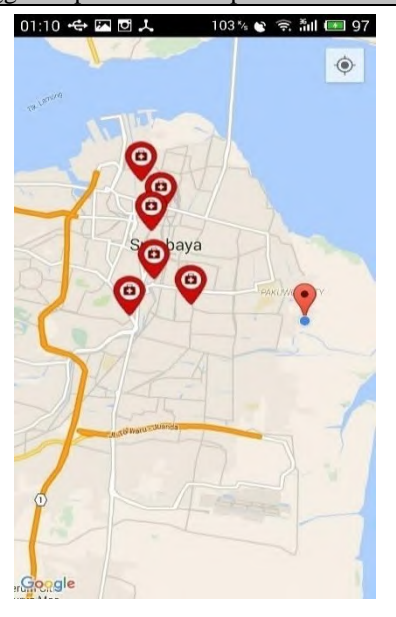

**Gambar 5.1 Halaman Peta Digital**

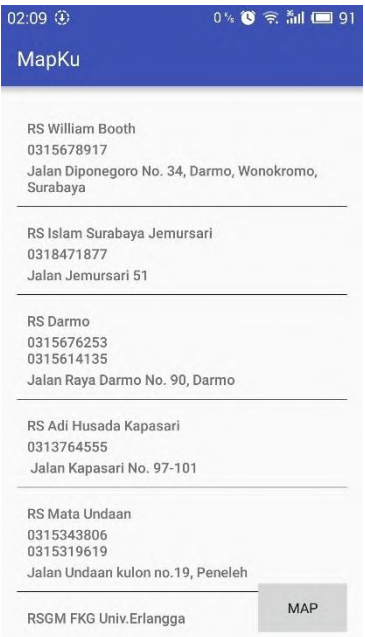

**Gambar 5.2 Halaman Antarmuka Hasil Pencarian**

## **Melihat Detil Layanan Kesehatan**

Skenario pengujian ini merupakan skenario pengujian untuk mengetahui fungsionalitas aplikasi pada fitur melihat detil informasi Layanan Kesehatan. Skenario pengujian dijelaskan pada Tabel 5.5. Tampilan Pengujian diperlihatkan pada Gambar 5.3.

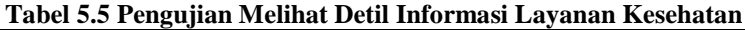

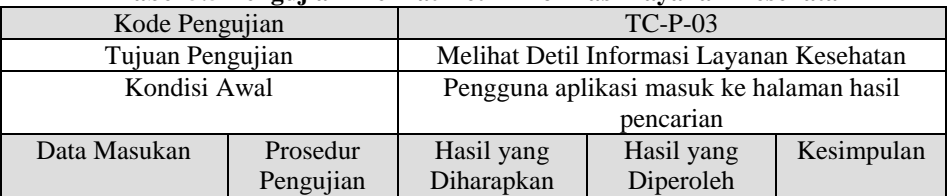

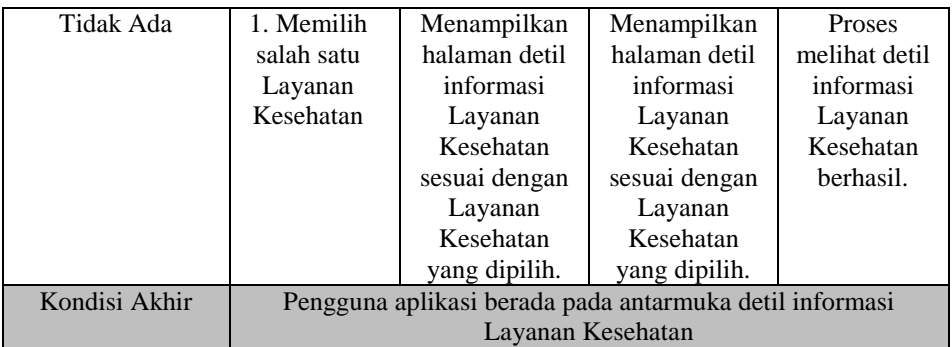

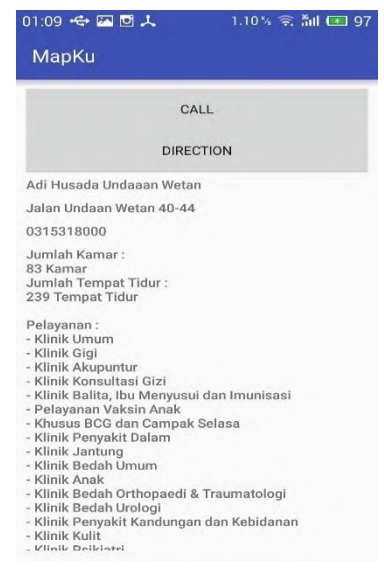

**Gambar 5.3 Antarmuka Detil Informasi Layanan Kesehatan**

### **Melihat Lokasi Layanan Kesehatan Pada Peta**

Skenario pengujian ini merupakan skenario pengujian untuk mengetahui fungsionalitas aplikasi pada fitur melihat lokasi layanan kesehatan pada peta. Skenario pengujian dijelaskan pada Tabel 5.6. Tampilan pengujian diperlihatkan pada Gambar 5.4.

 $\overline{\phantom{a}}$ 

|                  | . .                                                             |                    |                                            |            |  |  |
|------------------|-----------------------------------------------------------------|--------------------|--------------------------------------------|------------|--|--|
| Kode Pengujian   |                                                                 |                    | $TC-P-04$                                  |            |  |  |
| Tujuan Pengujian |                                                                 |                    | Melihat Lokasi Layanan Kesehatan Pada Peta |            |  |  |
| Kondisi Awal     |                                                                 |                    | Pengguna aplikasi masuk ke halaman hasil   |            |  |  |
|                  |                                                                 |                    | pencarian                                  |            |  |  |
| Data Masukan     | Prosedur                                                        | Hasil yang         | Hasil yang                                 | Kesimpulan |  |  |
|                  | Pengujian                                                       | Diharapkan         | Diperoleh                                  |            |  |  |
| Tidak Ada        | 1. Menekan                                                      | Menampilkan        | Menampilkan                                | Proses     |  |  |
|                  | tombol map.                                                     | seluruh lokasi     | seluruh lokasi                             | melihat    |  |  |
|                  |                                                                 | Layanan            | Layanan                                    | lokasi     |  |  |
|                  |                                                                 | Kesehatan          | Kesehatan                                  | Layanan    |  |  |
|                  |                                                                 | pada <i>Google</i> | pada Google                                | Kesehatan  |  |  |
|                  |                                                                 | Maps.              | Maps.                                      | pada peta  |  |  |
|                  |                                                                 |                    |                                            | berhasil.  |  |  |
| Kondisi Akhir    | Pengguna aplikasi berada pada antarmuka lihat lokasi pada peta. |                    |                                            |            |  |  |

**Tabel 5.6 Pengujian Melihat Lokasi Layanan Kesehatan Pada Peta**

## **Melihat Panduan Perjalanan dari Lokasi Pengguna ke Layanan Kesehatan**

Skenario pengujian ini merupakan skenario pengujian untuk mengetahui fungsionalitas aplikasi pada fitur Panduan Perjalanan dari Lokasi Pengguna ke Layanan Kesehatan. Skenario pengujian dijelaskan pada Tabel 5.7. Tampilan diperlihatkan pada Gambar 5.5<sup>.</sup>

**Tabel 5.7 Pengujian Melihat Panduan Perjalanan dari Lokasi Pengguna ke Layanan Kesehatan** 

| Kode Pengujian   |                                               | $TC-P-05$                                  |            |            |
|------------------|-----------------------------------------------|--------------------------------------------|------------|------------|
| Tujuan Pengujian |                                               | Menampilkan Panduan Perjalanan dari Lokasi |            |            |
|                  |                                               | Pengguna ke Layanan kesehatan              |            |            |
| Kondisi Awal     | Pengguna aplikasi berada pada antarmuka detil |                                            |            |            |
|                  |                                               | Layanan Kesehatan                          |            |            |
| Data Masukan     | Prosedur                                      | Hasil yang                                 | Hasil yang | Kesimpulan |
|                  | Pengujian                                     | Diharapkan                                 | Diperoleh  |            |

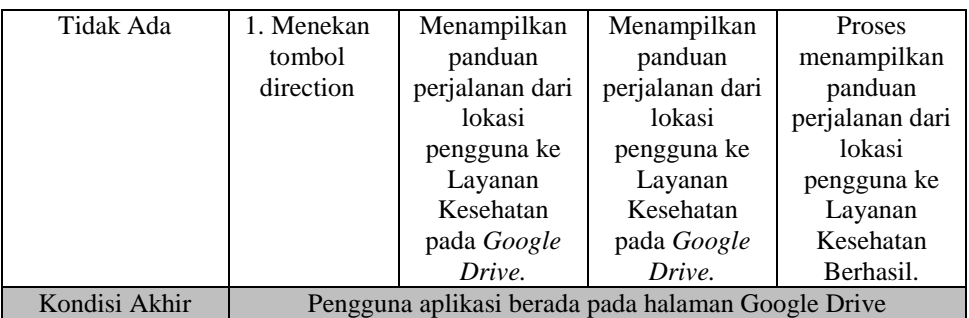

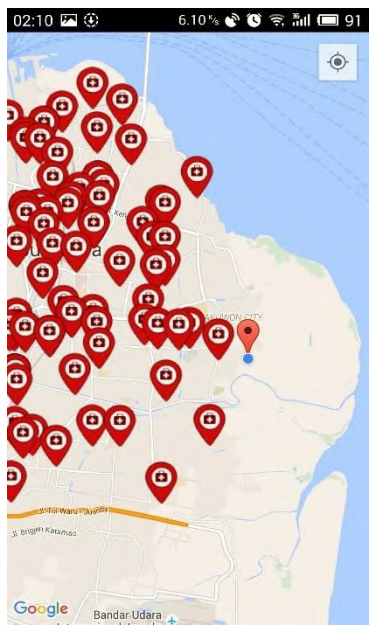

**Gambar 5.4 Antarmuka Lokasi Layanan Kesehatan Pada Peta**

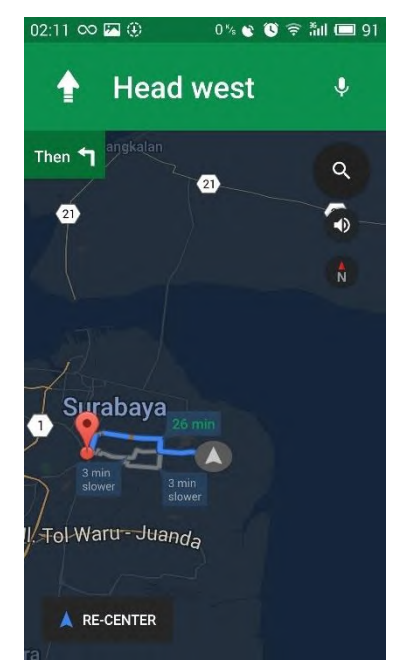

**Gambar 5.5 Halaman Google Drive**

## **Melihat Daftar Rekomendasi Layanan Kesehatan**

Skenario pengujian ini merupakan skenario pengujian untuk mengetahui fungsionalitas melihat daftar Layanan Kesehatan yang direkomendasikan. Skenario pengujian dijelaskan pada Tabel 5.8. Tampilan pengujian diperlihatkan pada Gambar 5.6.

| Tabel 5.0 I engujian memiat uattai '0bat yang un ekomenuasikan |           |                                              |           |            |
|----------------------------------------------------------------|-----------|----------------------------------------------|-----------|------------|
| Kode Pengujian                                                 |           | $TC-P-06$                                    |           |            |
| Tujuan Pengujian                                               |           | Melihat daftar rekomendasi Layanan Kesehatan |           |            |
| Kondisi Awal                                                   |           | Pengguna aplikasi berada pada halaman utama  |           |            |
| Data Masukan                                                   | Prosedur  | Hasil yang<br>Hasil yang                     |           | Kesimpulan |
|                                                                | Pengujian | Diharapkan                                   | Diperoleh |            |

**Tabel 5.8 Pengujian melihat daftar obat yang direkomendasikan**

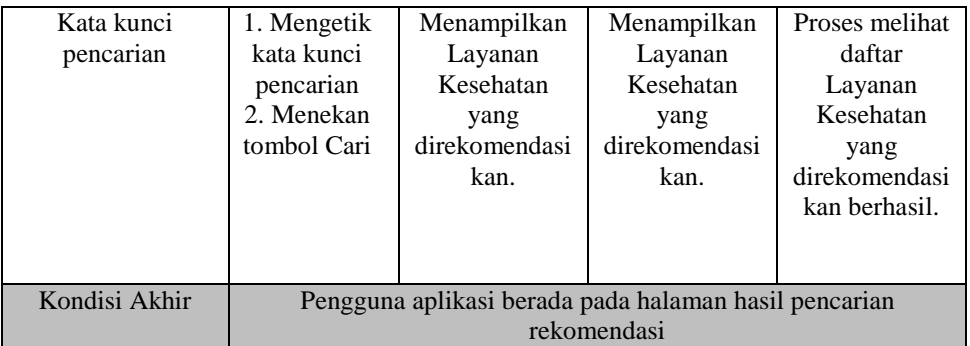

Pada pengujian kali ini dibuat contoh masukan dengan kata kunci "Gigi". Untuk melihat daftar rekomendasi yang dikeluarkan oleh sistem.

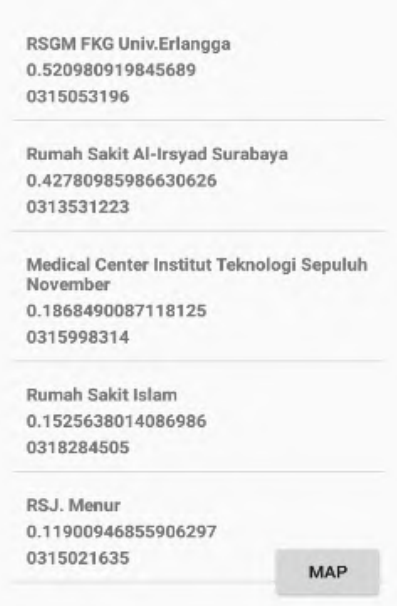

**Gambar 5.6 Halaman Hasil Pencarian Rekomendasi**

 $\overline{\phantom{a}}$ 

Dapat dilihat pada gambar 5.6 rekomendasi paling tinggi menunjukkan RSGM FKG Univ Erlangga memiliki fasilitas pelayanan untuk bedah mulut paling besar. Untuk membuktikannya dapat dilihat pada Gambar 5.7 untuk detil layanan kesehatan RSGM FKG Univ Erlangga.

| <b>MapKu</b>                                                                                                    |
|----------------------------------------------------------------------------------------------------|
| CALL                                                                                                    |
| <b>DIRECTION</b>                                                                                                    |
| Pelayanan gigi:<br>- primer<br>- sekunder<br>- tersier<br><b>Gawat Darurat</b><br><b>Bedah Mulut</b><br>Maksilofasial:<br>- cabut gigi<br>- operasi gigi<br>- tumor rahang dan rekonstruksi<br>- patah rahang<br>- pasang implant<br>- bedah orthognatik<br>Prostodonsia (gigi tiruan)<br>Konservasi gigi<br>Perawatan saluran akar gigi:<br>- perawatan estetik<br>- kosmetik gigi<br>- pencegahan dan penanggulangan karies<br>endodontik konvensional<br>- bedah endodontic |

**Gambar 5.7 Detil RSGM FKG Univ Erlangga**

RSGM FKG Univ Erlangga muncul sebagai rekomendasi tertinggi karena didalam informasi detil layanan terdapat banyak fasilitas dan pelayanan yang berhubungan dengan kata kunci yakni "gigi". Dengan demikian dapat disimpulkan bahwa rekomendasi pada aplikasi ini sudah sesuai.

Untuk membuktikan apakah algoritma yang dipakai sudah sesuai dengan hasil yang diinginkan, maka berikut disertakan tabel hasil perhitungan secara manual kata kunci "gigi" dengan dokumen pembanding terdiri dari lima dokumen paling mirip, yaitu RSGM FKG Univ. Erlangga, Rumah Sakit Al-Irsyad Surabaya, Medical Canter ITS, Rumah Sakit Islam, RSJ Menur. Dari hasil perhitungan pemecahan nilai *term* ditemukan 861 *term* yang akan dibandingkan dan panjang vektor kata kunci *query* adalah 1,038. Pada Tabel 5.9 ditampilkan hasil perhitungan TF-IDF dan *Cosine Similarity.*

|                                             | <b>TF-IDF</b> | Cosine            |            |
|---------------------------------------------|---------------|-------------------|------------|
| Nama Dokumen                                | query.WDT     | Panjang<br>Vektor | Similarity |
| <b>RSGM</b><br><b>FKG</b><br>Univ. Erlangga | 0,151         | 0.28              | 0,52       |
| Rumah Sakit Al-<br>Irsyad Surabaya          | 0,071         | 0,161             | 0,427      |
| Medical Canter<br><b>ITS</b>                | 0,089         | 0,463             | 0,186      |
| Sakit<br>Rumah<br>Islam                     | 0.03          | 0,191             | 0,152      |
| <b>RSJ</b> Menur                            | 0.018         | 0.15              | 0,118      |

**Tabel 5.9 Tabel Perhitungan Manual Cosine Similarity**

Pada Tabel 5.9 diperlihatkan perhitungan mencari nilai dari *Cosine Similarity.* Pencarian nilai TF-IDF diawali dengan mencari nilai dari panjang vektor setiap dokumen sesuai dengan contoh perhitungan pada Tabel 3.4 pada Bab 3, menggunakan rumus 2.1. Setelah nilai dari TF-IDF ditemukan maka rumus 2.2 digunakan untuk mencari nilai *Cosine Similarity.* Dari hasil perhitungan menunjukkan hasil yang sesuai dengan keluaran pada sistem aplikasi, sehingga dapat disimpulkan bahwa algoritma pencarian sudah sesuai.

### **Melakukan Panggilan ke Layanan Kesehatan**

Skenario pengujian ini merupakan skenario pengujian untuk melakukan panggilan ke Layanan Kesehatan. Skenario

pengujian dijelaskan pada Tabel 5.10. Tampilan pengujian diperlihatkan pada Gambar 5.8.

| Kode Pengujian |                  |                                                 | $TC-P-07$                                     |              |  |
|----------------|------------------|-------------------------------------------------|-----------------------------------------------|--------------|--|
|                | Tujuan Pengujian |                                                 | Melakukan Panggilan ke Layanan Kesehatan      |              |  |
| Kondisi Awal   |                  |                                                 | Pengguna aplikasi berada pada antarmuka hasil |              |  |
|                |                  |                                                 | pencarian                                     |              |  |
| Data Masukan   | Prosedur         | Hasil yang                                      | Hasil yang                                    | Kesimpulan   |  |
|                | Pengujian        | Diharapkan                                      | Diperoleh                                     |              |  |
| Tidak Ada      | 1. Menekan       | Melakukan                                       | Melakukan                                     | Proses       |  |
|                | tombol call      | Panggilan ke                                    | Panggilan ke                                  | Melakukan    |  |
|                |                  | Nomor                                           | Nomor                                         | Panggikan ke |  |
|                |                  | Telepon                                         | Telepon                                       | Layanan      |  |
|                |                  | Layanan                                         | Layanan                                       | Kesehatan    |  |
|                |                  | Kesehatan.                                      | Kesehatan.                                    | berhasil.    |  |
| Kondisi Akhir  |                  | Pengguna aplikasi berada pada halaman panggilan |                                               |              |  |

**Tabel 5.10 Pengujian Melakukan Panggilan ke Layanan kesehatan**

## **5.3.2. Pengujian Pengguna Administrator**

Pada pengujian pengguna aplikasi, diuji tentang kehandalan fungsi atau yang berkenaan dengan kebutuhan pengguna admin. Skenario pengujian ini merupakan skenario pengujian untuk mengetahui fungsionalitas memperbaharui data layanan kesehatan pada basis data layanan. Skenario pengujian dijelaskan pada Tabel 5.11. Tampilan pengujian diperlihatkan pada Gambar 5.9.

|                  | - -       | - -                                   |            |            |
|------------------|-----------|---------------------------------------|------------|------------|
| Kode Pengujian   |           |                                       | $TC-P-8$   |            |
| Tujuan Pengujian |           | Memperbaharui data layanan kesehatan  |            |            |
| Kondisi Awal     |           | Pengguna aplikasi berada pada halaman |            |            |
|                  |           |                                       | phpmyadmin |            |
| Data             | Prosedur  | Hasil yang                            | Hasil yang | Kesimpulan |
| Masukan          | Pengujian | Diharapkan                            | Diperoleh  |            |

**Tabel 5.11 Pengujian Mengupdate data layanan kesehatan**

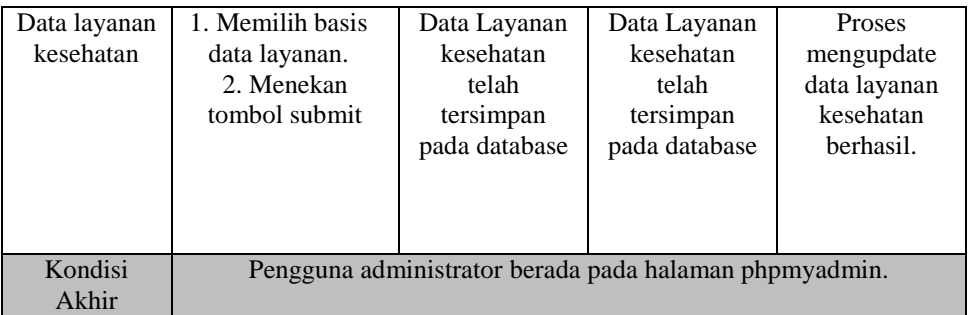

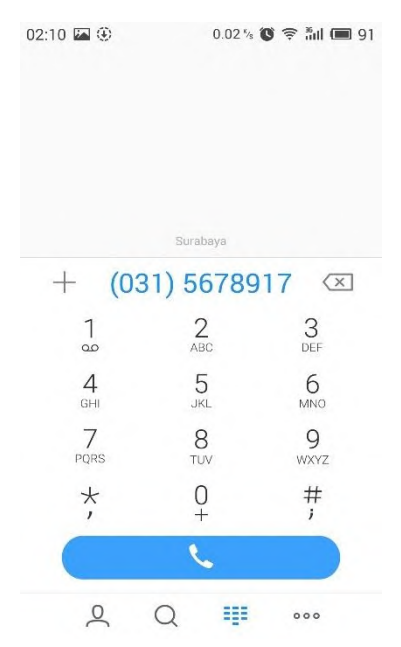

**Gambar 5.8 Halaman Panggilan**

 $\overline{\phantom{a}}$ 

| phpMyAdmin                                                               | <b>El Server</b> localhost 3306 » n Database ruginule medikmap » <b>R</b> Table Layanan |                                                   |                                                                                 |                          |                                                                         |                                                                                      |
|--------------------------------------------------------------------------|-----------------------------------------------------------------------------------------|---------------------------------------------------|---------------------------------------------------------------------------------|--------------------------|-------------------------------------------------------------------------|--------------------------------------------------------------------------------------|
| $Q = Q$                                                                  | Structure R SQL<br>$\mathbb{R}$<br><b>ETT</b> Browse                                    | Search 3-i Insert is Export in Import Coperations |                                                                                 | 26 Triggers              |                                                                         |                                                                                      |
| (Recent tables)<br>$\cdot$<br>information schema<br>- pu rugimule        | Edit 3: Copy @ Delete sby001 RS William Booth                                           |                                                   | 112 7374960 -7 2911316 Jalan Diponegoro No. 34.<br>Darmo, Wonokromo,<br>Surabay | 0315678917               | <b>Kelas 1: 13</b><br><b>Kelas 2:59</b><br>Kelas 3: 47<br>Vir:2<br>Rua. | Umum<br>Spesialis Anak<br>Spesialis Penyakit<br>Dalam<br>Spesi.                      |
| <b>Bill-</b> rugimule medik<br>rugimule medikmap<br>New<br><b>Cosine</b> | Edit je Copy @ Delete sby002 RS Islam Surabaya Jemursari                                |                                                   | 112 7377359 -7 3227658 Jalan Jemursari 51                                       | 0318471877               | Kelas 1 - 32<br>Kelas 2:69<br>Kelas $3 - 47$<br>Vip: 10<br>Vv.          | Umum<br>Spesialis Anak<br>Spesialis Bedah<br>Spesialis Anas.                         |
| + Layanan                                                                | Edit S Copy @ Delete sby003 RS Darmo                                                    |                                                   | 112.7382501 -7.2873608 Jalan Raya Darmo No. 90.<br>Darmo                        | 0315676253<br>0315614135 | Kelas 1:55<br>Kelas 2:30<br>Kelas 3: 15<br>Vip: 56<br>Vv                | <b>ANAESTESI</b><br><b>BEDAH ANAK</b><br><b>BEDAH DIGESTIVE</b><br><b>BEDAH KEPA</b> |
|                                                                          | Edit Si Copy O Delete sby004 RS Adi Husada Kapasari                                     |                                                   | 112 7496379 -7 2426103 Jalan Kapasari No. 97-101                                | 0313764555               | Kelas 1:35<br><b>Kelas 2:56</b><br><b>Kelas 3 35</b><br>Vip:2<br>KE.    | Umum<br><b>Spesialis</b><br>Spesialis - Anak<br>Spesialis - Bedah                    |
|                                                                          | Edit 3 Copy @ Delete sby005 RS Mata Undaan                                              |                                                   | 112.7413192 -7.2540766 Jalan Undaan kulon no.19.<br>Peneleh                     | 0315343806<br>0315319619 | <b>BPJS</b><br>Kelas 1: 4<br>Kelas 2:8<br>Kelas 3: 40<br>VID: 1         | Umum<br>Spesialis Anastesi<br>Spesialis Jantung &<br>Pembul                          |
|                                                                          | Bolt 3: Copy & Delete sby006 RSGM FKG Univ Erlangea                                     |                                                   | 112 7570335 -7 2654073 Jalan Prof Dr Moestopo 47                                | 0315053196               | Pelavanan<br>qiqi<br>- primer<br>- sekunder<br>- tersier<br>Gawa        | Giai<br>Gigi Anak                                                                    |
|                                                                          | Edit S. Copy @ Delete sby007 RSU Bunda Surabaya                                         |                                                   | 112.6482377 -7.2518025 Jalan Raya Kandangan<br>Surabaya                         | 0317442220               | Kelas 1:5<br>Kelas 2: 16<br><b>Kelas 3:21</b><br>Vip:2                  | Umum<br>Spesialis Anak<br>Spesialis Bedah<br>Spesialis Anas.                         |

**Gambar 5.9 Halaman Basis data Layanan pada phpMyAdmin**

#### $5.4.$ **Pengujian Kegunaan**

Selain melakukan pengujian fungsionalitas dengan metode *blackbox*, juga dilakukan pengujian kegunaan untuk menilai kegunaan perangkat lunak secara langsung kepada pengguna*.* Pengujian kegunaan dilakukan untuk mengetahui penilaian dan tanggapan dari pengguna terhadap sejumlah aspek dari perangkat lunak ini.

## **5.4.1. Kriteria Responden**

Pengujian kegunaan dilakukan dengan melibatkan beberapa pengguna dari aplikasi ini. Para pengguna yeng terlibat dalam pengujian ini selanjutnya disebut sebagai responden. Para responden diberikan keleluasaan untuk menjalankan aplikasi pada perangkat bergerak Android.

# **5.4.2. Lingkunag Pengujian Kegunaan**

Masing-masing responden menjalankan perangkat lunak pada perangkat bergerak berbasis Android. Perangkat bergerak Android yang digunakan oleh responden terhubung dengan jaringan internet dengan versi minimum Android 4.0(Ice Cream Sandwich).

## **5.4.3. Skenario Pengujian Kegunaan**

Dalam melakukan pengujian kegunaan aplikasi, responden diminta untuk menjalankan aplikasi dan melakukan pencarian layanan kesehatan. Dalam memberikan penilaian terhadap aplikasi, responden mengisi formulir penilaian yang telah disediakan untuk pengujian ini. Formulir penilaian memiliki beberapa aspek penilaian secara kualitatif. Formulir penilaian pengujian kegunaan aplikasi yang digunakan adalah sebagaimana pada Lampiran C tentang Kuisioner Pengujian Kegunaan.

## **5.4.4. Daftar Responden**

Terdapat 10 orang yang menjadi responden dalam pengujian kegunaan aplikasi. Daftar responden beserta keterangan perangkat bergerak yang digunakannya serta lokasi ketika menggunakan aplikasi terdapat pada Tabel 5.12.

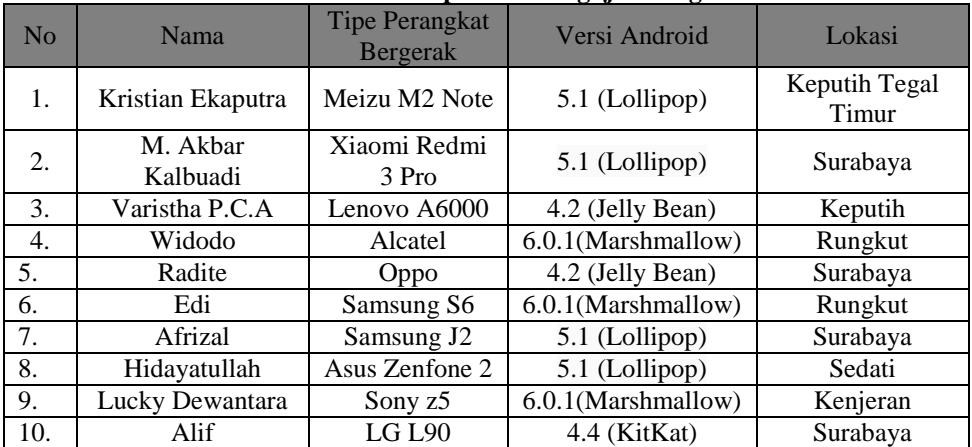

**Tabel 5.12 daftar Responden Pengujian Kegunaan**

### **5.4.5. Hasil Pengujian Kegunaan**

Pada penilain pengujian kegunaan, terdapat empat pilihan nilai untuk setiap pertanyaan yaitu tidak baik, kurang baik, cukup baik, dan sangat baik. Untuk menghitung hasil pengujian, maka dilakukan pengubahan nilai tersebut menjadi nilai-nilai angka dan persentase seperti pada Tabel 5.13.

| No | Nilai Pada Kuesioner | Nilai Angka | <b>Persentase</b> |
|----|----------------------|-------------|-------------------|
|    | Tidak Baik           |             | 25 %              |
|    | Kurang Baik          |             | 50 %              |
|    | Cukup Baik           |             | 75 %              |
|    | Sangat Baik          |             | 100 %             |

**Tabel 5.13 Daftar Perubahan Penilaian Pada Pengujian Kegunaan**

Pengujian dibagi menjadi empat aspek yaitu antarmuka pengguna, pencarian informasi layanan kesehatan terdekat, pencarian rekomendasi layanan kesehatan, dan ketepatan informasi. Berikut ini adalah rekapitulasi penilaian dari hasil pengujian kegunaan.

### **Rekapitulasi Penilaian Antarmuka Pengguna**

Antarmuka pengguna merupakan salah satu aspek yang dinilai pada pengujian kegunaan aplikasi ini. Rekapitulasi penilaian pengujian terhadap antarmuka pengguna terdapat pada Tabel 5.14.

| No.                |              | $- -$         |              |               |           |
|--------------------|--------------|---------------|--------------|---------------|-----------|
|                    | <b>Tidak</b> | <b>Kurang</b> | <b>Cukup</b> | <b>Sangat</b> | Rata-rata |
|                    |              |               |              |               | 3,50      |
|                    |              |               |              |               | 3,60      |
| <b>Nilai Akhir</b> |              |               |              |               | 3,55      |

**Tabel 5.14 Penilaian Antarmuka Pengguna**

Tabel 5.14 di atas menunjukkan bahwa antarmuka pengguna dari perangkat lunak memiliki nilai rata-rata 3,55. Nilai ini menandakan bahwa aspek ini sudah lebih dari cukup baik.

## **Rekapitulasi Penilaian Pencarian Informasi Layanan Kesehatan Terdekat**

Pengujian kegunaan aplikasi juga menilai keberhasilan pencarian informasi layanan kesehatan terdekat berdasarkan lokasi pengguna. Rekapitulasi penilaian pengujian terhadap penilaian pencarian informasi layanan kesehatan terdekat terdapat pada Tabel 5.15.

**Tabel 5.15 Penilaian Pencarian Informasi Layanan Kesehatan Terdekat**

| No.         |              |               |              |               |           |
|-------------|--------------|---------------|--------------|---------------|-----------|
|             | <b>Tidak</b> | <b>Kurang</b> | <b>Cukup</b> | <b>Sangat</b> | Rata-rata |
|             |              |               |              |               | 3,70      |
|             |              |               |              |               | 3.40      |
| Nilai Akhir |              |               |              | 3.55          |           |

Tabel 5.15 di atas menunjukkan bahwa pencarian informasi layanan kesehatan terdekat memiliki nilai rata-rata 3,55. Nilai ini menandakan bahwa aspek ini sudah lebih dari cukup baik.

## **Rekapitulasi Penilaian Pencarian Rekomendasi Layanan Kesehatan**

Pengujian kegunaan aplikasi juga menilai keberhasilan pencarian rekomendasi layanan kesehatan berdasarkan kata kunci dari pengguna. Rekapitulasi penilaian pengujian terhadap penilaian pencarian rekomendasi layanan kesehatan terdapat pada Tabel 5.16.

| No.         | <b>Penilaian</b> |               |              |               |           |
|-------------|------------------|---------------|--------------|---------------|-----------|
|             | <b>Tidak</b>     | <b>Kurang</b> | <b>Cukup</b> | <b>Sangat</b> | Rata-rata |
|             |                  |               |              |               | 3.60      |
|             |                  |               |              |               | 3.40      |
| Nilai Akhir |                  |               |              |               | 3,50      |

**Tabel 5.16 Penilaian Pencarian Rekomendasi Layanan Kesehatan**

Tabel 5.15 di atas menunjukkan bahwa pencarian rekomendasi layanan kesehatan dari perangkat lunak ini memiliki

nilai rata-rata 3,50. Nilai ini menandakan bahwa aspek ini sudah lebih dari cukup baik.

## **5.4.5.1 Rekapitulasi Penilaian Ketepatan Informasi**

Pengujian kegunaan aplikasi juga menilai ketepatan informasi yang diberika pada pengguna. Rekapitulasi penilaian pengujian terhadap penilaian ketepatan informasi terdapat pada Tabel 5.16.

| No.         |              | Rata-rata     |              |               |      |
|-------------|--------------|---------------|--------------|---------------|------|
|             | <b>Tidak</b> | <b>Kurang</b> | <b>Cukup</b> | <b>Sangat</b> |      |
|             |              |               |              |               | 3,60 |
|             |              |               |              |               | 3,30 |
| Nilai Akhir |              |               |              |               | 3,45 |

**Tabel 5.17 Penilaian Ketepatan Informasi**

Berdasarkan pada Tabel 5.16, pengujian kegunaan pada aspek ketepatan informasi memiliki nilai rata-rata 3,45 yang berarti aspek ini sudah lebih dari cukup baik.

#### $5.5.$ **Evaluasi Pengujian**

Berdasarkan hasil pengujian fungsionalitas dan pengujian kegunaan, maka dapat dilakukan evaluasi sebagai berikut.

## **5.5.1. Evaluasi Pengujian Fungsionalitas**

Pengujian fungsionalitas yang telah dilakukan memberikan hasil yang sesuai dengan skenario yang telah direncanakan. Evaluasi pengujian untuk masing-masing fungsional aplikasi ini dijelaskan sebagai berikut.

1. Pengujian menangkap koordinat posisi pengguna telah berjalan sesuai harapan, baik ketika menggunakan sumber lokasi *network location* maupun GPS. Kondisi ini diperlihatkan pada pengujian TC-P-01 yang memberikan informasi bahwa proses penangkapan posisi pengguna telah memberikan hasil yang sesuai. 2. Pengujian melihat daftar layanan kesehatan terdekat berjalan sesuai dengan yang diharapkan. Kondisi ini diperlihatkan pada pengujian TC-P-02 yang memberikan informasi bahwa

proses pencarian layanan kesehatan terdekat telah memberikan hasil yang benar.

3. Pengujian melihat detil layanan kesehatan berjalan sesuai dengan yang diharapkan. Kondisi ini diperlihatkan pada pengujian TC-P-03 yang memberikan informasi bahwa proses melihat layanan kesehatan telah memberikan detil informasi layanan kesehatan yang benar sesuai dengan layanan yang dipilih.

4. Pengujian melihat lokasi layanan kesehatan terdekat pada peta berjalan sesuai dengan yang diharapkan. Kondisi ini diperlihatkan pada pengujian TC-P-04 yang memberikan informasi bahwa proses ini telah menampilkan lokasi layanan kesehatan dengan benar pada peta.

5. Pengujian menampilkan panduan perjalanan berjalan sesuai dengan yang diharapkan. Kondisi ini diperlihatkan pada pengujian TC-P-05 yang memberikan informasi bahwa proses menampilkan panduan perjalanan dari lokasi pengguna ke layanan kesehatan yang dituju telah benar dan sesuai peta.

6. Pengujian melihat daftar rekomendasi layanan kesehatan berjalan sesuai dengan yang diharapkan. Kondisi ini diperlihatkan pada pengujian TC-P-06 yang memberikan informasi bahwa proses pencarian rekomendasi layanan kesehatan sesuai dengan kata kunci yang dimasukkan pengguna.

7. Pengujian melakukan panggilan berjalan sesuai dengan yang diharapkan. Kondisi ini diperlihatkan pada pengujian TC-P-07 yang memberikan informasi bahwa proses melakukan panggilan ke layanan kesehatan dapat dilakukan dengan benar.

8. Pengujian memperbaharui data layanan kesehatan berjalan sesuai dengan yang diharapkan. Kondisi ini diperlihatkan pada pengujian TC-P-08 yang memberikan informasi bahwa proses memperbaharui data layanan kesehatan pada basis data layanan dapat diperbaharui dengan benar dan sukses.

Semua skenario pengujian telah berhasil dilaksanakan dan memberikan hasil yang sesuai dengan harapan. Kondisi tersebut memberikan kesimpulan bahwa secara fungsionalitas aplikasi ini telah berjalan seperti yang diharapkan.

### **5.5.2. Evaluasi Pengujian Kegunaan**

Untuk mengevaluasi pengujian kegunaan perangkat lunak, maka dilakukan rekapitulasi akhir. Rekapitulasi akhir menghasilkan nilai persentase terhadap aspek-aspek yang dinilai dalam pengujian kegunaan. Rekapitulasi akhir terdapat pada Tabel 5.18.

| No. | <b>Aspek Pengujian</b>                            | Nilai Akhir | <b>Persentase</b> |
|-----|---------------------------------------------------|-------------|-------------------|
|     | Antarmuka Pengguna                                | 3.55        | 88,75 %           |
| 2   | Pencarian Informasi Layanan<br>Kesehatan Terdekat | 3.55        | 88,75 %           |
| 3   | Pencarian Rekomendasi Layanan<br>Kesehatan        | 3,50        | 87,50 %           |
|     | Ketepatan Informasi                               | 3.45        | 86.25 %           |

**Tabel 5.18 Rekapitulasi Akhir Pengujian Kegunaan**

Dari Tabel 5.18 dapat dilihat bahwa aspek-aspek yang dinilai menghasilkan nilai-nilai persentase. Penilaian terhadap antarmuka menghasilkan persentase sebesar 88,75 %, penilaian terhadap pencarian informasi layanan kesehatan terdekat menghasilkan persentase sebesar 88,75 %, penilaian pencarian rekomendasi layanan kesehatan menghasilkan persentase sebesar 87,50 %, dan penilaian terhadap ketepatan informasi menghasilkan persentase sebesar 86,25 %. Keempat aspek menunjukkan persentase nilai yang lebih dari 75 %, sehingga dapat disimpulkan bahwa dari segi kegunaan, perangkat lunak yang dibuat pada Tugas Akhir ini memberikan hasil yang lebih dari cukup baik.

*(Halaman ini sengaja dikosongkan)*

 $\ddot{\phantom{1}}$ 

### **LAMPIRAN A – IMPLEMENTASI LAYOUT XML**

```
Tabel A.1. Implementasi Antarmuka Menu Utama
<?xml version="1.0" encoding="utf-8"?>
<RelativeLayout 
xmlns:android="http://schemas.android.com/apk/res/android"
     xmlns:tools="http://schemas.android.com/tools"
     xmlns:app="http://schemas.android.com/apk/res-auto" 
android: layout_width="match_parent"
    android: layout height="match parent"
android:paddingLeft="@dimen/activity_horizontal_margin"
    android:paddingRight="@dimen/activity horizontal margin"
    android:paddingTop="@dimen/activity vertical margin"
    android:paddingBottom="@dimen/activity_vertical_margin"
app: layout behavior="@string/appbar_scrolling_view_behavior"
     tools:showIn="@layout/activity_main" 
tools:context="com.example.ckw.mapku.MainActivity">
     <TextView
        android: layout width="wrap_content"
        android: layout height="wrap content"
android:textAppearance="?android:attr/textAppearanceLarge"
         android:text="Masukan Pencarian"
        android:id="@+id/textView"
        android: layout alignParentTop="true"
        android: layout centerHorizontal="true"
        android: layout marginTop="70dp" />
     <EditText
        android: layout width="wrap_content"
        android: layout height="wrap content"
         android:id="@+id/query"
        android: layout below="@+id/textView"
        android: layout alignLeft="@+id/textView"
        android: layout alignStart="@+id/textView"
        android: layout marginTop="43dp"
        android: layout alignRight="@+id/textView"
```

```
android: layout alignEnd="@+id/textView" />
     <Button
        android: layout width="wrap_content"
        android: layout_height="wrap_content"
         android:text="Cari"
        android: id="@+id/btn_cari"
        android: layout below="@+id/query"
         android:layout_alignRight="@+id/query"
        android: layout alignEnd="@+id/query" />
</RelativeLayout>
```
**Tabel A.2. Implementasi Antarmuka Hasil Pencarian**

| xml version="1.0" encoding="utf-8"?                                                                         |
|----------------------------------------------------------------------------------------------------|
| <android.support.design.widget.coordinatorlayout< td=""></android.support.design.widget.coordinatorlayout<> |
|                                                                                                    |
| xmlns:android="http://schemas.android.com/apk/res/android"                                                  |
| xmlns:tools="http://schemas.android.com/tools"                                                              |
| android: layout_width="match_parent"                                                                        |
| android: layout_height="match_parent"                                                                       |
| android:paddingLeft="@dimen/activity_horizontal_margin"                                                     |
|                                                                                                    |
| android: padding Right="@dimen/activity_horizontal_margin"                                                  |
| android:paddingTop="@dimen/activity_vertical_margin"                                                        |
| android: paddingBottom="@dimen/activity_vertical_margin"                                                    |
| tools:context="com.example.ckw.mapku.Hasil Json">                                                           |
| <b><listview< b=""></listview<></b>                                                                         |
| android: layout width="match parent"                                                                        |
| android: layout height="wrap content"                                                                       |
| android: id="@+id/listView" />                                                                              |
| <b><button< b=""></button<></b>                                                                             |
| android: layout_width="wrap_content"                                                                        |
| android: layout_height="wrap_content"                                                                       |
| android:text="Map"                                                                                          |
| android: id="@+id/button_maps"                                                                              |
| android: layout_gravity="bottom right" />                                                                   |
|                                                                                                    |

**Tabel A.3. Implementasi Antarmuka Detil Layanan Kesehatan**

```
<?xml version="1.0" encoding="utf-8"?>
<LinearLayout
     xmlns:android=
"http://schemas.android.com/apk/res/android"
     android:orientation="vertical"
    android: layout width="fill parent"
    android: layout height="wrap_content"
     android:padding="10dp"
     android:paddingLeft="10dp"
     android:paddingRight="10dp" >
tools:context="com.example.ckw.mapku.Detail_layanan">
     <Button
        android: layout width="fill parent"
        android: layout height="wrap_content"
         android:text="Call"
        android:id="@+id/detil_call"
        android: layout qravity="right" />
     <Button
        android: layout width="fill parent"
        android: layout height="wrap_content"
         android:text="Direction"
         android:id="@+id/direction"
          />
     <TextView
         android:id="@+id/Nama"
        android: layout width="fill parent"
        android: layout height="wrap_content"
         android:paddingBottom="2dip"
         android:paddingTop="6dip"
         android:textStyle="bold"/>
     <TextView
         android:id="@+id/Alamat"
        android: layout width="fill parent"
        android: layout height="wrap content"
         android:paddingBottom="2dip"
```

```
 android:paddingTop="6dip"
     android:textStyle="bold"/>
 <TextView
     android:id="@+id/Telepon"
    android: layout width="fill parent"
    android: layout height="wrap content"
     android:paddingBottom="2dip"
     android:paddingTop="6dip"
     android:textStyle="bold"/>
 <TextView
     android:id="@+id/Fasilitas"
    android: layout width="fill parent"
    android: layout height="wrap_content"
     android:paddingBottom="2dip"
     android:paddingTop="6dip"
     android:textStyle="bold"/>
 <TextView
     android:id="@+id/Latitude"
    android: layout width="fill parent"
    android: layout height="wrap_content"
     android:paddingBottom="2dip"
     android:paddingTop="6dip"
     android:textStyle="bold"/>
 <TextView
     android:id="@+id/Longitude"
    android: layout width="fill parent"
    android: layout height="wrap_content"
     android:paddingTop="6dip"
     android:textStyle="bold"/>
```
`

</LinearLayout>

# **LAMPIRAN B – IMPLEMENTASI KODE SUMBER**

### **Tabel B.1. Implementasi Kode Sumber Proses Penyajian Lokasi Layanan Kesehatan Pada Google Maps**

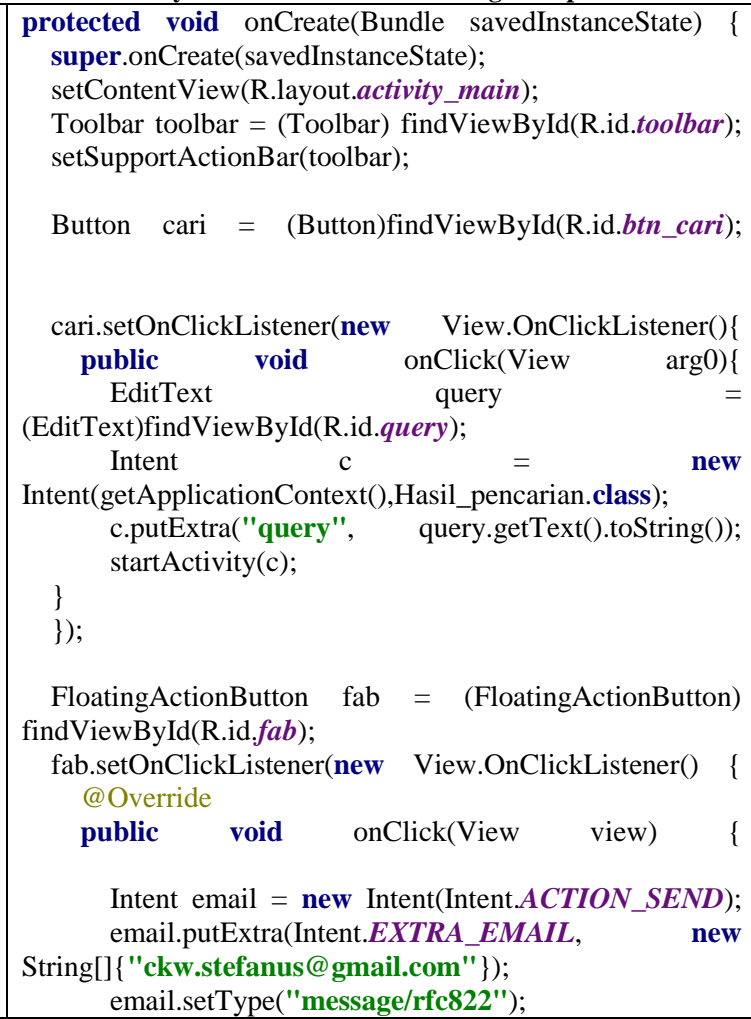

 startActivity(Intent.*createChooser*(email, **"Choose an Email client** :")); } }); } **protected void** onCreate(Bundle savedInstanceState) { **super**.onCreate(savedInstanceState); setContentView(R.layout.*activity\_main*); Toolbar toolbar = (Toolbar) findViewById(R.id.*toolbar*); setSupportActionBar(toolbar); Button cari = (Button)findViewById(R.id.*btn\_cari*); cari.setOnClickListener(**new** View.OnClickListener(){ **public void** onClick(View arg0){  $Edit Text$  query  $=$ (EditText)findViewById(R.id.*query*); Intent c = **new** Intent(getApplicationContext(),Hasil\_pencarian.**class**); c.putExtra(**"query"**, query.getText().toString()); startActivity(c): }  $\}$ : FloatingActionButton fab = (FloatingActionButton) findViewById(R.id.*fab*); fab.setOnClickListener(**new** View.OnClickListener() { @Override **public void** onClick(View view) { Intent email = **new** Intent(Intent.*ACTION\_SEND*);

 email.putExtra(Intent.*EXTRA\_EMAIL*, **new**  String[]{**"ckw.stefanus@gmail.com"**});

 email.setType(**"message/rfc822"**); startActivity(Intent.*createChooser*(email, **"Choose an Email client** :")); }  $\}$ : } **protected void** onCreate(Bundle savedInstanceState) { **super**.onCreate(savedInstanceState); setContentView(R.layout.activity\_maps); SupportMapFragment mapFragment = (SupportMapFragment) getSupportFragmentManager() .findFragmentById(R.id.*map*); **mMap** = mapFragment.getMap(); **mMap**.setMyLocationEnabled(**true**); **mMap**.setOnMyLocationChangeListener(**myLocatio nChangeListener**); **listLayanan** = (ArrayList<HashMap<String, String>>)getIntent().getSerializableExtra(**"k ey"**); mapJson(**listLayanan**.size()); } **private** GoogleMap.OnMyLocationChangeListener **myLocationChangeListener** = **new**  GoogleMap.OnMyLocationChangeListener() { @Override **public void** onMyLocationChange(Location location) { LatLng loc = **new**  LatLng(location.getLatitude(), location.getLongitude()); **mMarker** = **mMap**.addMarker(**new**  MarkerOptions().position(loc)); **if** (**firstTime**) {

```
mMap.animateCamera(CameraUpdateFactory.newLa
tLngZoom(loc, 16));
              firstTime = false;
         };
     }
};
public String mapJson (int jum){
    for (int i=0; i< jum; i++) {
        id lav =listLayanan.get(i).get("id_Lay");
         Nama = 
listLayanan.get(i).get("Nama");
         Longitude = 
Double.parseDouble(listLayanan.get(i).get("L
ongitude"));
         Latitude = 
Double.parseDouble(listLayanan.get(i).get("L
atitude"));
         LatLng loc = new 
LatLng(Latitude,Longitude);
         snipet = String.valueOf(loc);
         mMap.addMarker(new MarkerOptions()
                           .position(loc)
.icon(BitmapDescriptorFactory.fromResource(R
.drawable.hospital))
                           .title(Nama)
                          .snippet(snipet)
         );
     }
     return null;
}
```
**Tabel B.2. Implementasi Kode Sumber Proses Menampilkan Detil Layanan**

```
protected void onCreate(Bundle savedInstanceState) {
   super.onCreate(savedInstanceState);
   setContentView(R.layout.activity_detail_layanan);
   nama = (TextView)findViewById(R.id.Nama);
   alamat = (TextView)findViewById(R.id.Alamat);
   telepon = (TextView)findViewById(R.id.Telepon);
   fasilitas = (TextView)findViewById(R.id.Fasilitas);
   latitude = (TextView)findViewById(R.id.Latitude);
   longitude = (TextView)findViewById(R.id.Longitude);
   nama.setText(getIntent().getStringExtra("nama"));
   alamat.setText(getIntent().getStringExtra("alamat"));
   telepon.setText(getIntent().getStringExtra("telepon"));
   fasilitas.setText(getIntent().getStringExtra("fasilitas"));
   latitude.setText(getIntent().getStringExtra("lat"));
   longitude.setText(getIntent().getStringExtra("longi"));
  nomor = getIntent().getStringExtra("telepon");
   findViewById(R.id.detil_call).setOnClickListener(new 
View.OnClickListener() {
     @Override
    public void onClick(View v) {
       call(nomor);
     }
  \}:
   findViewById(R.id.direction).setOnClickListener(new 
View.OnClickListener() {
     @Override
    public void onClick(View v) {
String print;
```

```
Double Longitude =
Double.parseDouble(getIntent().getStringExtra("longi"));
     Double L atitude =Double.parseDouble(getIntent().getStringExtra("lat"));
      print = Latitude + ", " +Longitude;
     Uri gmmIntentUri =
Uri.parse("google.navigation:q=" + print);
     Intent mapIntent = new
Intent(Intent.ACTION_VIEW, gmmIntentUri);
mapIntent.setPackage("com.google.android.apps.maps");
      startActivity(mapIntent);
     }
   });
}
private void call(final String NomorTlpn){
  startActivity(new Intent(Intent.ACTION_DIAL, 
Uri.fromParts("tel", NomorTlpn, null)));
}
protected void onCreate(Bundle savedInstanceState) {
  super.onCreate(savedInstanceState);
  setContentView(R.layout.activity_detail_layanan);
  nama = (TextView)findViewById(R.id.Nama);
  alamat = (TextView)findViewById(R.id.Alamat);
  telepon = (TextView)findViewById(R.id.Telepon);
  fasilitas = (TextView)findViewById(R.id.Fasilitas);
  latitude = (TextView)findViewById(R.id.Latitude);
  longitude = (TextView)findViewById(R.id.Longitude);
  nama.setText(getIntent().getStringExtra("nama"));
```

```
 alamat.setText(getIntent().getStringExtra("alamat"));
  telepon.setText(getIntent().getStringExtra("telepon"));
  fasilitas.setText(getIntent().getStringExtra("fasilitas"));
  latitude.setText(getIntent().getStringExtra("lat"));
  longitude.setText(getIntent().getStringExtra("longi"));
 nomor = getIntent().getStringExtra("telepon");
  findViewById(R.id.detil_call).setOnClickListener(new 
View.OnClickListener() {
    @Override
   public void onClick(View v) {
      call(nomor);
    }
 \});
  findViewById(R.id.direction).setOnClickListener(new 
View.OnClickListener() {
    @Override
   public void onClick(View v) {
String print;
     Double Longitude =
Double.parseDouble(getIntent().getStringExtra("longi"));
     Double Latitude =
Double.parseDouble(getIntent().getStringExtra("lat"));
      print = Latitude + ", " +Longitude;
     Uri gmmIntentUri
Uri.parse("google.navigation:q=" + print);
     Intent mapIntent = new
Intent(Intent.ACTION_VIEW, gmmIntentUri);
mapIntent.setPackage("com.google.android.apps.maps");
      startActivity(mapIntent);
 }
```

```
 });
}
private void call(final String NomorTlpn){<br>startActivity(new Intent(Intent.ACTION_DIAL,
                                    Intent(Intent.ACTION_DIAL,<br>NomorTlpn, null)));
Uri.fromParts("tel", NomorTlpn, null)));
}
```
**Tabel B.3. Implementasi Kode Sumber Rekomendasi Layanan Kesehatan**

| public<br>double                                                                                                    |                                                                                                    | $cosineSimilarity(double[]$ docVector1,                                     |
|----------------------------------------------------------------------------------------------------|----------------------------------------------------------------------------------------------------|-----------------------------------------------------------------------------|
| double <sup>[]</sup>                                                                                                    | docVector2)                                                                                        |                                                                             |
| double                                                                                                    | dotProduct                                                                                         | $0.0$ ;<br>$=$                                                              |
| double                                                                                                    | magnitude1                                                                                         | $0.0$ ;<br>$=$                                                              |
| double                                                                                                    | magnitude2                                                                                         | 0.0;<br>$=$                                                                 |
| double                                                                                                    | cosineSimilarity                                                                                   | 0.0;                                                                        |
| <b>for (int i</b> = 0; <b>i</b> < docVector1.length; <b>i</b> ++) //docVector1 and<br>docVector2 must be of same length<br>$dot$ Froduct += $docVector1[i] * docVector2[i];$ //a.b<br>magnitude1 += Math.pow(docVector1[i], 2); $\mathcal{N}(a^2)$<br>magnitude2 $+=$ Math.pow(docVector2[i], 2); //(b^2)<br>ł |                                                                                                    |                                                                             |
| magnitude1<br>magnitude2                                                                                                    | $\qquad \qquad =\qquad \qquad$<br>$=$<br>if (magnitude1 $\approx 0.0$   magnitude2 $\approx 0.0$ ) | Math.sqrt(magnitude1);//sqrt(a^2)<br>Math.sqrt(magnitude2);//sqrt(b^2)<br>∤ |
| $\ast$<br>$cosineSimilarity = dotProduct / (magnitude1)$<br>magnitude2);                                                                                                    |                                                                                                    |                                                                             |
|                                                                                                    | else                                                                                               |                                                                             |

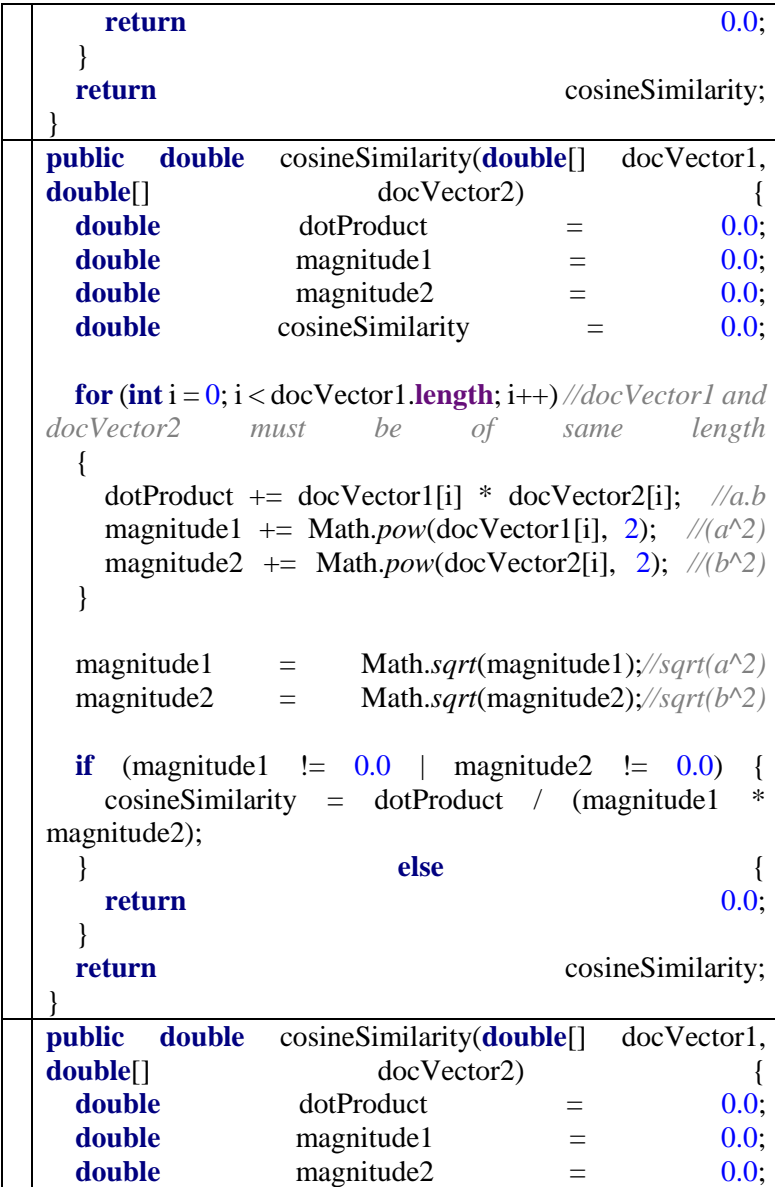

```
double cosineSimilarity = 0.0;
 for (int i = 0; i < docVector1.length; i++) //docVector1 and
docVector2 must be of same length
  {
    dotProduct += docVector1[i] * docVector2[i]; //a.b

   magnitude2 \leftarrow \text{Math.} pow(docVector2[i], 2); //<sub>b^2</sub>(2) }
 magnitude1 = Math.sqrt(magnitude1); //sqrt(a^2)magnitude2 = Math.sqrt(magnitude2);//sqrt(b^2)
 if (magnitude1 := 0.0 | magnitude2 := 0.0) cosineSimilarity = dotProduct / (magnitude1 * 
magnitude2);
 } else {
 return 0.0;
 }
 return cosineSimilarity;
}
public double tfCalculator(String[] 
totalterms, String termToCheck){
    double count = 0;
    for (String s : totalterms){
        if 
(s.equalsIgnoreCase(termToCheck)){
            count++;
 }
    }
    return count / totalterms.length;
}
public double idfCalculator(List<String[]> 
allTerms, String termToCheck){
    double count = 0;
    for (String[] ss : allTerms){
```

```
 for (String s : ss){
if(s.equalsIgnoreCase(termToCheck)){
                 count++;
                 break;
 }
 }
 }
     return Math.log10(1+(allTerms.size() / 
count));
}
public List 
parseFiles(ArrayList<HashMap<String, 
String>> listnya, String query) {
     double tf; //term frequency
     double idf; //inverse document frequency
     double tfidf; //term requency inverse 
document frequency
     //listLayanan.addAll(listnya);
     //fileNameList.add(0, "Query");
     fasilitas = query;
     String[] queryTerms = 
fasilitas.replaceAll("[\\W&&[^\\s]]", " 
").split("\\W+"); //to get individual 
terms
     for (String term : queryTerms) {
         if 
(!allTerms.contains(term.toLowerCase())) { 
//avoid duplicate entry
allTerms.add(term.toLowerCase());
 }
 }
     termsDocsArray.add(queryTerms);
    for (int i=1; i<=listnya.size();i++) {
         nama = listnya.get(i).get("id_Lay");
         fileNameList.add(i , nama);
         fasilitas =
```

```
listnya.get(i).get("Fasilitas") + 
listnya.get(i).get("Penyakit");
         String[] tokenizedTerms = 
fasilitas.replaceAll("[\\W&&[^\\s]]", " 
").split("\\W+"); //to get individual 
terms
        for (String term : tokenizedTerms) {
             if 
(!allTerms.contains(term.toLowerCase())) { 
//avoid duplicate entry
allTerms.add(term.toLowerCase());
 }
  }
        termsDocsArray.add(tokenizedTerms);
     }
     for (String[] docTermsArray : 
termsDocsArray) {
         double[] tfidfvectors = new 
double[allTerms.size()];
        int count = 0;
         for (String terms : allTerms) {
            Tfidf calc = new Tfidf();
            +f =calc.tfCalculator(docTermsArray, terms);
            idf =calc.idfCalculator(termsDocsArray, terms);
            tfidf = tf * idf; tfidfvectors[count] = tfidf;
             count++;
 }
         tfidfDocsVector.add(tfidfvectors); 
//storing document vectors;
 }
    int i = 0;
```

```
 double sum;
    for (int \; j = 1; j <tfidfDocsVector.size(); j++) {
         Cosine similarity cosine similarity
= new Cosine_similarity();
         s<sub>um</sub>=cosine similarity.cosineSimilarity(
                  tfidfDocsVector.get(i),
                  tfidfDocsVector.get(j));
          summary.add(sum);
     }
     return summary;
}
protected void onCreate(Bundle 
savedInstanceState) {
     super.onCreate(savedInstanceState);
setContentView(R.layout.activity hasil json
);
     list = (ListView) 
findViewById(R.id.listView);
    lavananList = new ArrayList\left\langle \right\rangle ();
    Intent intent = qetIntent();
     query = intent.getStringExtra("query");
     Log.i("query", query);
     new GetMedik().execute();
     Button maps = 
(Button)findViewById(R.id.button maps);
     maps.setOnClickListener(new 
View.OnClickListener() {
          public void onClick(View arg0) {
              Intent m = new 
Intent(Hasil_pencarian.this,
```

```
MapsActivity.class);
             m.putExtra("key", layananList);
             m.putExtra("query", query);
             startActivity(m);
 }
     });
     list.setOnItemClickListener(new 
AdapterView.OnItemClickListener() {
         public void 
onItemClick(AdapterView<?> parent, View 
view,
int int int
position, long id) {
             final String idl = 
layananList.get(position).get(TAG_ID);
             final String nama = 
layananList.get(position).get(TAG_NAME);
             final String alamat = 
layananList.get(position).get(TAG_ALAMAT);
             final String telepon = 
layananList.get(position).get(TAG_TELEPON);
             final String fasilitas = 
layananList.get(position).get(TAG_FASILITAS)
;
             final String lat = 
layananList.get(position).get(TAG_LAT);
             final String longi = 
layananList.get(position).get(TAG_LONG);
             Intent myIntent = new 
Intent(view.getContext(), 
Detail_layanan.class);
             myIntent.putExtra("id", idl);
             myIntent.putExtra("nama", nama);
             myIntent.putExtra("alamat", 
alamat);
             myIntent.putExtra("telepon",
```

```
telepon);
             myIntent.putExtra("fasilitas", 
fasilitas);
             myIntent.putExtra("lat", lat);
              myIntent.putExtra("longi", 
longi);
              startActivity(myIntent);
         }
     });
}
private class GetMedik extends 
AsyncTask<String, Void, JSONObject>{
     private ProgressDialog progressDialog;
     private static final String ALAMAT = 
"http://rugimuleh.com/medikmap/medik.php";
     @Override
     protected void onPreExecute(){
         progressDialog = new 
ProgressDialog(Hasil_pencarian.this);
         progressDialog.setMessage("Tunggu 
sebentar...");
         progressDialog.setCancelable(false);
         progressDialog.show();
     }
     @Override
     protected JSONObject 
doInBackground(String... arg0) {
         ServiceHandler sh = new 
ServiceHandler();
         JSONObject jsonStr = 
sh.makeHttpRequest(ALAMAT, "GET");
         Log.d("JSON result ",
```

```
jsonStr.toString());
         myJSON = jsonStr.toString();
         if (jsonStr.toString() != null) {
              try {
                  JSONObject jsonObject = new 
JSONObject(myJSON);
                  layanan = 
jsonObject.getJSONArray(TAG_RESULT);
                  for (int 
i=0;i<layanan.length();i++){
                      JSONObject c = 
layanan.getJSONObject(i);
                     String id lay =c.getString(TAG_ID);
                      String Nama = 
c.getString(TAG_NAME);
                      String Longitude = 
c.getString(TAG_LONG);
                       String Latitude = 
c.getString(TAG_LAT);
                      String Alamat = 
c.getString(TAG_ALAMAT);
                      String Telepon = 
c.getString(TAG_TELEPON);
                      String Fasilitas = 
c.getString(TAG_FASILITAS);
                      String Penyakit = 
c.getString(TAG_PENYAKIT);
                      HashMap<String, String> 
medik = new HashMap<>();
                      medik.put(TAG_ID, 
id_lay);
                      medik.put(TAG_NAME, 
Nama);
                     medik.put(TAG_LONG,
```

```
Longitude);
                     medik.put(TAG_LAT, 
Latitude);
                     medik.put(TAG_ALAMAT, 
Alamat);
                     medik.put(TAG_TELEPON, 
Telepon);
                     medik.put(TAG_FASILITAS, 
Fasilitas);
                     medik.put(TAG_PENYAKIT, 
Penyakit);
                     layananList.add(medik);
 }
                jumlah= layanan.length();
             }catch (Exception e) {
                 e.printStackTrace();
 }
         }else {
             Log.e("ServiceHandler", 
"Couldn't get any data from the url");}
         return null;
     }
     protected void onPostExecute(JSONObject 
result){
         super.onPostExecute(result);
         if(progressDialog.isShowing())
             progressDialog.dismiss();
        if(query.length() > 0) Intent m = new 
Intent(Hasil_pencarian.this, 
cobacosine.class);
             m.putExtra("key", layananList);
             m.putExtra("query", query);
```

```
startActivity(m);
          }else {
              ListAdapter adapter = new 
SimpleAdapter(
                      Hasil_pencarian.this, 
layananList, R.layout.list_item,
                      new String[]{TAG_NAME, 
TAG_ALAMAT, TAG_TELEPON},
                      new int[]{R.id.Nama, 
R.id.Longitude, R.id.Latitude}
              );
              list.setAdapter(adapter);
          }
     }
}
```
# **LAMPIRAN C – FORMULIR PENILAIAN PENGUJIAN KEGUNAAN**

## **Kuesioner Pengujian Kegunaan Aplikasi** *Mobile* **Rekomendasi Layanan Kesehatan Berdasarkan Lokasi Pengguna Memanfaatkan Google Place**

#### **Data Responden**

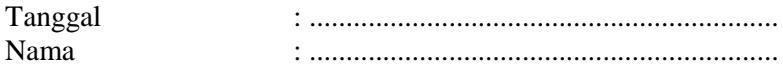

#### **Lingkungan Pengujian**

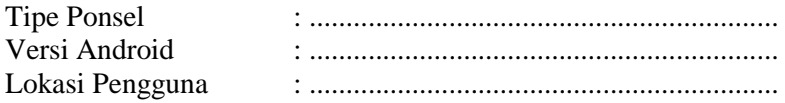

#### **A. Antarmuka Pengguna**

- 1. Apakah aplikasi ini memiliki antarmuka pengguna yang menarik? a. Tidak b. Kurang c. Cukup d. Sangat
- 2. Apakah antarmuka aplikasi ini mudah dipahami? b. Tidak b. Kurang c. Cukup d. Sangat

### **B. Pencarian Informasi Layanan Kesehatan Terdekat**

- 1. Apakah aplikasi ini telah dapat menampilkan informasi Layanan Kesehatan terdekat dengan baik? a. Tidak b. Kurang c. Cukup d. Sangat
- 2. Apakah menu pencarian Layanan Kesehatan terdekat telah memberikan respon yang baik? a. Tidak b. Kurang c. Cukup d. Sangat

### **C. Pencarian Rekomendasi Layanan Kesehatan**

- 1. Apakah aplikasi ini telah dapat menampilkan Rekomendasi Layanan Kesehatan dengan baik? a. Tidak b. Kurang c. Cukup d. Sangat
- 2. Apakah aplikasi ini dapat memudahkan dalam melakukan pencarian dan rekomendasi Layanan Kesehatan? a. Tidak b. Kurang c. Cukup d. Sangat

### **D. Penilaian Ketepatan Informasi**

- 1. Apakah aplikasi ini telah menampilkan lokasi dan rute Layanan Kesehatan terdekat dengan benar? b. Tidak b. Kurang c. Cukup d. Sangat
- 2. Apakah aplikasi ini telah memberikan rekomendasi Layanan Kesehatan sesuai dengan preferensi? b. Tidak b. Kurang c. Cukup d. Sangat

## **LAMPIRAN D – BASIS DATA LAYANAN**

{"result":[{"id\_lay":"sby001","Nama":"RS William Booth","Longitude":"112.7374960","Latitude":"- 7.2911316","Alamat":"Jalan Diponegoro No. 34, Darmo, Wonokromo, Surabaya ","Telepon":"0315678917","Fasilitas":"Kelas 1 : 13\nKelas 2 : 59\nKelas 3 : 47\nVip : 2\nRuang Operasi : 4\nKamar Bayi : 5\nKamar Bersalin : 5\nRuang Isolasi 15\nUGD\nPoli Umum\nPoli Gigi\nPoli Spesialis\nPoli Rehabilitasi Medik\nPoli Gizi\nPastoral Konseling\nHemodialis\nRawat Inap\nICU\nFarmasi\nLAboratorium\nRadiologi\nFoto Rontgen\nUSG\nCT Scan\nApotek\nAmbulans\n\nBedah Umum\nBedah Orthopedi\nBedah Urologi\nBedah Anak\nBedah Kepala dan Leher\nBedah Plastik\nBedah Syaraf\nBedah Vaskuler\n\nPatologi Klinik","Penyakit":"Umum\nSpesialis Anak\nSpesialis Penyakit Dalam\nSpesialis Jantung\nSpesialis Saraf\nSpesialis Telinga Hidung dan Tenggorokan (THT)\nSpesialis Mata\nSpesialis Obgyn\nSpesialis Jiwa\nSpesialis Kulit dan Kelamin\nSpesialis Anesthesi\nSpesialis Paru\ngigi"},{"id\_lay":"sby002","Nama":"RS Islam Surabaya Jemursari","Longitude":"112.7377359","Latitude":"- 7.3227658","Alamat":"Jalan Jemursari 51","Telepon":"0318471877","Fasilitas":"Kelas 1 : 32\nKelas 2 : 69\nKelas 3 : 47\nVip : 10\nVvip : 2\nICU : 6\nHCU : 5\nRuang Operasi : 5\nRuang Isolasi : 11\nKamar Bersalin : 14\nKamar Bayi Baru Lahir : 15","Penyakit":"Umum\nSpesialis Anak\nSpesialis Bedah\nSpesialis Anastesi\nSpesialis Jantung dan Pembuluh Darah\nSpesialis Kesehatan Jiwa\nSpesialis Kulit Kelamin\nSpesialis Mata\nSpesialis Obsgin\nSpesialis Orthopedi\nSpesialis Paru\nSpesialis Penyakit Dalam\nSpesialis Radiologi\nSpesialis Rehabilitasi Medik\nSpesialis Syaraf\nSpesialis Telinga Hidung dan Tenggorokan (THT)\nGigi\nGigi Anak\nGigi Bedah Mulut\nGigi Konservasi\nGigi Periodonsia\nBedah Plastik\nBedah Syaraf"},{"id\_lay":"sby003","Nama":"RS Darmo","Longitude":"112.7382501","Latitude":"- 7.2873608","Alamat":"Jalan Raya Darmo No. 90, Darmo","Telepon":"0315676253\n0315614135","Fasilitas":"Kelas 1 : 55\nKelas 2 : 30\nKelas 3 : 15\nVip : 56\nVvip : 12\nNICU -

PICU\nInstalasi Gawat Darurat (IGD)\nBalai Kesehatan Ibu dan Anak\nKlinik Tumbuh Kembang Anak\nKlinik Kesulitan Bicara dan Gangguan Pendengaran\nRuang Latihan ( Baby Gymnastic Room )\nKlinik Sulit Makan\nPlayground\nKlinik Laktasi\nKlinik Pijat Bayi dan Balita ( Baby and Kid","Penyakit":"ANAESTESI \nBEDAH ANAK \nBEDAH DIGESTIVE \nBEDAH KEPALA LEHER \nBEDAH MULUT \nBEDAH ORTOPEDI DAN TRAUMATOLOGI \nBEDAH PLASTIK \nBEDAH SYARAF \nBEDAH THORAKS DAN KADIOVASKULER \nBEDAH UMUM \nDOKTER GIGI \nDOKTER UMUM \nKANDUNGAN DAN KEBIDANAN \nKESEHATAN ANAK \nKESEHATAN JIWA \nPENYAKIT DALAM \nPENYAKIT JANTUNG & PEMBULUH DARAH \nREHABILITASI MEDIK \nSPESIALIS KULIT DAN KELAMIN \nSPESIALIS PATOLOGI ANATOMI \nSPESIALIS PATOLOGI KLINIK \nSPESIALIS PENYAKIT MATA \nSPESIALIS PENYAKIT PARU \nSPESIALIS PENYAKIT SYARAF \nSPESIALIS RADIOLOGI \nSPESIALIS THT "},{"id\_lay":"sby004","Nama":"RS Adi Husada Kapasari","Longitude":"112.7496379","Latitude":"- 7.2426103","Alamat":" Jalan Kapasari No. 97- 101","Telepon":"0313764555","Fasilitas":"Kelas 1 : 35\nKelas 2 : 56\nKelas 3 : 35\nVip : 2\nKlinik Umum\nKlinik Gigi\nKlinik Gizi\nBalai Kesehatan Ibu dan Anak (BKIA)\nKlinik Penyakit Dalam\nKlinik Anak\nKlinik Bedah\nKlinik Kebidanan dan Penyakit Kandungan\nKlinik Penyakit Jantung\nKlinik Penyakit Saraf\nKlinik Penyakit kulit & kelamin\nKlinik Telinga Hidung Tenggorokan (THT)\nKlinik Penyakit Paru\nKlinik Bedah Anak\nKlinik Bedah Orthopedi\nKlinik Mata\nKlinik Tumbuh Kembang\nPelayanan One Day Care\nPelayanan Home Care\nPelayanan Psikologi\nX-Ray (Rontgen)\nCT-Scan\nUltra Sono Graphy(USG)\nEchocardiography\nRehabilitasi Medik\nLayanan KISs for Children:\n1. Layanan Sentuh Gerak\n2. Eduterapi\n3. Terapi Musik\n4. Brain Gym\n5. Terapi Wicara\n6. Baby Spa\n7. Baby Class","Penyakit":"Umum\nSpesialis\nSpesialis - Anak\nSpesialis - Bedah\nSpesialis - Anastesi\nSpesialis - Jantung & Pembuluh Darah\nSpesialis - Obsgin\nSpesialis - Penyakit Dalam\nSpesialis - Radiologi\nSpesialis - Rehabilitasi Medik\nSpesialis - Telinga Hidung dan Tenggorokan\nGigi"},{"id\_lay":"sby005","Nama":"RS Mata Undaan","Longitude":"112.7413192","Latitude":"-

`

108

7.2540766","Alamat":"Jalan Undaan kulon no.19, Peneleh","Telepon":"0315343806\n0315319619","Fasilitas":"BPJS\n Kelas  $1: 4\in$ Kelas  $2: 8\in$ Kelas  $3: 40\in$ Vip:  $1\in$ Vvip:  $1\in$ Rawat Inap One Day Care\nRawat Jalan\nPoliklinik\nIGD\nRuang Operasi dan Isolasi\nDiagnostic Center\nLaboratorium\nProtesa\nApotik\nAmbulans\nJenis Layanan :\nOpthalmologi Umum\nRetina Servis\nAblasio Retina\nRetinopati Diabetik\nDegenerasi Makula\nBedah Refraktif\nKatarak","Penyakit":"Umum\nSpesialis Anastesi\nSpesialis Jantung & Pembuluh Darah\nSpesialis Mata\nSpesialis Ofthalmologi\nSpesialis Penyakit Dalam\nSpesialis Telinga dan Hidung dan dan Tenggorokan"},{"id\_lay":"sby006","Nama":"RSGM FKG Univ.Erlangga","Longitude":"112.7570335","Latitude":"- 7.2654073","Alamat":"Jalan Prof Dr Moestopo 47 ","Telepon":"0315053196","Fasilitas":"Pelayanan gigi:\n- primer\nsekunder\n- tersier\nGawat Darurat\nBedah Mulut\nMaksilofasial:\ncabut gigi\n- operasi gigi\n- tumor rahang dan rekonstruksi\n- patah rahang\n- pasang implant\n- bedah orthognatik\nProstodonsia (gigi tiruan)\nKonservasi gigi\nPerawatan saluran akar gigi:\n- perawatan estetik\n- kosmetik gigi\n- pencegahan dan penanggulangan karies endodontik konvensional\n- bedah endodontic\nPedonsia ( kedokteran gigi anak )\nPeriodonsia :\n- perawatan penyakit\/kelainan gusi\njaringan penyangga gusi\nOrtodonsi ( perawatan susunan gigi geligi)\npenyakit mulut","Penyakit":"Gigi\nGigi Anak"}, {"id\_lay":"sby007", "Nama": "RSU Bunda Surabaya","Longitude":"112.6482377","Latitude":"- 7.2518025","Alamat":"Jalan Raya Kandangan Surabaya","Telepon":"0317442220","Fasilitas":"Kelas 1 : 5\nKelas 2 : 16\nKelas 3 : 21\nVip : 2\nPelayanan Medis\nPelayanan Penunjang\nMedical Check Up\nDokter Umum\nDokter Gigi\nDokter Spesialis  $\lor$  Sub-Spesialis\nAnak\nBedah\nKebidanan & Kandungan\nPenyakti Dalam\nFasilitas\nUGD 24 Jam\nRawat Inap\nRawat Jalan\nKamar Bedah\nKamar Bersalin","Penyakit":"Umum\nSpesialis Anak\nSpesialis Bedah\nSpesialis Anastesi\nSpesialis Jantung & Pembuluh Darah\nSpesialis Mata\nSpesialis Obsgin\nSpesialis Penyakit Dalam\nSpesialis Radiologi\nSpesialis Telinga Hidung dan Tenggorokan\nGigi"},{"id\_lay":"sby008","Nama":"RSIA

Kendangsari Surabaya","Longitude":"112.7431965","Latitude":"- 7.3252030","Alamat":"Jalan Raya Kendangsari No.38","Telepon":"0318437200\n0318436200","Fasilitas":"Kelas 1 :  $5\hbox{Nrelas} 2$ :  $10\hbox{Nrelas} 3$ :  $8\hbox{Nip}$ :  $1\hbox{Nvip}$ :  $1\hbox{Nruang}$ Laktasi\nUGD\nLayanan :\n- Senam Hamil\n- Inisiasi Menyusu Dini\n- Rooming In\n- USG 4D\n- Potong Rambut Bayi\n- Pijat Bayi\n- Kimono Muslimah","Penyakit":"Umum\nSpesialis Anak\nSpesialis Anastesi\nSpesialis Obsgin"},{"id\_lay":"sby009","Nama":"Rumah Sakit Mata Masyarakat (BKMM  $\lor$ RSMM)","Longitude":"112.7257568","Latitude":"- 7.3256197","Alamat":"Jalan Gayung Kebonsari Timur No.49, Ketintang", "Telepon": "0318283509", "Fasilitas": "rawat ialan mata\nrawat UGD\nrawat inap\nrawat bedah\npoli mata khusus anak\nunit diagnostik canggih\nunit Opthalmologi Komunitas (Opcom)","Penyakit":"Umum\nSpesialis Mata"},{"id\_lay":"sby010","Nama":"Rsal Tanjung Perak","Longitude":"112.7228168","Latitude":"- 7.2117310","Alamat":"Jalan Laksda M.Nazir No.56","Telepon":"0313293536","Fasilitas":"Kelas 1 : 1\nKelas 2 : 2\nKelas 3 : 48\nIGD\nRuang Operasi\nKamar Bersalin\nKamar Bayi Baru Lahir\nLaboratorium Patologi Klinik\nX-Ray\nUSG\nECG\nBedah Syaraf\nKosultasi Gizi\nFarmasi\nFisioterapi","Penyakit":"Umum\nSpesialis Bedah\nSpesialis Anastesi\nSpesialis Jantung & Pembuluh Darah\nSpesialis Kesehatan Jiwa\nSpesialis Mata\nSpesialis Obsgin\nSpesialis Penyakit Dalam\nSpesialis Rehabilitasi Medik\nSpesialis Telinga Hidung dan Tenggorokan\nDokter Gigi"},{"id\_lay":"sby011","Nama":"Rumah Sakit Al-Irsyad Surabaya","Longitude":"112.7411307","Latitude":"- 7.2283141","Alamat":"Jalan KH. Mansyur 210- 214","Telepon":"0313531223","Fasilitas":"Kelas Vip\nKelas Utama\nKelas 1\nKelas 2\nKelas 3\nICU\nLayanan :\n- Operasi Sendi Lutut\/Ligamen (ACL\/PCL)\n- Ganti Sendi\n- Hemodialisa\n-Obsgyn & Anak\n- Katarak dengan Phaco Emulsifikasi\nFasilitas lain:\n- Senam Hamil\n- Bimbingan Rohani bagi Karyawan dan Pasien\n- Perawatan Jenazah\n- Home Visit\nPenunjang Medik :\n-Radiologi\n- Laboratorium\n- Konsultasi Gizi\n- Kamar Obat\/farmasi\n- Rehabilitasi Medis\n- Ambulans\nRawat Jalan :\n-

UGD : Suction, DC Shock, O2 Central, Bag and Musk, ECG, Mayo Tube, Saturation O2\n- URJ Ibu dan Anak\n- URJ Gigi dan Mulut\nPerawatan Gigi :\n- Perawatan Keradangan, Perawatan Saluran Akar,Perawatan Meratakan Gigi\n- Pengobatan Abses, Pencabutan Gigi, Penumpatan Gigi, Pembersihan Karang Gigi, Pemasangan Pin\n- Pembuatan inlay\/ onlay, Pembuatan Mahkota Gigi, Pembuatan Gigi Palsu, Reparasi Gigi Tiruan, Bedah Mulut\n-Operasi Gigi Miring sampai Gigi Tertanam\nKlinik Spesialis :\n-Kandungan & Kebidanan \/ Obstetric & Gynaecologist\n- Penyakit Dalam  $\lor$  Internist $\ln$ - Anak  $\lor$  Pediatrician $\ln$ - Bedah Umum  $\lor$  General Surgery\n- Bedah Orthopaedi \/ Orthopaedic Surgery\n- Bedah Plastik  $\lor$  Plastic Surgery\n- Syaraf  $\lor$  Neurologist\n- Paru  $\lor$  Pulmonologist\n-Jantung \/ Cardiologist\n- Mata \/ Ophthamologist \n- Kulit & Kelamin  $\vee$  Dermatologist & Venereologist \n- Saluran Kemih  $\vee$  Urologist\n-Alergi  $\vee$  Immunologist  $\neq$  Obesitas $\neq$  Jiwa  $\vee$  Phsyciatrist $\neq$  Telinga Hidung Tenggorokan  $\vee$  Otolaryngologist $\ln$ - Ginjal  $\vee$  Nephrologist $\ln$ -Rehabilitasi Medik  $\lor$  Medical Rehabilitation $\ln$ - Gigi & Bedah Mulut  $\lor$ Dentist & Oral Surgery\n- Bedah Thoraks Kardiovaskular\n","Penyakit":"Umum\nSpesialis Anak\nSpesialis Bedah\nSpesialis Anastesi\nSpesialis Jantung & Pembuluh Darah\nSpesialis Kesehatan Jiwa\nSpesialis Mata\nSpesialis Obsgin\nSpesialis Paru\nSpesialis Penyakit Dalamg\nSpesialis Radiologi\nSpesialis Rehabilitasi Medik\nSpesialis Syaraf\nSpesialis Telinga dan Hidung dan dan Tenggorokan\nGigi"},{"id\_lay":"sby012","Nama":"RS. Muhammadiyah Surabaya","Longitude":"112.7411306","Latitude":"- 7.2298520","Alamat":"Jalan KH Mas Mansur 180 ","Telepon":"0313522980\n0313570974\n0313525739\n0811355556 0","Fasilitas":"UGD\nPoli Klinik spesialis :\n- Klinik Umum\n- Klinik Obgyn\n- Klinik Anak\n- Klinik Penyakit Dalam\n- Klinik Saraf\n-Klinik Gigi dan Mulut\n- Klinik Mata\n- Klinik THT\n- Klinik Paru\nRawat Inap :\n- Jumlah tempat Tidur : 50 TT\n- Kelas VIP : 2 TT $\sqrt{2}$  kamar $\ln$ - Kelas I : 2 TT $\sqrt{1}$  kamar $\ln$ - Kelas II : 6 TT $\sqrt{2}$  kamar $\ln$ -Kelas III : 40 TT $\lor$  5 kamar\nHCU\nOK\nVK\nPenunjang Media:\n-Apotik\n- Farmasi\n- Laboratorium Klinik\n- Radiologi\n- USG\n-Gizi\n- Ambulance\n- NST\nPenunjang Umum :\n- Penampungan Air\n- Laundry\n- IPAL\n- Ruang Pertemuan Umum\n- Ruang Pertemuan komite Medis","Penyakit":"Dokter Umum : 4 orang dokter tetap, 5 dokter tidak tetap\nDokter spesialis : 11 dokter orang spesialis

tidak tetap\nPerawat : 8 orang perawat tetap, 7 perawat honorer\nBidan : 16 orang bidan tetap, 3 orang honorer\nApoteker : 1 orang \nAnalis : 3 orang\nAhli gizi : 1 orang\nAsisten apoteker : 4 orang\nAsisten paramedis : 3 orang\nTenaga non kesehatan : 24 staf, 11 orang honorer"},{"id\_lay":"sby013","Nama":"Adi Husada Undaaan Wetan","Longitude":"112.7453928","Latitude":"- 7.2516497","Alamat":"Jalan Undaan Wetan 40- 44","Telepon":"0315318000","Fasilitas":"Jumlah Kamar :\n83 Kamar\nJumlah Tempat Tidur :\n239 Tempat Tidur\n\nPelayanan :\n-Klinik Umum \n- Klinik Gigi\n- Klinik Akupuntur \n- Klinik Konsultasi Gizi \n- Klinik Balita, Ibu Menyusui dan Imunisasi \n-Pelayanan Vaksin Anak \n- Khusus BCG dan Campak Selasa\n- Klinik Penyakit Dalam\n- Klinik Jantung\n- Klinik Bedah Umum\n- Klinik Anak\n- Klinik Bedah Orthopaedi & Traumatologi\n- Klinik Bedah Urologi\n- Klinik Penyakit Kandungan dan Kebidanan\n- Klinik Kulit\n- Klinik Psikiatri\n- Klinik Endodonti\n- Klinik Orthodonti\n-Klinik Saraf\n- Klinik THT\n- Klinik Mata\n- Klinik Rehabilitasi Medik\n\nPelayanan Penunjang Diagnostik & Medis\n1. Unit Laboratorium\n- Kimia\n- Hematologi\n- Mikrobiologi\n-Imunologi\n- Patologi Anatomi\n- FNAB\n- Bank Darah\n2. Unit Radiologi\n- CT Scan Multi Slice\n- USG ( 4 Dimensi Ultrasonografi )\n- Eschocardiografi \n3. Treadmill\n4. Endoscopi ( Saluran Cerna & THT )\n5. Audiometri \n\nKlinik Medis Alternatif\n1. Klinik Akupuntur\n\nUGD :\nScoop Stretcher\nMonitor & Oxymetri\nAlat Resusitasi\nDC Shock, dll \n\nPaket Check Up\n1. Paket Medis Khusus\nPelayanan Stroke Terpadu\nPelayanan Day Care\nPelayanan Hemodialisa ( Cuci Darah )\nKlinik Kosmetologi \n2. Paket Check Up\nPaket Deteksi Faktor Resiko Stroke\nPaket Deteksi Faktor Resiko Penyakit Jantung\nPaket Medical Check Up untuk Rekruitment Karyawan\nPaket Tes Kepribadian ( MMPI ) \n\nFasilitas Kesehatan Lain\n1. Senam Hamil\n2. Senam Osteoporosis\n3. Senam Diabetes\n\nPelayanan Spesialis Praktek Pribadi :\n1. Bedah Orthopaedi\n2. Bedah Saraf\n3. Bedah Urologi\n4. Bedah Thorax & Cardiologi\n5. Bedah Digestive\n6. Bedah Umum\n7. Saraf & Vertigo\n8. Saraf\n9. Seks & Kemandulan ( Andrologi )\n10. Penyakit Dalam\n11. Penyakit Jantung\n12. Penyakit THT\n13. Kebidanan & Penyakit Kandungan\n14. Gizi Klinik\n","Penyakit":"Pelayanan :\n- Klinik Umum \n- Klinik Gigi\n-Klinik Akupuntur \n- Klinik Konsultasi Gizi \n- Klinik Balita, Ibu

Menyusui dan Imunisasi \n- Pelayanan Vaksin Anak \n- Khusus BCG dan Campak Selasa\n- Klinik Penyakit Dalam\n- Klinik Jantung\n-Klinik Bedah Umum\n- Klinik Anak\n- Klinik Bedah Orthopaedi & Traumatologi\n- Klinik Bedah Urologi\n- Klinik Penyakit Kandungan dan Kebidanan\n- Klinik Kulit\n- Klinik Psikiatri\n- Klinik Endodonti\n- Klinik Orthodonti\n- Klinik Saraf\n- Klinik THT\n-Klinik Mata\n- Klinik Rehabilitasi Medik"},{"id\_lay":"sby014","Nama":"Rumah Sakit Paru Surabaya","Longitude":"112.7469200","Latitude":"- 7.2247193","Alamat":"Jalan Karang Tembok No.39, Pegirian","Telepon":"0313713836","Fasilitas":"Kelas 1 :18\nKelas 2 : 20\nKelas 3 :2\n\nIGD\nPoli Paru\nPoli DOTS\nPoli Uumum\nPoli Penyakit Dalam\nPoli Kandungan\nPoli Mata\nPoli THT\nRawat Jalan\nKlinik VCT\nLaboratorium\nRadiologi","Penyakit":"Umum\nSpesialis\nSpe sialis Anak\nSpesialis Bedah\nSpesialis Mata\nSpesialis Obsgin\nSpesialis Penyakit Dalam\nSpesialis Radiologi\nSpesialis Telinga dan Hidung dan dan Tenggorokan"},{"id\_lay":"sby015","Nama":"Puskesmas sidotopo","Longitude":"112.7456475","Latitude":"- 7.2301492","Alamat":"Jalan Pegirian No. 236","Telepon":"","Fasilitas":"","Penyakit":""},{"id\_lay":"sby016"," Nama":"Rumah Sakit Bersalin Adi Guna","Longitude":"112.7643083","Latitude":"- 7.2490145","Alamat":"Jalan AlunAlun Rangkah 1- 3","Telepon":"0313711851\n0313714890","Fasilitas":"27 Tempat Tidur\nPelayanan Penunjang :\nLaboratorium Patologi Klinik\nLaboratorium Patologi Anatomi\nX-Ray\nUSG\nEchocardiografi\nKonsultasi Gizi\nFarmasi\nFasilitas\n\nUGD 24 Jam\nRawat Jalan\nRawat Inap\nKamar Bedah","Penyakit":"Medical Check Up\nDokter Umum\nDokter Gigi\nDokter Spesialis  $\lor$  Sub-Spesialis\nAnak\nKebidanan & Kandungan\nPenyakit Dalam\nGigi& Mulut\nSyaraf\nTHT\nMata\nParu\nJantung\nBedah Tulang\nAlergi\nAkupunktur"},{"id\_lay":"sby017","Nama":"Siloam Hospitals Surabaya","Longitude":"112.7465170","Latitude":"- 7.2740570","Alamat":"Jalan Raya Gubeng 70 Surabaya","Telepon":"0315031333","Fasilitas":"Gawat Darurat \nUnit Gawat Darurat 24 jam\n \nFasilitas Rawat Inap \n- 160 tempat

tidur, yang meliputi:\n- 6 Tempat Tidur Intensive Care Unit (ICU)\n-5 Tempat Tidur High Care Unit (HCU)\n- 4 Tempat Tidur Neonatal Intensive Care Unit (NICU)\n- 2 Kamar Suite Untuk Persalinan dan Kelahiran\n- 5 Ruang Isolasi\n- 10 Tempat Tidur Bersalin\n- 20 Tempat Tidur Pasien Anak\n- 3 Tempat Tidur Perawatan Sehari\n- 6 Kamar Operasi\n \nLayanan Diagnostik \n- Ambulatory Blood Pressure (ABP)\n- Ambulatory Electrocardiogram (Holter Monitoring)\n- Ekokardiografi\n- Elektrokardiogram (EKG)\n \nLayanan Radiologi \n- 1.5T MRI \n- Cath Lab\n- Computed Tomography (CT) Scan\n- Digital X-Ray\n- Teleradiologi\n-Mamografi (Pencitraan Payudara)\n- Scan Ultranografi\n-Pemeriksaan Fluroskopis\n \nLayanan Laboratorium \n- Bank Darah\n- Mikrobiologi Klinis\n \nSpesialisasi Kami \n- Tulang (Ortopedik)\n- Jantung & Vaskuler (Kardiologi)\n- Gawat Darurat\n-Wanita (Kebidanan & Kandungan)\n- Perut & Sistem Pencernaan (Gastroenterologi)\n- Paru-paru (Pulmonologi\/Saluran Pernapasan)\n- Ginjal (Nefrologi)\n- Penyakit Dalam\n- Bedah Umum\n- Mata (Ophthalmologi)\n- Telinga, Hidung, & Tenggorokan (Otorhinolaringologi)\n- Anak (Pediatrik)\n\nSpesialisasi Lainnya\n-Akupuntur\n- Anestesiologi\n- Andrologi\n- Kardiologi\n- Bedah Torax Jantung\n- Nutrisi Klinis\n- Dokter Gigi\n- Dermatologi\n-Onkologi Haematologi\n- Penyakit Saraf\/Neurologi\n- Bedah Saraf\n- Patologi\n- Bedah Plastik & Rekonstruksi\n- Psikologi\n-Radiologi\n- Layanan Rehabilitasi\n- Kedokteran Olahraga\n-Onkologi Bedah\n- Urologi","Penyakit":"Umum\nSpesialis Anak\nSpesialis Anastesi\nSpesialis Penyakit Dalam\nSpesialis Radiologi\nSpesialis Telinga Hidung dan Tenggorokan\nSpesialis Kulit dan Kelamin\nSpesialis Urologi\nSpesialis Saraf\nSpesialis Bedah\nSpesialis Andrologi\nSpesialis Jantung\nSpesialis Paru\nSpesialis Phrosthodontist\nSpesialis Bedah Pencernaan\nSpesialis Bedah Plastik dan Rekonstruksi\nSpesialis Bedah Mulut dan Maksilofasial\nSpesialis Onkologi\nSpesialis Bedah Spinal\nSpesialis Psikologis\nSpesialis Mata\nSpesialis Kandungan\nSpesialis Ortopedi\nSpesialis Akupuntur\nSpesialis Gizi\nSpesialis Rehabilitasi medis\nSpesialis Hermatologi\nSpesialis Gastroenterologi\nSpesialis Jiwa\nGigi"},{"id\_lay":"sby018","Nama":"Rumah Sakit Pura Raharja","Longitude":"112.7530681","Latitude":"- 7.2831742","Alamat":"Jalan Pucang Adi 12

","Telepon":"0315019898","Fasilitas":"Rawat Inap:\nKelas 1, 2, 3\nKamar Operasi : 2\nRuang Bersalin\nSenam Hamil\nPijat Bayi\nKonsultasi Gizi\nLayanan Bedah Umum :\n- Amputasi Below\/Above Knee\n- Apendiktomi Pai\n- Apendiktomi Akut\n-Apendiktomi Akut Dengan Penyulit\n- Biopsi (Eksisi & Insisi) Dalam Narkose\n- Biopsi La\n- Debulking Tumor\n- Drainase Abses La\n-Eksisi Fam Bilateral\n- Eksisi Fam Multipel\n- Eksisi Fam Single\n-Eksisi Kista Tiroglosus\n- Eksisi Luas Radikal + Rekonstruksi\n-Eksisi Luas\/Wide Exsisi Tumor\n- Eksisi Mamma Abberan\n-Eksisional Biopsi Tumor Kecil\n- Explorasi Duktus Koledukus + Kolesistektomi\n- Eksterpasi \/ Eksisi Tumor Jinak Kulit (Ateroma)\n-Fistulektomi\n- Hemoroidektomi\n- Herniotomi\n- Herniotomi + Pasang Mesh\n\nLayana Kandungan dan Kebidanan\n- Persalinan Normal Bidan\n- Persalinan Normal Dokter\n- Persalinan Dokter Dengan Penyulit\n- Persalinan Sectio Caesaria (Sc)\n- Mow Saat Sectio Caesaria (Tindakan)\n- Myom Saat Sectio Caesaria (Tindakan)\n- Pengambilan Jaringan Leher Rahim\n- Kantong Kelenjar Bartholin\n- Pembengkakan Kelenjar Bartholin\n- Mebuka Irisan Selaput Dara Yang Buntu\n- Curetage\n- Steril (Mow)\n-Laparatomy\n- Hysterektomy\n- Myomektomy\n- K.E.T\n- Tumor Ovarium\n- Deteksi Dini Kanker Leher Rahim\n- Deteksi Dini Keracunan Kehamilan\n- Terapi Pengganti Hormon (Hrt)\n- Program Pembentukan Jenis Kelamin Bayi\n- Pemeriksaan Rekonstruksi Vagina\n- Pemeriksaan Alat Reproduksi Wanita\n- Pemeriksaan Keluhan Menopouse\n- Pemeriksaan Nyeri Haid\n- Mengatasi Keluhan Susah Hamil (Mandul)\n","Penyakit":"Umum\nSpesialis Anak\nSpesialis Bedah\nSpesialis Anastesi\nSpesialis Obsgin\nSpesialis Penyakit Dalam"},{"id\_lay":"sby019","Nama":"Rumah Sakit Katolik St. Vincentius a Paulo (RSK)","Longitude":"112.7360747","Latitude":"- 7.2911466","Alamat":"Jalan Diponegoro no 51","Telepon":"0315677562","Fasilitas":"Jenis kamar dewasa :\n-Super Vip $\n\Lambda$  Vip A $\Lambda$ - Vip B $\Lambda$ - Utama A $\Lambda$ - Utama $\Lambda$ - Utama $\Lambda$ -Kelas 1 A\n- Kelas 1 B\n- Kelas 2 A\n- Kelas 2 B\n- Kelas 3\n\nJenis Kamar Anak :\n- Vip\n- Utama A\n- Utama B\n- Kelas 1\n- Kelas 2\n-Kelas 3\n- Ruang Bayi\n\nICU & NICU\nRuang Bersalin\nKlinik Spesialis Jantung Terpadu\nKlinik Spesialis Anak\nKlinik Umum dan Spesialis Gigi\nKlinik Umum Asuransi\nKlinik Akupuntur\nKlinik Paliatif","Penyakit":"Umum\nSpesialis Jantung & Pembuluh

Darah\nSpesialis Bedah Toraks Kardiovaskular\nSpesialis Jantung Anak\nSpesialis Anak\nSpesialis Kedokteran Gigi Anak\nSpesialis Ortodonsia\nSpesialis Prostodonsia\nSpesialis Periodonsia\nSpesialis Bedah Mulut\nSpesialis Konservasi Gigi\nSpesialis Kulit & Kelamin\nSpesialis Kebidanan & Kandungan\nSpesialis THT\nSpesialis Paru\nSpesialis Penyakit Dalam\nSpesialis Saraf\nSpesialis Bedah\nSpesialis Bedah Tulang\nSpesialis Jantung\nSpesialis Kedokteran Fisik & Rehabilitasi\nGigi Umum"}, {"id\_lay":"sby020", "Nama": "Rs Tni Au Surabaya","Longitude":"112.7408704","Latitude":"- 7.2915670","Alamat":"Jalan Serayu No 17 ","Telepon":"031576662","Fasilitas":"Kelas 1 : 5\nKelas 2 : 7\nKelas 3 : 28\nTempat Bayi : 11\nKamar Bersalin : 3\nRuang Operasi\nRuang Isolasi\nPeralatan : \n- Mesin Anestesi\n- Ventilator\n- Inkubator\n-Blue LIght $\ln$ - USG $\ln$ - X-Ray $\ln$ - EKG $\ln$ - Defibrilator $\ln$ -Autoclav","Penyakit":"Umum\nSpesialis Penyakit Dalam\nSpesialis Bedah\nSpesialis Anestesi\nSpesialis Jantung\nSpesialis Mata\nSpesialis Telinga Hidung Tenggorokan (THT)\nSpesialis Paru\nSpesialis Anak\nSpesialis Urologi\nSpesialis Orthopaedi\nSpesialis Penyakit Kulit dan Kelamin\nGigi\nGigi Konservasi"},{"id\_lay":"sby021","Nama":"RSJ. Menur","Longitude":"112.7624002","Latitude":"-

7.2861146","Alamat":"Jalan Menur 120 ","Telepon":"0315021635 ","Fasilitas":"Vip : 35\nKelas 2 : 55\nKelas 3 : 180\nIGD\n\nPoli Jiwa\nPoli Psikogeriatri\nPoli Gangguan Mental Organik\nPoli Tumbuh Kembang Anak, Remaja dan Keluarga\nMelayani :\n1 Deteksi dan terapi gangguan jiwa pada anak :\n- Autisme masa anak\n-Hiperaktifitas\n- ADD  $\lor$  ganguan pemusatan perhatian\n- ADHD  $\lor$ gangguan pemusatan perhatian dan hiperaktifitas\n- Speech Delay \/ gangguan perkembangan berbicara\n- Gangguan tingkah laku\n-Gangguan mental emosional\n- Gangguan perkembangan belajar\n-Retardasi mental\n2 Edukasi keluarga (Family Terapi)\n3 Layanan Psikologi :\n- Test IQ\n- Test kepribadian\n- Test bakat minat\n4 Day Care \/ terapi anak berkebutuhan khusus :\n- Day Care Terapi Perilaku \/ Behaviour Terapi\n- Day Care Okupasi Terapi\n- Day Care Sensori Integrasi\n- Day Care Remedial Teaching\n- Day Care Terapi Wicara\n- Day Care Fisioterapi Anak\n- Day Care Play Terapi\n5 Pemeriksaan Kesehatan (oleh Dokter Spesialis Anak)\n6 Konsultasi gizi untuk anak\nPoli Psikologi\nMelayani :\n1 Pemeriksaan

Psikologi\n- Tes Intelegensia\n- Tes Kepribadian\n- Tes Bakat Minat $\ln$ - Tes psikologi untuk rekruitment karyawan  $\lor$  pegawai $\ln$ -Pemeriksaan psikologi untuk Caleg (Calon Legislatif)\n- Pemeriksaan psikologi untuk Calon Kepala Daerah\n- Tes kecenderungan gangguan jiwa\n2 Konseling \/ Konsultasi Psikologi untuk anak, remaja, dewasa dan perkawinan :\n- Konseling psikologi untuk kesulitan belajar pada anak dan remaja\n- Konseling psikologi untuk anak dan remaja lambat belajar\n- Konseling psikologi untuk anak dan remaja dalam persiapan mental menghadapi UNAS\n- Konseling psikologi menghadapi konflik di lingkungan kerja\n- Konseling psikologi menghadapi konflik dalam perkawinan\nPoli Spesialis\nFasilitas Pelayanan :\n1 Poli Spesialis Jiwa  $\lor$  Psikiatri\n2 Poli Spesialis Penyakit Dalam :\n-<br>Pemeriksaan rutin penyakit dalam\n- Pemeriksaan USG Pemeriksaan rutin penyakit dalam\n- Pemeriksaan USG (Ultrasonografi)\n- Pemeriksaan laboratorium\n- Pemeriksaan rutin geriatri\n- Konsultasi gizi \/ asupan gizi\n- PKMRS di Rawat Jalan dan Rawat Inap\n3 Poli Spesialis Jantung dan Pembuluh Darah :\n-Pemeriksaan rutin penyakit jantung dan pembuluh darah\n-Pemeriksaan tradmill\n- ECG  $\vee$  EKG\n4 Poli Spesialis Saraf :\n-Pemeriksaan penyakit Saraf\n- Brainmapping dan EEG\n5 Poli Spesialis Paru :\n- Pemeriksaan \/ pelayanan penyakit paru dan saluran pernapasan\n- Pelayanan penyakit TBC dengan program TB \"DOTS\"\n- Pemeriksaan faal paru dengan Autopirometri\n-Pemeriksaan Fiber Optik Bronchoscopy (FOB)\n6 Poli Spesialis Kulit & Kelamin :\n- Pemeriksaan Klinis kulit dan kelamin\n- Tindakan operasi dan terapi\n7 Poli Spesialis Rehabilitasi Medik :\n-Pemeriksaan dan penanganan nyeri\/pain\n- Rehabilitasi pasca stroke\n- Fisioterapi Napas\n8 Poli Spesialis Penyakit Anak\nPoli Umum\nPoli Gigi :\n1 Tindakan Medik Operatif\n- Pencabutan gigi (permanen + sulung) dengan penyulit dan tanpa penyulit\n- Insisi intra oral\n2 Tidakan Non Operatif\n- Check up kesehatan gigi + DHE (Dental Health Education)\n- Tambalan gigi dengan tumpatan sinar dan glass ionomer $\ln$ - Perawatan pulpa (pulp capping, pulpotomi  $\vee$ mumifikasi, pulpectomi) pada gigi sulung maupun permanen\n-Scalling  $\lor$  pembersihan karang gigi  $\lor$  root planning $\lor$ n- Pembuatan gigi palsu lepasan dan cekat (GTL, GTSL, gigi tiruan valplast, inlay, onlay)\n- Perawatan orthodontik\n3 Perawatan dan Pencegahan\n-Fissure Sealant\n- Topikal Aplikasi\nPoli VCT (Voluntary Counseling and Testing)\n\nRehabilitasi Medik\nRehabilitasi Mental Psikososial\n\nInstalasi Penunjang :\n- Instalasi Laboratorium\n-

Instalasi Farmasi\n- Instalasi Radilogi dan Elektromedik :\n1 X-Ray\n2 USG\n3 Treadmill\n4 EEG\n5 Brainmapping\n6 EKG\n7 Echocardiografi \n- Instalasi Gizi\n- Instalasi Kesling dan  $Dalin\ln\ln$ ", "Penyakit": "Umum\nSpesialis Penyakit" Dalam\nSpesialis Radiologi\nSpesialis Patologi Klinik\nSpesialis Paru\nSpesialis Anak\nSpesialis Penyakit Kulit dan Kelamin\nSpesialis Kesehatan Jiwa\nSpesialis Saraf\nGigi"},{"id\_lay":"sby022","Nama":"Rumah Sakit Bedah Surabaya","Longitude":"112.7634600","Latitude":"- 7.2899640","Alamat":"Jalan Manyar No. 9","Telepon":"0315999339","Fasilitas":"Kelas 1 : 7 \nKelas 2 :  $27\h{Nelas 3 : } 20\h{Nip : } 3\h{Nvip : } 2\h{ICU : 6\h{NbUSG\nX-Ray\nnCT-} 20\h{NabUSG\nX-Ray\nnCT-} 20\h{NabUSG\nX-Ray\nnCT-} 20\h{NabUSG\nX-Ray\nnCT-} 20\h{NabUSG\nX-Ray\nnCT-} 20\h{NabUSG\nX-Ray\nnCT-} 20\h{NabUSG\nX-Ray\nnCT-} 20\h{NabUSG\nX-Ray\nnCT-} 20\h{NabUSG\nX-Ray\nnCT-} 20\h{NabUSG\n$ Scan\nMRI\nEKG\nAutoclav\n\n1.Comprehensive Brain & Spine Centre\n- Tumor & Strok Centre\n- Trigeminal Neuralgia\n-Hemifacial Spasme \n- Cervical Spondylosis \n2.Urologi\n- Prostate Centre\n- ESWL\n- Poli Kesehatan Pria\n3. Aesthetic Clinic\n4.GMITS (Gynectologic Minimally Invasive Treatment Surabaya)\nLaparoskopi Ginekologi\n- Endometriosis, Mioma, uteri, Kista Ovarium Perlekatan antara panggul dan kehamilan ektropil\n-Pemeriksaan pada kasus infertilitas\n- Histerektomi (Pengangkatan Rahim)\n- Operasi Radikal pada kanker kandungan\n5. Laparoscopy\nLuka sayatan minimal dengan minimal resiko dan mempercepat penyembuhan. Jenis operasi dengan laparoscopy :\nDigestive : \n1. Batu Empedu\n2. Usus Buntu\n3. Hernia\n4. Perlekatan Usus\n5. Operasi pada lambung, usus halus dan usus besar.\n6.Orthopedic Center\n- Foot & Ankle\nDi Rumah Sakit Bedah Surabaya akan mendapatkan penanganan :\n1. Foot dan ankle sport injury  $n^2$ . Foot dan ankle degenrative problem $n^3$ . Foot dan ankle diabetic\n- Pediatric Orthopedic\n7. Travel Health Service\n","Penyakit":"\nUmum\nSpesialis Bedah Saraf\nSpesialis Bedah Orthopedi\nSpesialis Bedah Plastik\nSpesialis Penyakit Dalam\nSpesialis Saraf\nSpesialis Rehabilitasi Medik\nSpesialis Bedah Kepala Leher\nSpesialis Telinga Hidung Tenggorokan (THT)\nSpesialis Bedah Urologi\nSpesialis Bedah Digestive\nSpesialis Anak\nSpesialis Kandungan\nSpesialis Paru\nSpesialis Bedah Umum\nSpesialis Jantung Dan Pembuluh Darah \nSpesialis Radiologi\nSpesialis Patologi Anatomi dan Patologi Klinik\nSpesialis Kulit dan Kelamin\nSpesialis Anestesi dan Reanimasi\nGigi"},{"id\_lay":"sby023","Nama":"Puskesmas Klampis

Ngasem","Longitude":"112.7785230","Latitude":"- 7.2891550","Alamat":"Jalan Arief Rachman Hakim 99 B","Telepon":"0315992389","Fasilitas":"","Penyakit":""},{"id\_lay":" sby024","Nama":"Rumah Sakit Onkologi Surabaya","Longitude":"112.7893780","Latitude":"- 7.2907870","Alamat":"Jalan Galaxy Bumi Permai Blok A2 No.7,Surabaya ","Telepon":"0315914855","Fasilitas":"Kelas 1 : 4\nKelas 2 : 4\nKelas 3 : 18\nVip : 1\nHCU\nRuang Operasi : 3\n\nPayudara :\n- Pusat skrining kanker payudara\n- Pusat diagnostik payudara\n- Pembedahan payudara\n- Breast Conserving Treatment\n-Oncoplastic Surgery (mengembalikan bentuk payudara pascaoperasi tumor)\n- Bedah estetis payudara\n- Sentinel node biopsy\n-Penanganan ginekomastia dengan minimally invasive\n- Penanganan kanker payudara yang tidak teraba (nonpalpable mass) dengan localization procedure\nBedah Plastik Rekonstruksi Estetik\n-Pelayanan bedah plastik rekonstruksi estetik\nThyroid\n- Pusat skrining kanker thyroid\n- Pusat diagnostik thyroid\n- Pusat pembedahan thyroid: Open and Minimally invasive\n- Radioterapi bekerja sama dengan pusat radioterapi di Indonesia\nGinekologi\n-Pusat skrining keganasan kandungan (paptest)\n- Pusat diagnostik kandungan\n- Pembedahan kandungan: Open and Minimally Invasive\nPusat Kemoterapi\n- Pelayanan onkologi medik\n-Pelayanan hematologi\nLaboratorium Patologi\n- Histopatologi, Imunohistokimia, FNA, Core Biopsy, Intra Operative Cytology\nRadiodiagnostik\n- USG, Mammography, Doppler Sonography\nKonsultasi Onkologi Umum\nJenis Pelayanan : \n-Pelayanan Bedah\n- Pelayanan Bedah Plastik\n- Pelayanan Ginekologi\n- Pelayanan Haematologi\n- Pelayanan Kemoterapi\n-USG\n- Mammography & X-Ray Photo\n- FNA & Patologi Anatomi\n- Paptest\n- Konsultasi Gizi\n- Patologi Klinik","Penyakit":"Umum\nSpesialis Obstetri & Ginekologi\nSpesialis Bedah\nSpesialis Bedah Onkologi\nSpesialis Radiologi\nSpesialis Anestesi\nSpesialis Patologi Anatomi\nSpesialis Bedah Plastik\nSpesialis Penyakit Dalam"},{"id\_lay":"sby025","Nama":"RS Putri Surabaya","Longitude":"112.7827720","Latitude":"- 7.2905020","Alamat":"Jalan Arief Rahman Hakim 122","Telepon":"0315999987 ","Fasilitas":"Kelas 1 : 11\nKelas 2 : 14\nKelas 3 : 16\nVip : 2\nNICU : 4\nTT Bayi Baru Lahir : 32\nUSG 4 Dimensi\nLaboratorium\nRadiologi\nSenam Hamil dan Nifas\nPijat Bayi","Penyakit":"Spesialis Obstetri & Ginekologi (Kebidanan dan Kandungan)\nSpesialis Anak"},{"id\_lay":"sby026","Nama":"Medical Center Institut Teknologi Sepuluh November","Longitude":"112.7928178","Latitude":"- 7.2902946","Alamat":"Jalan Arif Rahman Hakim, Kompleks Kampus ITS","Telepon":"0315998314","Fasilitas":"UGD\nPoli Umum\nPoli Gigi\nPoli Psikologi\nKlinik Kecantikan Kulit dan Wajah","Penyakit":"Umum\nSpesialis Gigi"},{"id\_lay":"sby027","Nama":"Rumah Sakit Angkatan Laut Dr. Ramelan","Longitude":"112.7382738","Latitude":"- 7.3087347","Alamat":"Jalan Gadung No.1, Surabaya","Telepon":"0318438153","Fasilitas":"Kelas 1 : 90\nKelas 2 :  $120\nKelas 3 : 412\nVip : 5\nVvip : 5\nICU : 10\nNICU : 5\nTT$ Bayi Baru Lahir : 24\nHCU : 10\nICCU : 4\nKamar Bersalin : 9\nRuang Operasi : 5\nRuang Isolasi : 6\nUSG\nX-Ray\nCT-Scan\nMRI\nElectroencephalagrafi (EEG)\nElektrokardiografi (EKG)\nMamografi\nEchocardiografi\nElectromigrafi (EMG)\nElektro Convulsif Therapie (ECT)\nAudiometri\nTympanometry\nBOA, OAE, ABR dan ASSR\n\nBedah Umum\nBedah Ortopedi\n","Penyakit":"Umum\nSpesialis Obstetri & Ginekologi (Kebidanan dan Kandungan)\nSpesialis Penyakit Dalam\nSpesialis Bedah\nSpesialis Radiologi\nSpesialis Rehabilitasi Medik\nSpesialis Anestesi\nSpesialis Jantung dan Pembuluh Darah\nSpesialis Mata\nSpesialis Telinga Hidung Tenggorok (THT)\nSpesialis Patologi Klinik\nSpesialis Paru\nSpesialis Bedah Thoraks\nSpesialis Bedah Anak\nSpesialis Bedah Orthopedi\nSpesialis Anak\nSpesialis Urologi\nSpesialis Orthopedi\nSpesialis Kulit dan Kelamin\nSpesialis Psikiatri\nSpesialis Patologi Anatomi\nSpesialis Kesehatan Jiwa\nSpesialis Saraf\nSpesialis Bedah Saraf\nSpesialis Bedah Plastik\nGigi\nSpesialis Bedah Mulut\nSpesialis Konservasi\nSpesialis Penyakit Mulut\nSpesialis Gigi Anak\nSpesialis Gigi Tiruan\nSpesialis Periodonsia"},{"id\_lay":"sby028","Nama":"Rumah Sakit Islam","Longitude":"112.7347496","Latitude":"- 7.3063199","Alamat":"Jalan Ahmad Yani No.2- 4","Telepon":"0318284505","Fasilitas":"Kelas 1 : 16\nKelas 2 : 34\nKelas 3 : 29\nVip : 6\n\nRuang Anak (Kelas 1,2,3)\n\nLayanan

Penunjang\n- Unit Gawat Darurat 24 Jam\n- Hemodialisa\n-Rehabilitasi Medik\n- Laboratorium\n- Radiologi\n- Farmasi\n-Ambulance\n\nPoli Gigi\n- Melaksanakan pemeriksaan dan pengobatan terhadap penyakit gigi dan mulut\n- Melakukan tindakan penambalan gigi\n- Melakukan tindakan pencabutan gigi\n-Melakukan tindakan pembersihan karang gigi\n- Melakukan konseling\n- Melakukan rujukan kasus ke fasilitas kesehatan yang lebih tinggi secara tepat, cepat dan benar\n\nPoli Spesialis Anak\n-Diagnosis dan Pengobatan\n- Layanan immunisasi\n- Observasi pasien diare (pojok oralit)\n- Melayani konsultasi\n\nPoli Spesialis Kandungan & Kebidanan\n- Diagnosis dan pengobatan\n-Pemeriksaan USG 2 Dimensi\n- Pemeriksaan Pap Smear\n- Pelayanan Ante Natal Care\n- Pelayanan Keluarga Berencana\n- Pelayanan Konsultasi\n\nPoli Spesialis Kulit & Kelamin\n- Diagnosis dan pengobatan\n- Pelayanan bedah minor kulit dan kelamin\n- Chemical Peeling\n- Pelayanan Konsultasi\n\nPoli Spesialis Mata\n- Diagnosis dan pengobatan\n- Flourescein Angiography\n- Pemeriksaan Retina (Funduscopy)\n- Pemeriksaan Autorefraktometer\n- USG Mata\n-Laser Mata\n- Operasi Katarak\n- Operasi Retina\n- Pelayanan Konsultasi\n\nPoli Spesialis THT\n- Diagnosis dan pengobatan\n-Pelayanan tindakan bedah minor THT\n- Pemeriksaan fungsi pendengaran melalui audiometri\n- Pelayanan Konsultasi\n\nLayanan Doa Islami Bagi Pasien dan Keluarganya\nKlinik Tumbuh Kembang Anak\n\n","Penyakit":"Umum\nSpesialis Alergi\nSpesialis Anak\nSpesialis Bedah Mulut\nSpesialis Bedah Umum\nSpesialis Gigi\nSpesialis Jantung\nSpesialis Obstetri & Ginekologi (Kebidanan dan Kandungan)\nSpesialis Kesehatan Jiwa\nSpesialis Konservasi Gigi\nSpesialis Kulit & Kelamin\nSpesialis Mata\nSpesialis Orthopedi\nSpesialis Ortodonsia\nSpesialis Penyakit Dalam\nSpesialis Rehabilitasi Medik\nSpesialis Syaraf\nSpesialis Spesialis Telinga Hidung Tenggorok (THT)\nSpesialis Urologi\nSpesialis Endokrinologi\nSpesialis Gastroenterologi-Hepatologi\nSpesialis Nefrologi\nSpesialis Bedah TKV\nSpesialis Bedah Saraf\nSpesialis Bedah Anak"},{"id\_lay":"sby029","Nama":"Puskesmas Jagir","Longitude":"112.7377180","Latitude":"- 7.3056630","Alamat":"Jalan Bendul Merisi No.1, Kec. Wonokromo","Telepon":"0318416926","Fasilitas":"Fasilitas Unggulan\n1. Pkm Perawatan \n2. PONED \n3. Pkm Sore \n4. UGD

\n5. Spesialis: Anak, THT, Obgyn, KK, Perio, KG \n6. Poli Degenaratif \n7. Posyandu Remaja \n8. Pelayanan IVA \n9. Pkm ISO \n10. Pemeriksaan CPNS","Penyakit":""},{"id\_lay":"sby030","Nama":"RS Bhayangkara Surabaya H.S Samsoeri Mertojoso","Longitude":"112.7298523","Latitude":"- 7.3242371","Alamat":"Jalan Achmad Yani No.116","Telepon":"0318292227","Fasilitas":"Kelas 1 : 10\nKelas 2 :  $18\hbox{Nrelas } 3 : 42\hbox{Nip : } 10\hbox{Nvip : } 3\hbox{NCU : } 4\hbox{NPICU : } 2\hbox{NICU : }$ 4\nTT Bayi Baru Lahir : 8\nICCU : 4\nKamar Bersalin : 9\nRuang Operasi : 6\nRuang Isolasi : 4","Penyakit":"Umum\nSpesialis Obstetri & Ginekologi (Kebidanan dan Kandungan)\nSpesialis Penyakit Dalam\nSpesialis Bedah\nSpesialis Radiologi\nSpesialis Rehabilitasi Medik\nSpesialis Anestesi\nSpesialis Jantung\nSpesialis Mata\nSpesialis Telinga Hidung Tenggorok (THT)\nSpesialis Patologi Klinik\nSpesialis Paru\nSpesialis Orthopedi\nSpesialis Anak\nSpesialis Patologi Anatomi\nSpesialis Kesehatan Jiwa\nSpesialis Saraf\nSpesialis Bedah Saraf\nGigi\nSpesialis Bedah Mulut\nSpesialis Gigi Tiruan"},{"id\_lay":"sby031","Nama":"RS Royal Surabaya","Longitude":"112.7507358","Latitude":"- 7.3288243","Alamat":"Rungkut Industri 1\/1","Telepon":"0318476111","Fasilitas":"Kelas 1 : 36\nKelas 2 :  $27\hbox{Nelas }$ :  $24\hbox{Nip}$ :  $7\hbox{Nvip}$ :  $2\hbox{NHCU}$ :  $10\hbox{Naman Bersalin}$ : 2\nRuang Operasi : 3\nRuang Isolasi : 4\nUSG\nX-Ray\nEKG\nDefibrilator\n\n","Penyakit":""},{"id\_lay":"sby032","Na ma":"RSIA Kendangsari MERR Surabaya","Longitude":"112.7837710","Latitude":"- 7.2504170","Alamat":"","Telepon":"","Fasilitas":"","Penyakit":""},{" id\_lay":"sby033","Nama":"RS Mitra Keluarga Kenjeran","Longitude":"112.7851280","Latitude":"- 7.2510500","Alamat":"","Telepon":"","Fasilitas":"","Penyakit":""},{" id\_lay":"sby034","Nama":"Rumah Sakit Umum Daerah Dr. Mohammad Soewandhie","Longitude":"112.7581549","Latitude":"- 7.2462768","Alamat":"","Telepon":"","Fasilitas":"","Penyakit":""},{" id\_lay":"sby035","Nama":"Rumah Sakit Brawijaya","Longitude":"112.7227234","Latitude":"- 7.2966071","Alamat":"","Telepon":"","Fasilitas":"","Penyakit":""},{" id\_lay":"sby036","Nama":"RS. Wijaya","Longitude":"112.6917130","Latitude":"-

7.3131400","Alamat":"","Telepon":"","Fasilitas":"","Penyakit":""},{" id\_lay":"sby037","Nama":"Rumah Sakit Wiyung Sejahtera","Longitude":"112.6878528","Latitude":"- 7.3113591","Alamat":"","Telepon":"","Fasilitas":"","Penyakit":""},{" id\_lay":"sby038","Nama":"National Hospital","Longitude":"112.6773500","Latitude":"- 7.2999230","Alamat":"","Telepon":"","Fasilitas":"","Penyakit":""},{" id\_lay":"sby039","Nama":"RS Siti Khodijah Sepanjang","Longitude":"112.6987410","Latitude":"- 7.3448460","Alamat":"","Telepon":"","Fasilitas":"","Penyakit":""},{" id\_lay":"sby040","Nama":"Yayasan Kanker Indonesia","Longitude":"112.7810120","Latitude":"- 7.2622180","Alamat":"","Telepon":"","Fasilitas":"","Penyakit":""},{" id\_lay":"sby041","Nama":"Rumah Sakit Universitas Airlangga","Longitude":"112.7850135","Latitude":"- 7.2698480","Alamat":"","Telepon":"","Fasilitas":"","Penyakit":""},{" id\_lay":"sby042","Nama":"Widjaja Asthma Centre","Longitude":"112.7822493","Latitude":"- 7.2714425","Alamat":"","Telepon":"","Fasilitas":"","Penyakit":""},{" id\_lay":"sby043","Nama":"RSU Haji Surabaya","Longitude":"112.7798215","Latitude":"- 7.2826412","Alamat":"","Telepon":"","Fasilitas":"","Penyakit":""},{" id\_lay":"sby044","Nama":"Rumah Sakit Umum Daerah Bhakti Dharma Husada","Longitude":"112.6360854","Latitude":"- 7.2557159","Alamat":"","Telepon":"","Fasilitas":"","Penyakit":""},{" id\_lay":"sby045","Nama":"Klinik PHC Benowo","Longitude":"112.6271769","Latitude":"- 7.2363003","Alamat":"","Telepon":"","Fasilitas":"","Penyakit":""},{" id\_lay":"sby046","Nama":"RSI. Darus Syifa","Longitude":"112.6128088","Latitude":"- 7.2350403","Alamat":"","Telepon":"","Fasilitas":"","Penyakit":""},{" id\_lay":"sby047","Nama":"RS Mitra Husada","Longitude":"112.7479620","Latitude":"- 7.2539860","Alamat":"","Telepon":"","Fasilitas":"","Penyakit":""},{" id\_lay":"sby048","Nama":"Dermatologist","Longitude":"112.735063 0","Latitude":"- 7.2924877","Alamat":"","Telepon":"","Fasilitas":"","Penyakit":""},{" id\_lay":"sby049","Nama":"RS. Gotong Royong","Longitude":"112.7853818","Latitude":"-

7.3075293","Alamat":"","Telepon":"","Fasilitas":"","Penyakit":""},{" id\_lay":"sby050","Nama":"Rumah Sakit DKT","Longitude":"112.7495313","Latitude":"- 7.2644367","Alamat":"","Telepon":"","Fasilitas":"","Penyakit":""},{" id\_lay":"sby051","Nama":"Klinik Asem Rowo","Longitude":"112.7151990","Latitude":"- 7.2518300","Alamat":"","Telepon":"","Fasilitas":"","Penyakit":""},{" id\_lay":"sby052","Nama":"PUSKESMAS Asem Rowo","Longitude":"112.6872090","Latitude":"- 7.2297130","Alamat":"","Telepon":"","Fasilitas":"","Penyakit":""},{" id\_lay":"sby053","Nama":"Puskesmas Asem Rowo Surabaya","Longitude":"112.7140830","Latitude":"- 7.2517290","Alamat":"","Telepon":"","Fasilitas":"","Penyakit":""},{" id\_lay":"sby054","Nama":"Puskesmas Banyu Urip","Longitude":"112.7201454","Latitude":"- 7.2715076","Alamat":"","Telepon":"","Fasilitas":"","Penyakit":""},{" id\_lay":"sby055","Nama":"Puskesmas Benowo","Longitude":"112.6115280","Latitude":"- 7.2348020","Alamat":"","Telepon":"","Fasilitas":"","Penyakit":""},{" id\_lay":"sby056","Nama":"Puskesmas Dr.Soetomo","Longitude":"112.7344094","Latitude":"- 7.2764279","Alamat":"","Telepon":"","Fasilitas":"","Penyakit":""},{" id\_lay":"sby057","Nama":"Puskesmas Dukuh Kupang","Longitude":"112.7122118","Latitude":"- 7.2833380","Alamat":"","Telepon":"","Fasilitas":"","Penyakit":""},{" id\_lay":"sby058","Nama":"Puskesmas Dupak Surabaya","Longitude":"112.7168600","Latitude":"- 7.2401600","Alamat":"","Telepon":"","Fasilitas":"","Penyakit":""},{" id\_lay":"sby059","Nama":"PUSKESMAS GADING","Longitude":"112.7639600","Latitude":"- 7.2425549","Alamat":"","Telepon":"","Fasilitas":"","Penyakit":""},{" id\_lay":"sby060","Nama":"Puskesmas Gayungan","Longitude":"112.7187021","Latitude":"- 7.3381169","Alamat":"","Telepon":"","Fasilitas":"","Penyakit":""},{" id\_lay":"sby061","Nama":"UPTD PUSKESMAS GUNDIH","Longitude":"112.7252670","Latitude":"- 7.2471660","Alamat":"","Telepon":"","Fasilitas":"","Penyakit":""},{" id\_lay":"sby062","Nama":"Puskesmas Gunung Anyar","Longitude":"112.7839226","Latitude":"-

7.3408384","Alamat":"","Telepon":"","Fasilitas":"","Penyakit":""},{" id\_lay":"sby063","Nama":"Puskesmas Jagir","Longitude":"112.7377180","Latitude":"- 7.3056630","Alamat":"","Telepon":"","Fasilitas":"","Penyakit":""},{" id\_lay":"sby064","Nama":"Puskesmas Jemursari","Longitude":"112.7402600","Latitude":"- 7.3261800","Alamat":"","Telepon":"","Fasilitas":"","Penyakit":""},{" id\_lay":"sby065","Nama":"Puskesmas Jeruk","Longitude":"112.6384036","Latitude":"- 7.3054344","Alamat":"","Telepon":"","Fasilitas":"","Penyakit":""},{" id\_lay":"sby066","Nama":"Puskesmas Kalirungkut","Longitude":"112.7707960","Latitude":"- 7.3222670","Alamat":"","Telepon":"","Fasilitas":"","Penyakit":""},{" id\_lay":"sby067","Nama":"Puskesmas Kebonsari","Longitude":"112.7143000","Latitude":"- 7.3282300","Alamat":"","Telepon":"","Fasilitas":"","Penyakit":""},{" id\_lay":"sby068","Nama":"Puskesmas Kedungdoro","Longitude":"112.7382500","Latitude":"- 7.2637040","Alamat":"","Telepon":"","Fasilitas":"","Penyakit":""},{" id\_lay":"sby069","Nama":"Puskesmas Kedurus","Longitude":"112.7096230","Latitude":"- 7.3197347","Alamat":"","Telepon":"","Fasilitas":"","Penyakit":""},{" id\_lay":"sby070","Nama":"PUSKESMAS KENJERAN","Longitude":"112.7951740","Latitude":"- 7.2410780","Alamat":"","Telepon":"","Fasilitas":"","Penyakit":""},{" id\_lay":"sby071","Nama":"Puskemas Ketabang","Longitude":"112.7467870","Latitude":"- 7.2580460","Alamat":"","Telepon":"","Fasilitas":"","Penyakit":""},{" id\_lay":"sby072","Nama":"Puskesmas Krembangan Selatan","Longitude":"112.7318640","Latitude":"- 7.2332870","Alamat":"","Telepon":"","Fasilitas":"","Penyakit":""},{" id\_lay":"sby073","Nama":"Puskesmas Lidah Kulon","Longitude":"112.6614730","Latitude":"- 7.3065920","Alamat":"","Telepon":"","Fasilitas":"","Penyakit":""},{" id\_lay":"sby074","Nama":"Puskesmas Lontar Surabaya","Longitude":"112.6626936","Latitude":"- 7.2848126","Alamat":"","Telepon":"","Fasilitas":"","Penyakit":""},{" id\_lay":"sby075","Nama":"Puskesmas Manukan Kulon","Longitude":"112.6688674","Latitude":"-

7.2629086","Alamat":"","Telepon":"","Fasilitas":"","Penyakit":""},{" id\_lay":"sby076","Nama":"Puskesmas Medokan Ayu","Longitude":"112.7991404","Latitude":"- 7.3219556","Alamat":"","Telepon":"","Fasilitas":"","Penyakit":""},{" id\_lay":"sby077","Nama":"Puskesmas Menur","Longitude":"112.7642511","Latitude":"- 7.2968768","Alamat":"","Telepon":"","Fasilitas":"","Penyakit":""},{" id\_lay":"sby078","Nama":"Puskesmas Mojo Surabaya","Longitude":"112.7706890","Latitude":"- 7.2701200","Alamat":"","Telepon":"","Fasilitas":"","Penyakit":""},{" id\_lay":"sby079","Nama":"Puskesmas Mulyorejo Surabaya","Longitude":"112.7850733","Latitude":"- 7.2622724","Alamat":"","Telepon":"","Fasilitas":"","Penyakit":""},{" id\_lay":"sby080","Nama":"Puskesmas Ngagel Rejo","Longitude":"112.7486000","Latitude":"- 7.2930300","Alamat":"","Telepon":"","Fasilitas":"","Penyakit":""},{" id\_lay":"sby081","Nama":"Puskesmas Pacarkeling Surabaya","Longitude":"112.7626090","Latitude":"- 7.2575899","Alamat":"","Telepon":"","Fasilitas":"","Penyakit":""},{" id\_lay":"sby082","Nama":"Puskesmas Pakis","Longitude":"112.7278670","Latitude":"- 7.2820450","Alamat":"","Telepon":"","Fasilitas":"","Penyakit":""},{" id\_lay":"sby083","Nama":"Puskesmas Pegirian","Longitude":"112.7469084","Latitude":"- 7.2246496","Alamat":"","Telepon":"","Fasilitas":"","Penyakit":""},{" id\_lay":"sby084","Nama":"Puskesmas Peneleh","Longitude":"112.7409100","Latitude":"- 7.2522000","Alamat":"","Telepon":"","Fasilitas":"","Penyakit":""},{" id\_lay":"sby085","Nama":"Puskesmas Perak Timur","Longitude":"112.7354490","Latitude":"- 7.2226670","Alamat":"","Telepon":"","Fasilitas":"","Penyakit":""},{" id\_lay":"sby086","Nama":"Puskesmas Pucang Sewu","Longitude":"112.7555790","Latitude":"- 7.2866060","Alamat":"","Telepon":"","Fasilitas":"","Penyakit":""},{" id\_lay":"sby087","Nama":"Puskesmas Putat Jaya","Longitude":"112.7223135","Latitude":"- 7.2814226","Alamat":"","Telepon":"","Fasilitas":"","Penyakit":""},{" id\_lay":"sby088","Nama":"Puskesmas Pacarkeling Surabaya","Longitude":"112.7626090","Latitude":"-
7.2575899","Alamat":"","Telepon":"","Fasilitas":"","Penyakit":""},{" id\_lay":"sby089","Nama":"Puskesmas Kalijudan","Longitude":"112.7779986","Latitude":"- 7.2574029","Alamat":"","Telepon":"","Fasilitas":"","Penyakit":""},{" id\_lay":"sby090","Nama":"Puskesmas Porong","Longitude":"112.7544544","Latitude":"- 7.2512826","Alamat":"","Telepon":"","Fasilitas":"","Penyakit":""},{" id\_lay":"sby091","Nama":"Puskesmas Tambak Rejo","Longitude":"112.7554900","Latitude":"- 7.2492300","Alamat":"","Telepon":"","Fasilitas":"","Penyakit":""},{" id\_lay":"sby092","Nama":"Puskesmas Rangkah Surabaya","Longitude":"112.7657320","Latitude":"- 7.2451940","Alamat":"","Telepon":"","Fasilitas":"","Penyakit":""},{" id\_lay":"sby093","Nama":"Puskesmas Simolawang","Longitude":"112.7511182","Latitude":"- 7.2347107","Alamat":"","Telepon":"","Fasilitas":"","Penyakit":""},{" id\_lay":"sby094","Nama":"Puskesmas Tanah Kalikedinding","Longitude":"112.7744200","Latitude":"- 7.2303920","Alamat":"","Telepon":"","Fasilitas":"","Penyakit":""},{" id\_lay":"sby095","Nama":"PUSKESMAS GADING","Longitude":"112.7639600","Latitude":"- 7.2425549","Alamat":"","Telepon":"","Fasilitas":"","Penyakit":""},{" id\_lay":"sby096","Nama":"Puskesmas Peneleh","Longitude":"112.7409100","Latitude":"- 7.2522000","Alamat":"","Telepon":"","Fasilitas":"","Penyakit":""},{" id\_lay":"sby097","Nama":"Puskesmas Sawahan","Longitude":"112.7276640","Latitude":"- 7.2655940","Alamat":"","Telepon":"","Fasilitas":"","Penyakit":""},{" id\_lay":"sby098","Nama":"Puskesmas Sememi","Longitude":"112.6354260","Latitude":"- 7.2483182","Alamat":"","Telepon":"","Fasilitas":"","Penyakit":""},{" id\_lay":"sby099","Nama":"Puskesmas Sidosermo Surabaya","Longitude":"112.7565910","Latitude":"- 7.3053780","Alamat":"","Telepon":"","Fasilitas":"","Penyakit":""},{" id\_lay":"sby100","Nama":"Puskesmas Sidotopo Wetan","Longitude":"112.7635870","Latitude":"- 7.2265800","Alamat":"","Telepon":"","Fasilitas":"","Penyakit":""},{" id\_lay":"sby101","Nama":"Puskesmas Simomulyo","Longitude":"112.7124650","Latitude":"-

7.2624020","Alamat":"","Telepon":"","Fasilitas":"","Penyakit":""},{" id\_lay":"sby102","Nama":"Puskesmas Tanjung Sari","Longitude":"112.6890937","Latitude":"- 7.2598474","Alamat":"","Telepon":"","Fasilitas":"","Penyakit":""},{" id\_lay":"sby103","Nama":"Puskesmas Tembok Dukuh","Longitude":"112.7191833","Latitude":"- 7.2546240","Alamat":"","Telepon":"","Fasilitas":"","Penyakit":""},{" id\_lay":"sby104","Nama":"Puskesmas Tenggilis","Longitude":"112.7621200","Latitude":"- 7.3222200","Alamat":"","Telepon":"","Fasilitas":"","Penyakit":""},{" id\_lay":"sby105","Nama":"Puskesmas Balas Klumprik","Longitude":"112.6896889","Latitude":"- 7.3315037","Alamat":"","Telepon":"","Fasilitas":"","Penyakit":""},{" id\_lay":"sby106","Nama":"Puskesmas Pembantu Kelurahan Babatan","Longitude":"112.6750972","Latitude":"- 7.3095248","Alamat":"","Telepon":"","Fasilitas":"","Penyakit":""},{" id\_lay":"sby107","Nama":"Puskesmas Wiyung Surabaya","Longitude":"112.6939954","Latitude":"- 7.3149283","Alamat":"","Telepon":"","Fasilitas":"","Penyakit":""},{" id\_lay":"sby108","Nama":"Puskesmas Wonokromo","Longitude":"112.7304036","Latitude":"- 7.3031905","Alamat":"","Telepon":"","Fasilitas":"","Penyakit":""},{" id\_lay":"sby109","Nama":"Puskesmas Pemb. Wonokromo","Longitude":"112.7285520","Latitude":"- 7.3052310","Alamat":"","Telepon":"","Fasilitas":"","Penyakit":""},{" id\_lay":"sby110","Nama":"Puskesmas Jagir","Longitude":"112.7377180","Latitude":"- 7.3056630","Alamat":"","Telepon":"","Fasilitas":"","Penyakit":""},{" id\_lay":"sby111","Nama":"Puskesmas Ngagel Rejo","Longitude":"112.7487790","Latitude":"- 7.2929880","Alamat":"","Telepon":"","Fasilitas":"","Penyakit":""},{" id\_lay":"sby112","Nama":"Puskesmas Wonokusumo","Longitude":"112.7526200","Latitude":"- 7.2196880","Alamat":"","Telepon":"","Fasilitas":"","Penyakit":""},{" id\_lay":"sby113","Nama":"Puskesmas Siwalankerto Surabaya","Longitude":"112.7364475","Latitude":"- 7.3404420","Alamat":"","Telepon":"","Fasilitas":"","Penyakit":""},{" id\_lay":"sby114","Nama":"Puskesmas Made","Longitude":"112.6369993","Latitude":"-

7.2773157","Alamat":"","Telepon":"","Fasilitas":"","Penyakit":""},{" id\_lay":"sby115","Nama":"Puskesmas Bangkingan","Longitude":"112.6561878","Latitude":"- 7.3247904","Alamat":"","Telepon":"","Fasilitas":"","Penyakit":""},{" id\_lay":"sby116","Nama":"Puskesmas Taman","Longitude":"112.6908420","Latitude":"- 7.3474232","Alamat":"","Telepon":"","Fasilitas":"","Penyakit":""},{" id\_lay":"sby117","Nama":"Puskesmas Lidah Kulon","Longitude":"112.6614730","Latitude":"- 7.3065920","Alamat":"","Telepon":"","Fasilitas":"","Penyakit":""},{" id\_lay":"sby118","Nama":"Puskesmas Pucang Sewu","Longitude":"112.7555790","Latitude":"- 7.2866060","Alamat":"","Telepon":"","Fasilitas":"","Penyakit":""},{" id\_lay":"sby119","Nama":"Puskesmas Sawahan","Longitude":"112.7276640","Latitude":"- 7.2655940","Alamat":"","Telepon":"","Fasilitas":"","Penyakit":""},{" id\_lay":"sby120","Nama":"Puskesmas Jagir","Longitude":"112.7377180","Latitude":"- 7.3056630","Alamat":"","Telepon":"","Fasilitas":"","Penyakit":""},{" id\_lay":"sby121","Nama":"Puskesmas Gayungan","Longitude":"112.7187021","Latitude":"- 7.3381169","Alamat":"","Telepon":"","Fasilitas":"","Penyakit":""},{" id\_lay":"sby122","Nama":"Puskesmas Peneleh","Longitude":"112.7409100","Latitude":"- 7.2522000","Alamat":"","Telepon":"","Fasilitas":"","Penyakit":""},{" id\_lay":"sby123","Nama":"Puskesmas Keputih","Longitude":"112.8018920","Latitude":"- 7.2940430","Alamat":"","Telepon":"","Fasilitas":"","Penyakit":""},{" id\_lay":"sby124","Nama":"Puskesmas Moro Krembangan","Longitude":"112.7134362","Latitude":"- 7.2354240","Alamat":"","Telepon":"","Fasilitas":"","Penyakit":""},{" id\_lay":"sby125","Nama":"poli umum puskesmas tambak wedi","Longitude":"112.7715818","Latitude":"- 7.2174415","Alamat":"","Telepon":"","Fasilitas":"","Penyakit":""},{" id\_lay":"sby126","Nama":"Puskesmas Balongsari","Longitude":"112.6783700","Latitude":"- 7.2592890","Alamat":"","Telepon":"","Fasilitas":"","Penyakit":""},{" id\_lay":"sby127","Nama":"Puskesmas Bulak Banteng","Longitude":"112.7622270","Latitude":"-

7.2120890","Alamat":"","Telepon":"","Fasilitas":"","Penyakit":""},{" id\_lay":"Id\_lay","Nama":"nama","Longitude":"0.0000000","Latitude ":"0.0000000","Alamat":"alamat","Telepon":"no tlpn","Fasilitas":"fasilitas","Penyakit":"penyakit"}]}

# 6**BAB VI PENUTUP**

Pada bab ini akan diberikan kesimpulan yang diambil selama pengerjaan Tugas Akhir ini serta saran-saran tentang pengembangan yang dapat dilakukan terhadap tugas akhir ini di masa yang akan datang.

#### $6.1.$ **Kesimpulan**

Kesimpulan yang dapat diambil dalam Tugas Akhir ini adalah sebagai berikut:

- 1. Dengan layanan *Google Place*, aplikasi dapat melakukan pencarian lokasi Layanan Kesehatan dengan kata kunci dan lokasi antara pengguna dengan Layanan Kesehatan yang dicari. Aplikasi ini juga dapat menampilkan informasi masing-masing layanan kesehatan antara lain alamat dan nomor telepon.
- 2. Dengan layanan *Google Maps* maka aplikasi ini dimungkinkan dapat memberitahukan kepada pengguna lokasi gambaran hasil pencarian pada peta digital. Dengan *Google Maps* aplikasi ini juga dapat memperhitungkan jarak ke lokasi dan estimasi waktu perjalanan.
- 3. Aplikasi ini berhasil memberikan rekomendasi layanan kesehatan dengan metode *Cosine Similarity*.
- 4. Aplikasi ini dapat menampilkan detil layanan kesehatan, sehingga pengguna dapat melihat fasilitas apa saja yang terdapat pada Layanan Kesehatan tersebut. Serta fitur *Call* untuk menghubungi pihak Layanan Kesehatan yang dituju.

#### $6.2.$ **Saran**

Dalam pengerjaan Tugas Akhir ini terdapat beberapa saran untuk perbaikan serta pengembangan sistem yang telah dikerjakan sebagai berikut:

- 1. Melakukan validasi data dan penambahan informasi mendetail tentang layanan kesehatan serta pekerja yang ada di dalamnya.
- 2. Digunakan history pencarian sehingga pengguna dapat menyimpan riwayat hasil pencarian.
- 3. Penggunaan antarmuka yang lebih menarik sehingga pengguna akan mau untuk menggunakan aplikasi.
- 4. Dilakukan kombinasi antara rekomendasi layanan dengan jarak tempuh ke tempat layanan.

`

### 7**DAFTAR PUSTAKA**

- [1] A. Patricia, Fundamental Keperawatan, Jakarta: EGC, 2005.
- [2] Azwar, Administrasi kesehatan, Jakarta: PT. Bina Putra, 2006.
- [3] Harismanto, "Tribunnews," 7 January 2015. [Online]. Available: http://pekanbaru.tribunnews.com/2015/01/07/ibuGhamilGdan GbayinyaGiniGmeninggalGkarenaGtelatG ditanganiGrsud!. [Diakses 7 October 2015].
- [4 Firdaus, "Sindonews," 29 January 2015. [Online]. Available: http://daerah.sindonews.com/read/957506/22/pasienGdemamG berdarahGmeninggalGsetelahGditolakG 3GrumahGsakitG1422522977!. [Diakses 7 October 2015].
- [5] nn, "Fastnewsindonesia," 29 November 2014. [Online]. Available: http://fastnewsindonesia.com/article/terlambatGpenangananGb ayiGpasienGbpjsGyangGmenderitaGiliusG obstruksiGmeninggal!. [Diakses 7 October 2015].
- [6] W. Jayanti, "wiwijayanti," 23 September 2013. [Online]. Available: http://wiwijayanti.blogspot.co.id/2013/09/bentukdan-jenis-pelayanan-kesehatan.html. [Diakses 7 October 2015].
- [7] H. C. Wu, R. W. Luk, K. F. Wong dan K. L. Kwok, "ACM Transactions on Information Systems (TOIS)," *Interpreting TF-IDF term weights as making relevance decisions,* vol. 26, no. 3, 2008.
- [8] I. Sudanawati, Metode Bayesian Network dan Cosine Similarity untuk Sistem Identifikasi Kontrol Keamanan Informasi, Surabaya: Jurusan Teknik Informatika ITS, 2011.
- [9] Wikipedia, "Sistem Pemosisi Global," 5 October 2015. [Online]. Available: https://id.wikipedia.org/wiki/Sistem\_Pemosisi\_Global. [Diakses 17 May 2016].

*(Halaman ini sengaja dikosongkan)*

 $\bar{\mathbf{v}}$ 

## **9 BIODATA PENULIS**

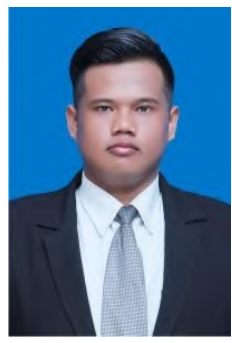

**Stefanus CKW,** biasa dipanggil Stefanus / Ckw, dilahirkan di Muara Lembu, Indragiri Hulu, Riau pada tanggal 17 Juli tahun 1992. Penulis adalah anak kedua dari empat bersaudara. Penulis menempuh pendidikan TK Dharmawanita Gandong(1997-1998), SDN Gandong 1(1998-2004), SMPN 1 Bandung(2004-2007), SMAN 1 Kauman (2007-2010). Pada tahun 2010, penulis mengikuti beasiswa bidikmisi Kementrian

Pendidikan dan diterima di strata satu Jurusan Teknik Informatika, Fakultas Teknologi Informasi, Institut Teknologi Sepuluh Nopember Surabaya angkatan 2010 yang terdaftar dengan NRP 5110100127. Di Jurusan Teknik Informatika, penulis mengambil bidang minat Manajemen Informasi (MI). Selama menempuh kuliah, penulis juga aktif sebagai anggota Himpunan Mahasiswa Teknik Informatika (HMTC), anggota Persekutuan Mahasiswa Kristen (PMK) ITS, panitia Schematics serta peserta aktif pada LKMM. Penulis dapat dihubungi melalui *email* ckw.stefanus@gmail.com.